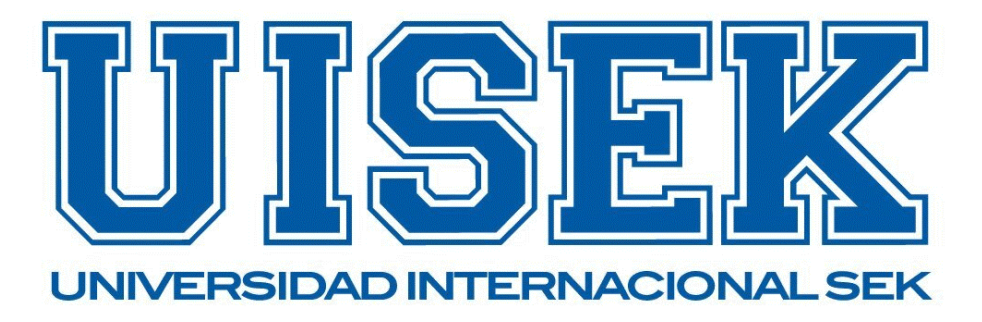

# **FACULTAD DE INGENIERÍA Y CIENCIAS APLICADAS**

**Trabajo de fin de carrea de titulado:**

DISEÑO Y SIMULACIÓN DE UNA TURBINA HIDRÁULICA PARA GENERAR ENERGÍA ELÉCTRICA PARA UNA FINCA EN EL CANTÓN PEDRO VICENTE MALDONADO

**Realizado por:**

Alex Paul Jami Jami

**Director del proyecto:**

Jaime Vinicio Molina Osejos

**Como requisito para la obtención del título de:**

MAGISTER EN DISEÑO INDUSTRIAL Y PROCESOS

Quito-Marzo del 2024

## **DECLARACIÓN JURAMENTADA**

Yo, ALEX PAUL JAMI JAMI, ecuatoriano, con Cédula de ciudadanía N° 1751482157, declaro bajo juramento que el trabajo aquí desarrollado es de mi autoría, que no ha sido presentado anteriormente para ningún grado o calificación profesional, y se basa en las referencias bibliográficas descritas en este documento.

A través de esta declaración, cedo los derechos de propiedad intelectual a la

UNIVERSIDAD INTERNACIONAL SEK, según lo establecido en la Ley de Propiedad Intelectual, reglamento y normativa institucional vigente.

 $\angle$  $\sqrt{P^2+P^2}$ C.I.: 1751482157

**ALEX PAUL JAMI JAMI** C.I.: 1751482157

## **DECLARACIÓN DEL DIRECTOR DE TESIS**

Declaro haber dirigido este trabajo a través de reuniones periódicas con el estudiante, orientando sus conocimientos y competencias para un eficiente desarrollo del tema escogido y dando cumplimiento a todas las disposiciones vigentes que regulan los Trabajos de Titulación.

----------------------------------------

JAIME VINICIO MOLINA OSEJOS C.I: 1717664971

### LOS PROFESORES INFORMANTES:

# DIANA BELEN PERALTA ZURITA EDILBERTO ANTONIO LLANES CEDEÑO

Después de revisar el trabajo presentado lo han calificado como apto para su defensa oral ante el tribunal examinador.

 $\frac{1}{2}$   $\frac{1}{2}$   $\frac{1}{2}$ 

Ing. Diana Belén Peralta Zurita Ing. Edilberto Antonio Llanes Cedeño

Quito, 29 de febrero de 2024

## **DECLARACIÓN DE AUTORÍA DEL ESTUDIANTE**

Declaro que este trabajo es original, de mi autoría, que se han citado las fuentes correspondientes y que en su ejecución se respetaron las disposiciones legales que protegen los derechos de autor vigentes.

 $\sqrt{2}$ 

ALEX PAUL JAMI JAMI C.I.: 1751482157

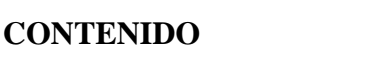

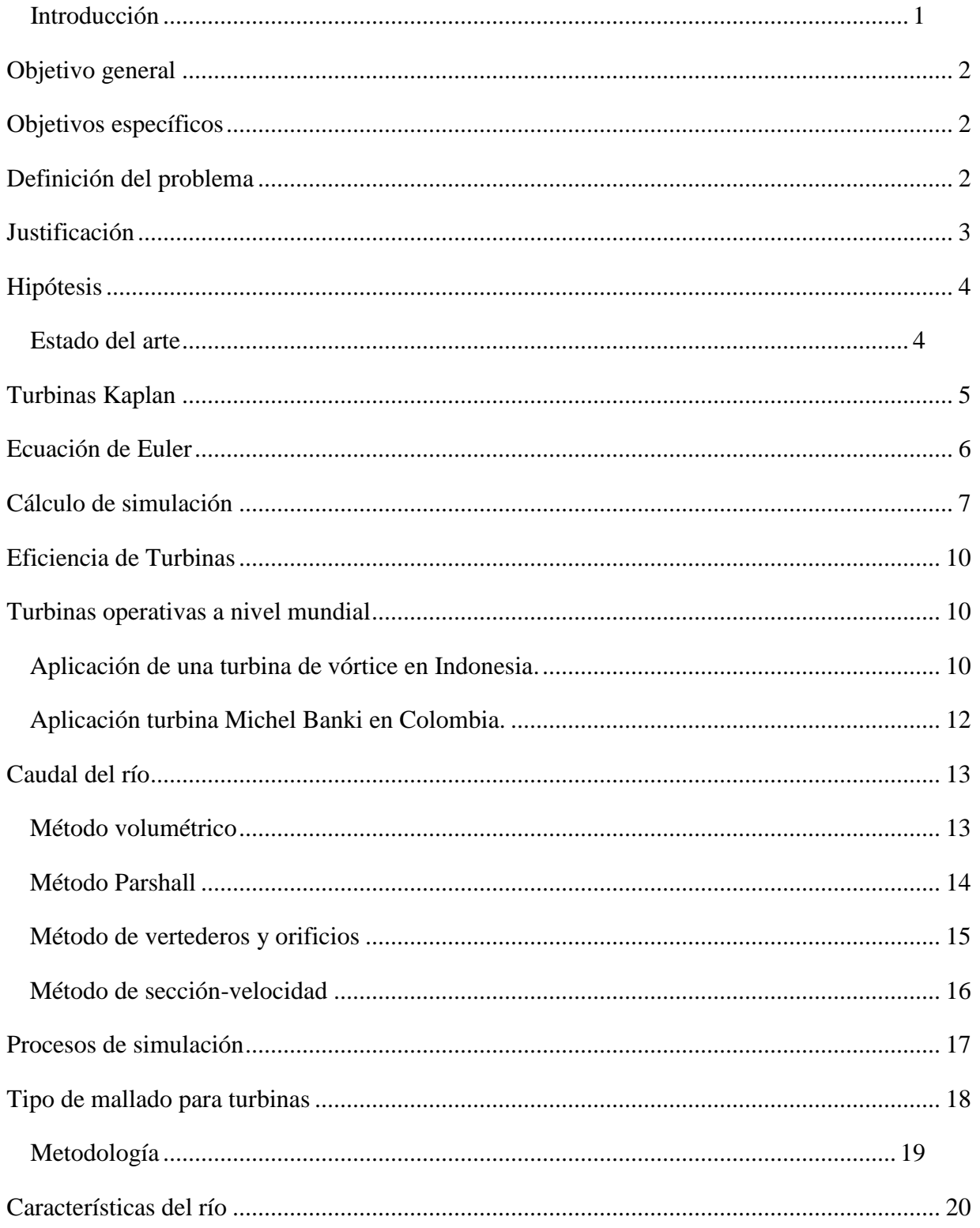

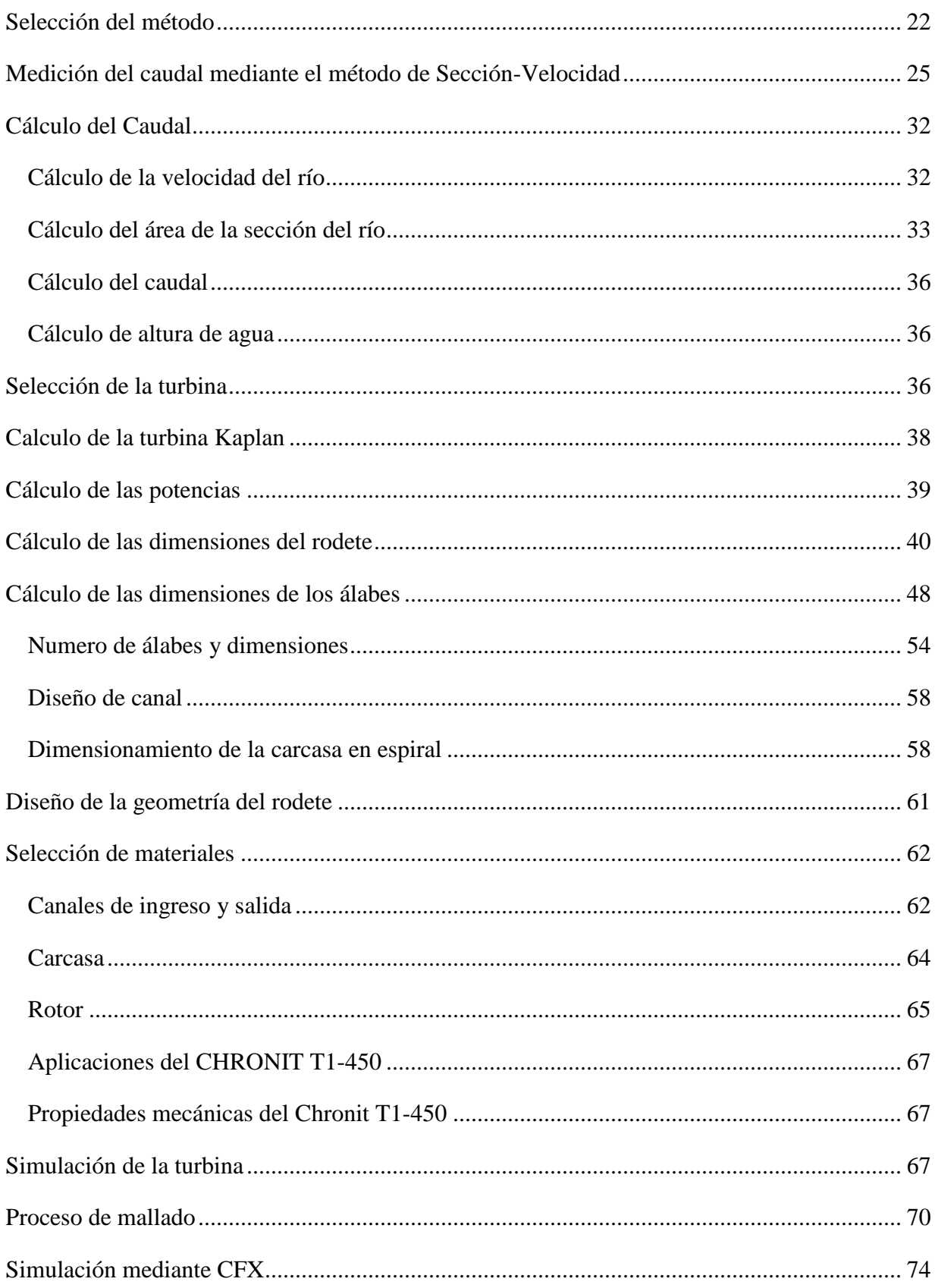

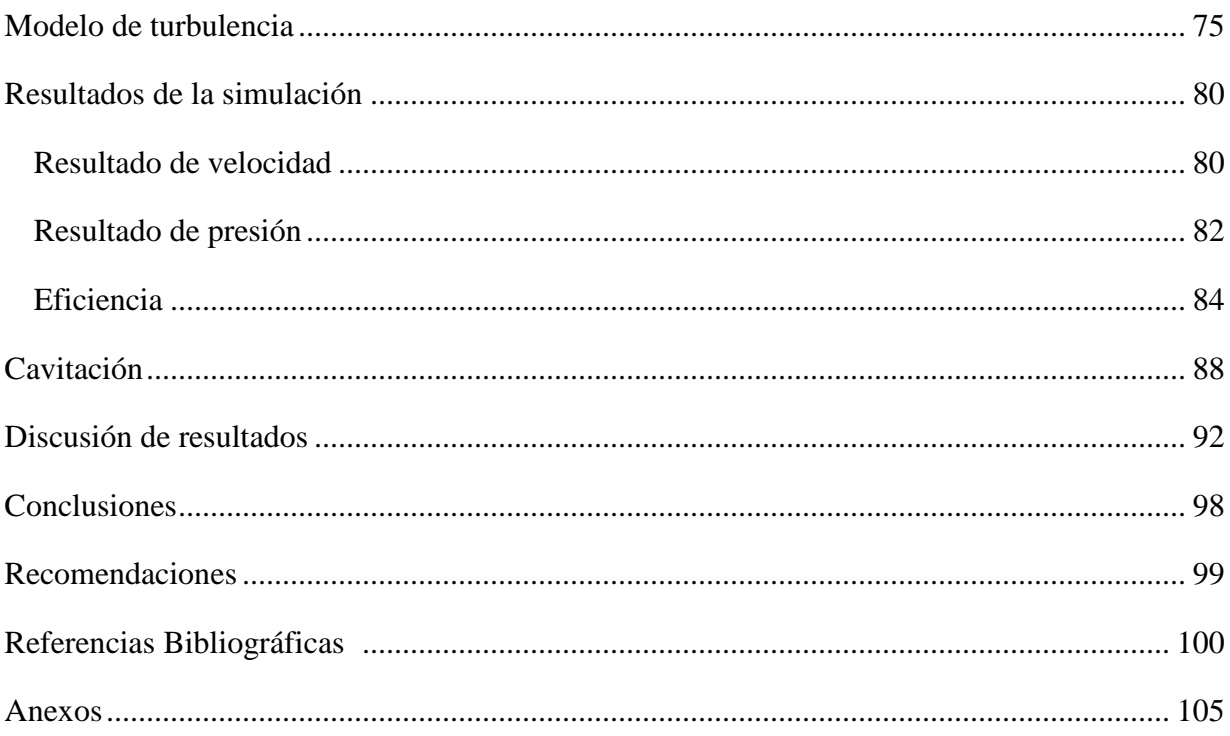

## **ÍNDICE DE FIGURAS**

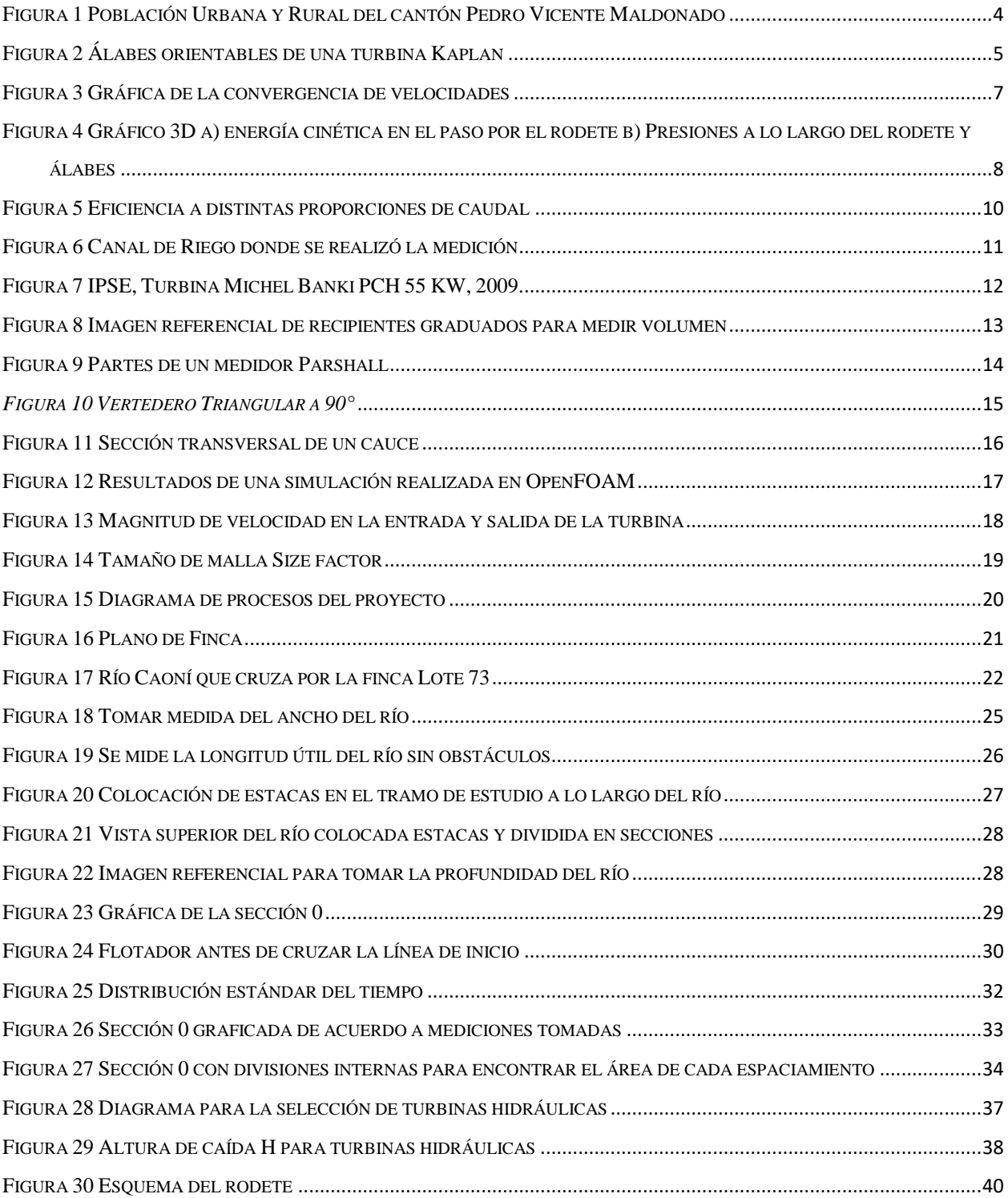

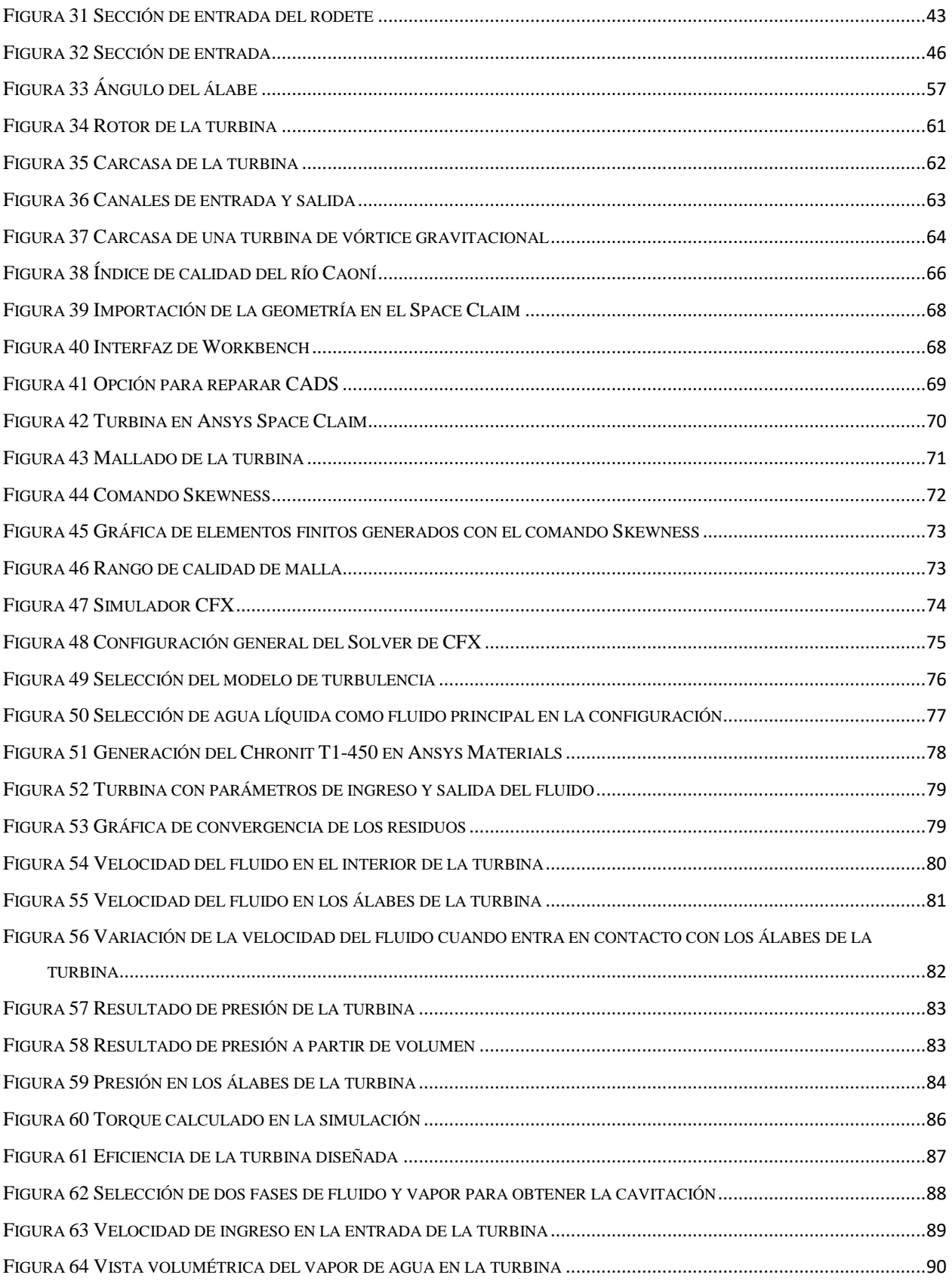

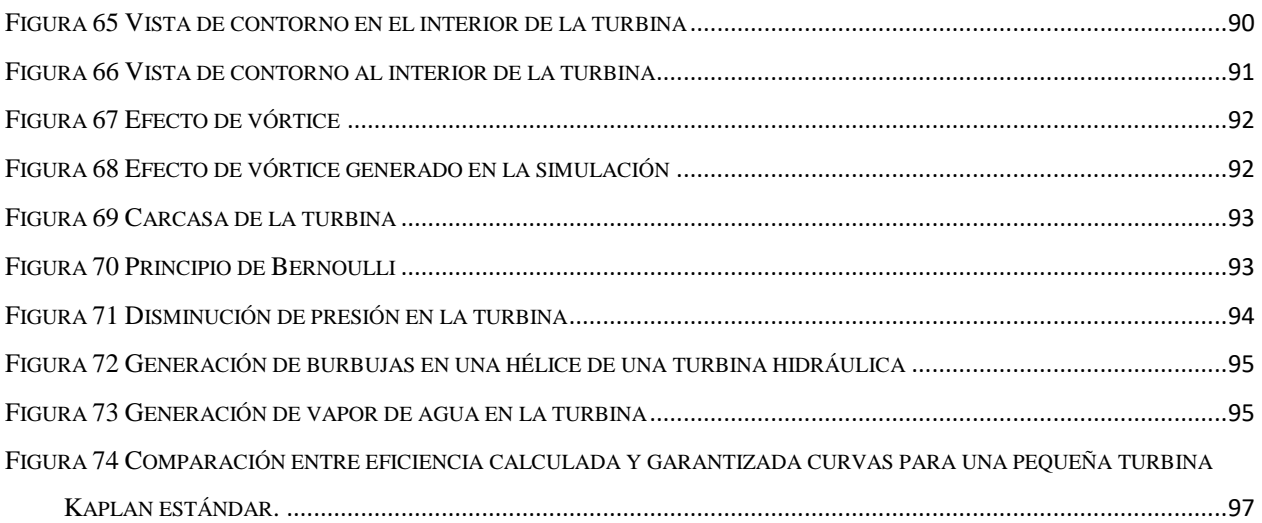

# **ÍNDICE DE TABLAS**

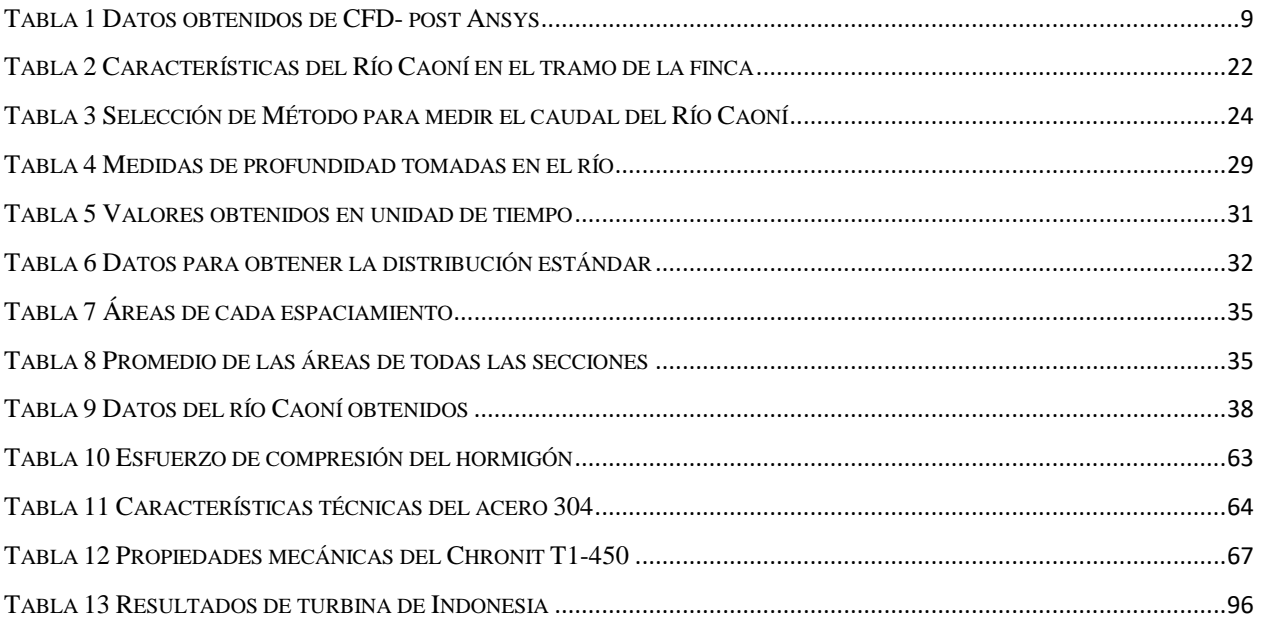

# ÍNDICE DE ECUACIONES

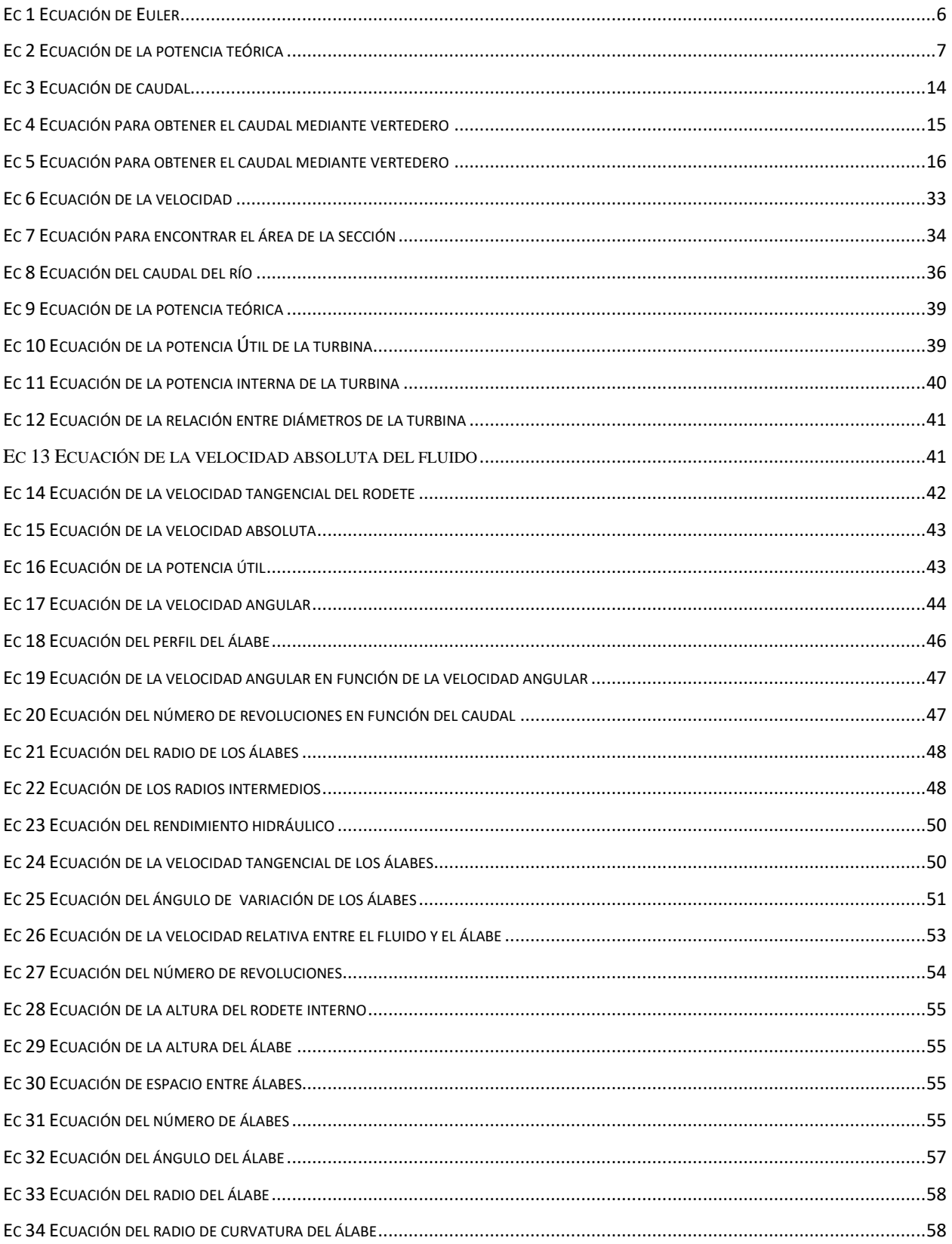

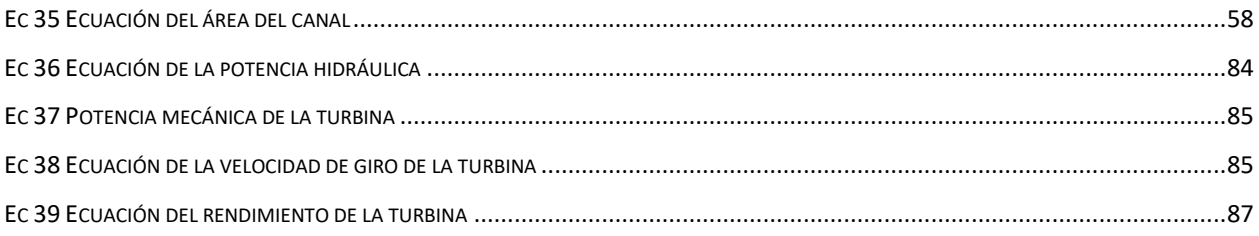

## **DECLARACIÓN JURAMENTADA**

Yo, ALEX PAUL JAMI JAMI, ecuatoriano, con Cédula de ciudadanía N° 1751482157, declaro bajo juramento que el trabajo aquí desarrollado es de mi autoría, que no ha sido presentado anteriormente para ningún grado o calificación profesional, y se basa en las referencias bibliográficas descritas en este documento.

A través de esta declaración, cedo los derechos de propiedad intelectual a la

UNIVERSIDAD INTERNACIONAL SEK, según lo establecido en la Ley de Propiedad Intelectual, reglamento y normativa institucional vigente.

 $\angle$  $\sqrt{P^2+P^2}$ C.I.: 1751482157

ALEX PAUL JAMI JAMI C.I.: 1751482157

## **DECLARACIÓN DEL DIRECTOR DE TESIS**

Declaro haber dirigido este trabajo a través de reuniones periódicas con el estudiante, orientando sus conocimientos y competencias para un eficiente desarrollo del tema escogido y dando cumplimiento a todas las disposiciones vigentes que regulan los Trabajos de Titulación.

----------------------------------------

JAIME VINICIO MOLINA OSEJOS C.I: 1717664971

### LOS PROFESORES INFORMANTES:

# DIANA BELEN PERALTA ZURITA EDILBERTO ANTONIO LLANES CEDEÑO

Después de revisar el trabajo presentado lo han calificado como apto para su defensa oral ante el tribunal examinador.

Ing. Diana Belén Peralta Zurita Ing. Edilberto Antonio Llanes Cedeño

Quito, 29 de febrero de 2024

\_\_\_\_\_\_\_\_\_\_\_\_\_\_\_\_\_\_\_\_\_\_\_\_\_ \_\_\_\_\_\_\_\_\_\_\_\_\_\_\_\_\_\_\_\_\_\_\_\_\_\_\_\_\_

## **DECLARACIÓN DE AUTORÍA DEL ESTUDIANTE**

Declaro que este trabajo es original, de mi autoría, que se han citado las fuentes correspondientes y que en su ejecución se respetaron las disposiciones legales que protegen los derechos de autor vigentes.

 $\sqrt{2}$ 

ALEX PAUL JAMI JAMI C.I.: 1751482157

#### **Resumen**

Considerando que los ríos en el Ecuador son una fuente principal para generar energía eléctrica, se realizó el presente proyecto; Diseño y simulación de una turbina hidráulica para generación de energía eléctrica en una finca del cantón Pedro Vicente Maldonado. Se realizó una investigación del río Caoní, mediante el método sección- velocidad se logró obtener datos cuantitativos. Entre ellos las dimensiones del río, el salto del agua que fue de 3 metros y velocidad del fluido que era de 0,5  $\frac{m}{s}$ , con el objetivo de obtener de manera precisa el caudal, que dio 3  $\frac{m^3}{s}$ . Para luego seleccionar una turbina que sea acorde al caudal y salto del agua. Por lo cual fue seleccionada la turbina Kaplan, ya que son turbinas de micro generación de baja presión. Una vez seleccionada la turbina se realiza los cálculos para el dimensionamiento de las aspas, rotor y carcasa. Como resultado se obtuvo el dimensionamiento para posteriormente dibujarlo en el SolidWorks. Con la finalidad de importar el CAD y simular en el software ANSYS para obtener datos de velocidad 2,56 m/s, presión de 188 Pa, torque de 832,91 Nm entre otros. Con estos datos se pudo obtener la eficiencia del 92% y poder realizar un análisis de los resultados. Comparando con otras turbinas diseñadas en otras investigaciones. Por último, se verificó exhaustivamente si existe cavitación en el diseño de la turbina, ingresando dos fases en la simulación. Donde se obtuvo valores exponenciales a la menos 15 con lo que finalmente se pudo descartar cavitación en el diseño.

**Palabras clave:** Diseño, Simulación, salto del agua, caudal, turbina Kaplan, micro generación. CAD, ANSYS, Presión, Torque, Eficiencia, Validación, Cavitación

#### **Abstract**

Considering that the rivers in Ecuador are a main source for generating electrical energy, this project was carried out; Design and simulation of a hydraulic turbine for generating electrical energy on a farm in the Pedro Vicente Maldonado canton. An investigation of the Caoní River was carried out, using the section-velocity method it was possible to obtain quantitative data. Among them, the dimensions of the river, the water jump, which was 3 meters, and the fluid speed, which was 0.5 m/s, with the aim of accurately obtaining the flow rate, which was  $3 \text{ m}^{\text{2}}\text{/s}$ . To then select a turbine that is according to the flow and head of the water. For this reason, the Kaplan turbine was selected, since they are low-pressure micro-generation turbines. Once the turbine is selected, the calculations are made for the sizing of the blades, rotor and casing. As a result, the dimensioning was obtained to later draw it in SolidWorks. In order to import the CAD and simulate in the ANSYS software to obtain speed data of 2.56 m/s, pressure of 188 Pa, torque of 832.91 Nm among others. With these data, it was possible to obtain 92% efficiency and perform an analysis of the results. Comparing with other turbines designed in other research. Finally, it was exhaustively verified whether cavitation exists in the turbine design, entering two phases into the simulation. Where exponential values at least 15 were obtained, which finally allowed cavitation to be ruled out in the design.

Keywords: Design, Simulation, waterfall, flow, Kaplan turbine, micro generation. CAD, ANSYS, Pressure, Torque, Efficiency, Validation, Cavitation

#### **Introducción**

<span id="page-20-0"></span>Los ríos proveen más del 82% de la energía renovable en el Ecuador, (Ministerio de Energía y Recursos Naturales no Renovables 2018) sin embargo se requiere de costosas y grandes hidroeléctricas para producir este tipo de energía. La energía renovable en la actualidad debería ser tomada en cuenta por su bajo impacto ambiental y cero emisiones de  $CO<sub>2</sub>$  que produce. (Soria, 2010).

El cantón Pedro Vicente Maldonado se caracteriza por su clima cálido tropical, hidrografía y geografía; las actividades productivas principales del cantón son: agrícola, pecuaria y turística, lo cual se ha ido modernizando con el pasar de los años (actividad-turistica @ www.pedrovicentemaldonado.gob.ec, 2021), sin embargo, el factor limitante, que evita se continúa avanzando es la falta de energía eléctrica en los lugares alejados del cantón.

El proyecto tiene como finalidad, seleccionar y diseñar una turbina hidráulica para su posterior implementación en el río Caoní del cantón Pedro Vicente Maldonado en una finca al noroccidente de pichincha, tomando como referencia lo establecido por el ministerio de desarrollo y vivienda para una finca en Ecuador. (Ministerio de desarrollo urbano y vivienda, 2018). Además, se plantea realizar un estudio del río para obtener el salto de agua, caudal, velocidad, presión y viscosidad, estos datos no se tienen en la actualidad, ya que no se han realizado estudios del río, sin embargo, se busca obtener esta información mediante la aplicación de métodos experimentales usando estos datos como parámetros de diseño de las turbinas. Finalmente se busca simular con el software ANSYS la eficiencia y la velocidad de la turbina, y comparar los resultados obtenidos con otras turbinas que existan en otros ríos a nivel mundial.

#### <span id="page-21-0"></span>**Objetivo general**

Diseñar una turbina hidráulica en el río Caoní de capacidad de 10 kwh para una finca ganadera en el noroccidente de pichincha, con la finalidad de aumentar las fuentes de energía eléctrica en las instalaciones.

#### <span id="page-21-1"></span>**Objetivos específicos**

- Evaluar las condiciones del río, utilizando los métodos y equipos de medición más adecuados para la obtención de datos sobre el salto de agua y caudal del río.
- Dimensionar la turbina hidráulica más apropiada, considerando los parámetros de diseño para que se adapte a las características del río.
- Simular el diseño de la turbina mediante el software ANSYS para la obtención de la eficiencia y velocidad de la turbina.
- Realizar un análisis de los resultados obtenidos en la simulación de la turbina, para comparar los datos con otras turbinas diseñadas, con la finalidad de validar el diseño.
- Verificar si existe cavitación en la turbina diseñada utilizando el software ANSYS.

#### <span id="page-21-2"></span>**Definición del problema**

El cantón Pedro Vicente Maldonado actualmente cuenta con 2 hidroeléctricas y "no existe ningún otro tipo de generación de energía" (Ambuludí, Fabrisio;, 2019), pág. 152. estas hidroeléctricas son utilizadas principalmente para abastecer a la mayoría de población urbana de este cantón, pero la demás población que es rural y está ubicada en los puntos más alejados de las fincas no dispone de energía eléctrica ni alumbrado público. Los habitantes que se dedican a la ganadería, silvicultura y pesca dentro del sector productivo (Ambuludí, Fabrisio;, 2019) pág. 87. aun realizan sus actividades de manera artesanal, los trabajadores trasladan el agua desde el rio hasta los potreros usando animales de carga, aplican sobre esfuerzo físico, mayor tiempo de trabajo y como resultado obtienen trabajos ineficientes, las actividades que les tomaría realizar en pocas horas, las realizan en muchas, la falta de energía eléctrica limita usar equipos y maquinaria que se utilizan en los sectores productivos, y todo esto finalmente ocasiona que sostener una finca o hacienda ya no sea rentable (Ambuludí, Fabrisio;, 2019). Por tal motivo es necesario introducir nuevas maneras de generar energía eléctrica a partir del uso del agua, con el fin de aprovechar al máximo los recursos naturales que posee Pedro Vicente Maldonado porque "Para nadie es un misterio que las maquinas en los últimos años han hecho aportaciones importantes en los procesos humanos, logrando obtener mejores resultados", (Mercado, 2014).

#### <span id="page-22-0"></span>**Justificación**

Considerando que Pedro Vicente Maldonado está rodeada de diversos ríos y riachuelos entre los más destacados son los ríos Guayllabamba, Mulaute, Caoní y Blanco. (Cámara provincial de turismo Pichincha, 2022), las micro hidroeléctricas pueden ser la solución para la falta de energía eléctrica en los lugares más alejados de las fincas, donde pueden ser aprovechadas para la introducción de motores para succión de agua, funcionamiento de herramientas de trabajo, implementación de maquinaria o aprovechar la energía para viviendas. Se considera diseñar un tipo de turbina que se acople a las condiciones que se necesita para el río, estos son: caudal, salto de agua, velocidad del fluido, viscosidad del fluido (Trivedi, 2017).

El proyecto busca solventar las necesidades de las personas que viven en los alrededores del cantón Pedro Vicente Maldonado, en los últimos años este cantón del noroccidente de Pichincha ha crecido, pero aún sigue siendo muy pequeño el sector urbano, es decir que la mayoría de territorio pertenece al sector rural, que además es el sector con deficiencia en cuanto a la generación de energía eléctrica.

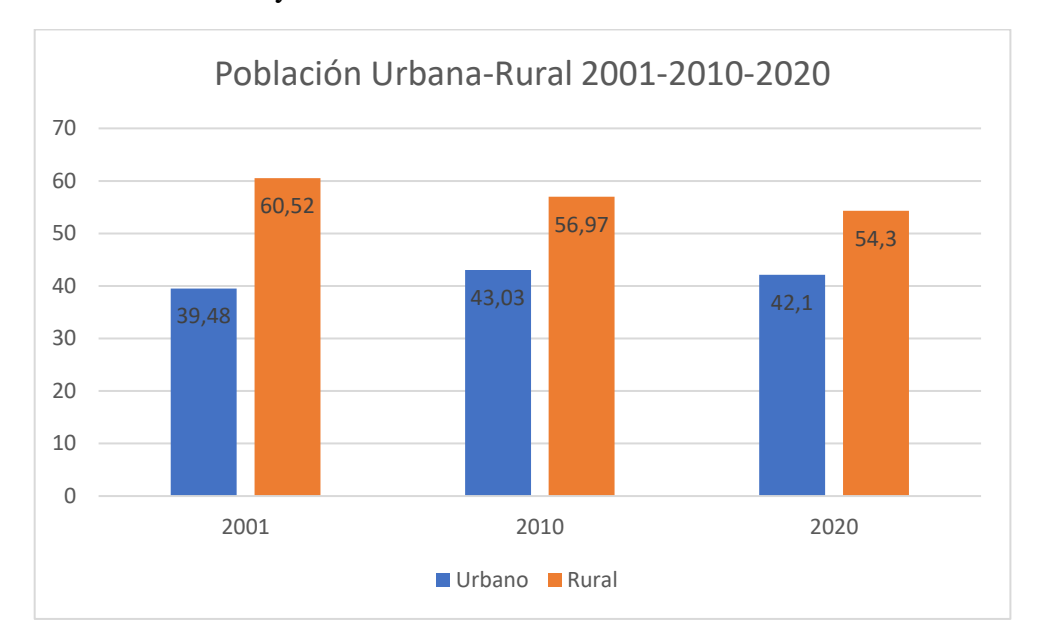

<span id="page-23-2"></span>Figura 1 Población Urbana y Rural del cantón Pedro Vicente Maldonado

Fuente: Censo INEC 2020 Elaborado: Dirección de Planificación y Territorialidad.

### <span id="page-23-0"></span>**Hipótesis**

Mediante una evaluación de las características del río se pueden obtener datos de caudal y salto del agua, para posteriormente seleccionar una turbina con esas características y dimensionarla. Con ello se podrá iniciar un proceso de simulación que tiene como finalidad verificar que el caudal del río pueda generar y abastecer de energía eléctrica a las instalaciones de la finca donde se va a realizar el estudio.

### **Estado del arte**

<span id="page-23-1"></span>Las turbinas hidráulicas son dispositivos que convierten la energía hidráulica en energía mecánica, mediante un dispositivo mecánico de revolución que gira alrededor de su eje de simetría (Sanchez et al., 1996). La turbina hidráulica de micro generación genera desde un rango de 10 kw a 500kw (Ibañez Solis, 2019). Existen tres tipos de turbinas principales, estas

dependen del caudal y la diferencia de altura, y son: Francis, Michell-Banki, y Kaplan (ENEL SPA, 2022).

#### <span id="page-24-0"></span>**Turbinas Kaplan**

Las turbinas Kaplan son turbinas de reacción y de admisión total, cuyo funcionamiento es adecuado a pequeños saltos (hasta 50 m) y caudales medios y grandes (15 m<sup>3</sup>/s). Se conocen también como turbinas de doble regulación (Diego et al., n.d.). A diferencia de los otros tipos de turbinas se puede ajustar ambos alabes (los del rotor y los alabes de guía) para adaptar la turbina a diferentes niveles del caudal, los ejes son de orientación horizontal o vertical, se usa este tipo de turbina en plantas de presión baja y mediana (Rosa, 1934).

Figura 2 Álabes orientables de una turbina Kaplan

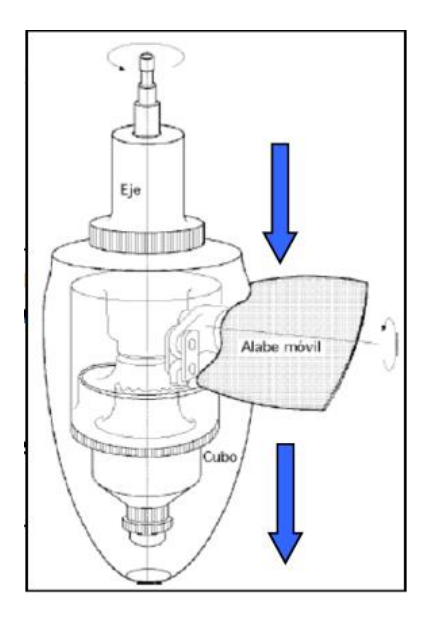

Fuente: (Universidad de Cantabria, 2015)

Para explicar la simulación de este tipo de turbina en Ansys se tomó como referencia los datos técnicos obtenidos de una central hidroeléctrica española que usa turbinas Kaplan en la central hidroeléctrica fluyente de Antella-Escalona central que posee dos turbinas Kaplan de eje vertical, mediante CFD se explica la Dinámica de Fluidos Computacional que usa la simulación numérica para estudiar el comportamiento del flujo en las diferentes regiones del rodete, se usó el módulo TurboGrid, que forma parte de Ansys, la cual genero una malla de gran calidad seleccionando la región equivalente al flujo de uno solo de los álabes, posteriormente se realizó el diseño de la geometría y mallado para finalizar con la simulación paso por paso de la turbina.

### <span id="page-25-0"></span>**Ecuación de Euler**

$$
\frac{\partial(\rho \cdot U)}{\partial t} + \frac{\partial(\rho \cdot U^{\wedge 2})}{\partial x} + \frac{\partial(\rho \cdot U \cdot v)}{\partial y} + \frac{\partial(\rho \cdot U \cdot w)}{\partial z} + \frac{\partial p}{\partial z} - \mu \cdot \nabla^{\wedge} 2. U = 0
$$
 Ec 1

<span id="page-25-1"></span>Donde:

 $\rho$ : densidad del fluido

p: presión

 $v$ : velocidad de entrada del fluido

: velocidad angular del fluido

: velocidad tangencia del fluido

: variación de la velocidad tangencial

: tiempo

 $\mu$ : coeficiente de viscosidad dinámica

Tomando en cuenta que la ecuación 01 será resuelta por el sofware Ansys, primero se debe establecer parámetros basados en ejemplos existentes por ello se tomó los datos de caudal y altura, de la central de Antella-Escalona, valores de densidad del agua y gravedad que se detallan a continuación:

$$
Q = 20 \text{ m3/s}
$$

$$
Hn = 9 \text{ m}
$$

$$
\rho = 1000 \text{ kg/m3}
$$

$$
g = 9.81 \text{ m/s } 2
$$

Partiendo de estos valores, la potencia teórica para esta turbina será:

$$
Pteórica = Q * g * p * Hn = 1765,8 kW
$$
 
$$
Ec 2
$$

<span id="page-26-2"></span>Y la potencia instalada:

 $Pinstalada = 1596 kW$ 

Finalmente se considera el rendimiento eléctrico, a causa de las pérdidas debidas a la maquinaria, basado en proyectos de características similares:

$$
pelec = 0.96
$$

#### <span id="page-26-0"></span>**Cálculo de simulación**

<span id="page-26-1"></span>La figura 3 evidencia que las líneas de velocidades convergieron, es decir se encontró una ecuación que resuelva esta simulación mediante CFD Ansys, mientras que la figura 4 indica que existe poca concentración de energía cinética en el flujo turbulento, en el rodete y que existe alta presión en la parte superior del rodete y alabes por donde ingresa el fluido.

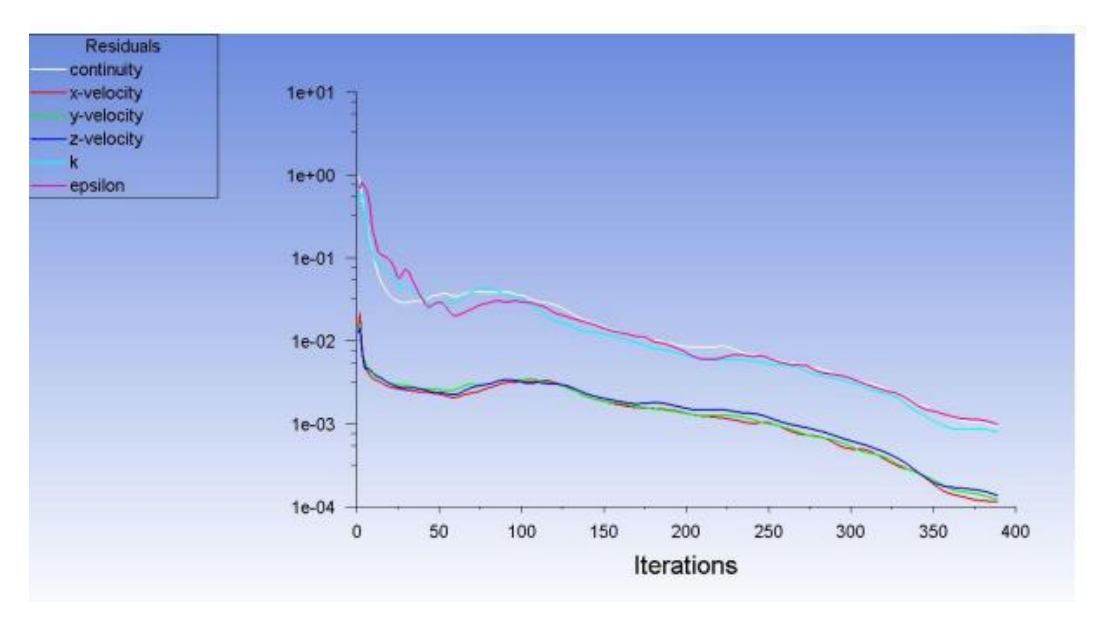

Figura 3 Gráfica de la convergencia de velocidades

Fuente: (Peón Herrera, 2021)

<span id="page-27-0"></span>Figura 4 Gráfico 3D a) energía cinética en el paso por el rodete b) Presiones a lo largo del rodete y álabes

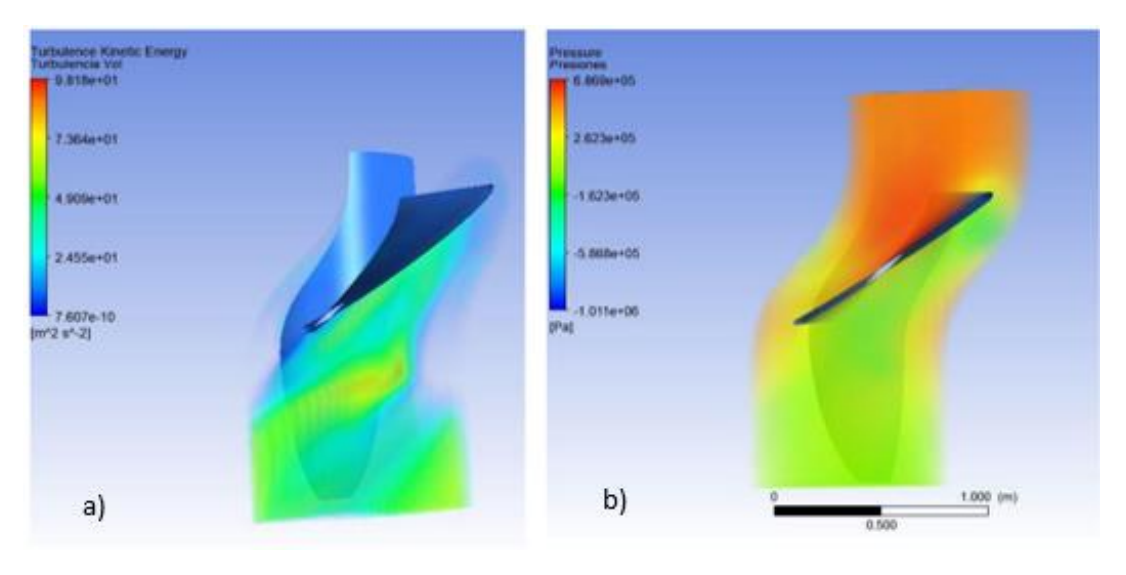

Fuente: (Peón Herrera, 2021) pág. 97

| Símbolo          | Parámetro                              | <b>Magnitud</b> | <b>Unidad</b>                     |
|------------------|----------------------------------------|-----------------|-----------------------------------|
| $\rho$           | Densidad del Fluido                    | 998,2           | Kg                                |
| $\dot m$         | Flujo másico total                     | 20000           | $\frac{m^3}{Kg}$<br>$\mathcal{S}$ |
| $\theta$         | Caudal                                 | 20,036          | $\overline{m^3}$<br>S             |
| $\rho e$         | Presión a la entrada<br>del rodete     | 520501          | Pa                                |
| $\rho s$         | Presión a la salida<br>del rodete      | 2615,14         | Pa                                |
| $\boldsymbol{h}$ | Altura manométrica<br>total de presión | 52,9            | $\boldsymbol{m}$                  |
| Pi               | Potencia hidráulica                    | 10,37           | MW                                |
| Pe               | Potencia en el eje de<br>la turbina    | 9,5             | MW                                |
| $\eta$           | Rendimiento total<br>de la turbina     | 91,54           | $\%$                              |

<span id="page-28-0"></span>Tabla 1 Datos obtenidos de CFD- post Ansys

Fuente: (Universidad de Cantabria, 2015)

La Tabla 1 indica que la turbina genera un rendimiento de 91,54% la cual se asemeja al establecido teóricamente de 96% existiendo una diferencia de 4,46 % un valor mínimo es decir no cambia de manera importante, más bien se demuestra que la simulación se acerca mucho a la realidad.

#### <span id="page-29-0"></span>**Eficiencia de Turbinas**

<span id="page-29-3"></span>Figura 5 Eficiencia a distintas proporciones de caudal

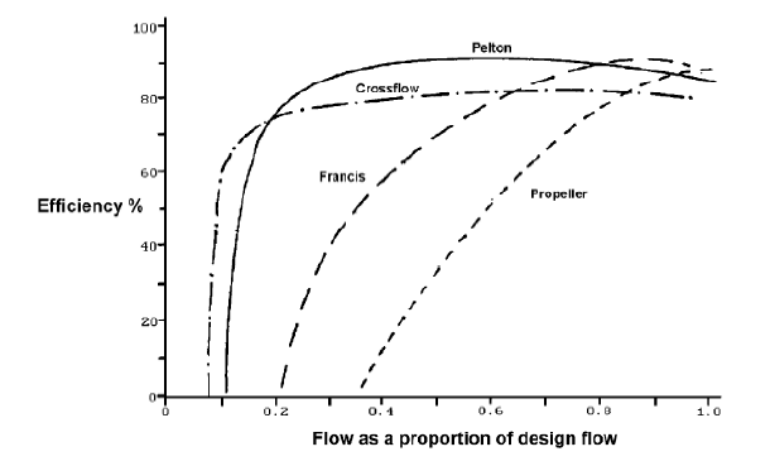

Fuente: (Carlos et al., 2012)

En la figura 5 se puede apreciar un alto rendimiento en condiciones de desventaja, en caudales menores que el caudal de diseño, en micro generación los rendimientos de las turbinas son entre el 60% y 80%.

#### <span id="page-29-1"></span>**Turbinas operativas a nivel mundial**

#### <span id="page-29-2"></span>**Aplicación de una turbina de vórtice en Indonesia.**

Indonesia es un país que posee muchos ríos que tienen patrón de flujo plano y cabeza muy baja lo que hace posible, poner a funcionar una turbina de tipo vórtice en los sectores con demanda de energía, ya que la creciente demanda de electricidad se puede compensar con la construcción de centrales hidroeléctricas de mediana y pequeña escala.

La turbina vórtice es aplicable en canales de riego no lejanos a zonas residenciales, por lo tanto, para este ejemplo en particular colocaron la turbina en el canal de riego del geo parque de la cascada de Cimarinjung provincia de Java Occidental-Indonesia que tiene un patrón de agua plano fluyendo por su canal, la fácil trayectoria de este canal les facilitó a los ejecutores del proyecto el traslado del material para la construcción del mismo y también fue de ayuda para que la gestión de traslados de mantenimientos e inspección de funcionamiento tengan fácil acceso (Subekti et al., 2021)

<span id="page-30-0"></span>Figura 6 Canal de Riego donde se realizó la medición

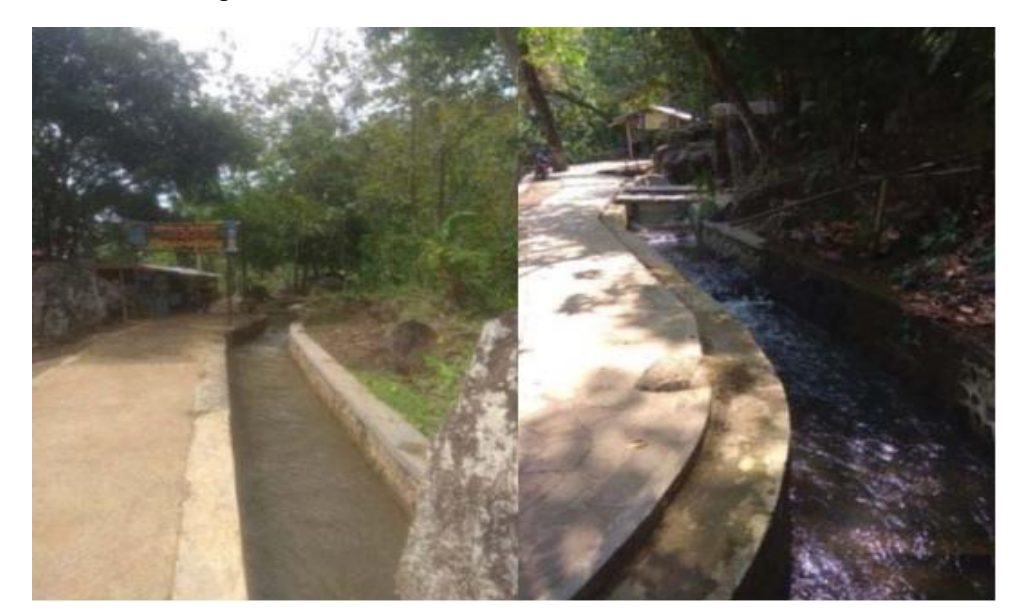

Fuente: (Subekti et al., 2021)

El material que utilizaron los proyectistas para la construcción de esta turbina fue un, acero inoxidable AISI 316 anti abrasivo. Al ser una turbina que tiene una combinación de una turbina de acción y una de reacción, lograron obtener una eficiencia de entre 15,1% y 40%, una potencia de 1,5 kw cantidad suficiente para abastecer 15 viviendas, y una cantidad anual de electricidad generada de 11,644 kwh, finalmente la turbina vórtice fue diseñada para una velocidad de trabajo de 90 rpm para alcanzar una velocidad de trabajo de 1500 RPM.

#### <span id="page-31-0"></span>**Aplicación turbina Michel Banki en Colombia.**

En el departamento de Antioquia, Municipio de Urrao, Corregimientos de La Encarnación, Veredas Barrancos y San Rafael - Colombia se implementó el uso de una turbina Michel Banki la cual está en funcionamiento desde octubre 2007, el tiempo de ejecución de este proyecto fue de 5 meses, llevado a cabo por la Gobernación de Antioquia e Instituto de Planificación y Promoción de Soluciones Energéticas IPSE.

La cantidad de potencia que se consiguió con esta turbina es de 55 kw, beneficiando a una población de aproximadamente 420 habitantes, entre escuela, locales comerciales y proyectos productivos como productores de lácteos, productores de alimento para ganado, etc.

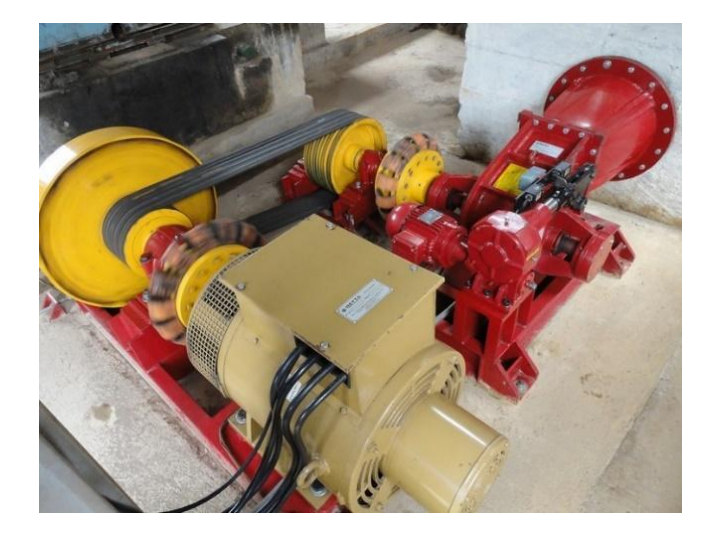

<span id="page-31-1"></span>Figura 7 IPSE, Turbina Michel Banki PCH 55 kw, 2009.

Fuente: (Ibañez Solis, 2019)

El material para las acometidas a las viviendas es de cable de cobre recubierto de caucho con neutro concéntrico calibre 8 AWG-THW, la red trenzada de distribución con 120/208 voltios de corriente Alterna con conductor de aluminio trenzado, auto soportado, calibre 4 aislado AWG para una longitud de 8.1 Km.

## <span id="page-32-0"></span>**Caudal del río**

Los métodos para obtener el caudal del río son:

- Método volumétrico
- Medidor Parshall
- Método de vertederos y orificios
- Método de sección-velocidad

### **Método volumétrico**

<span id="page-32-1"></span>El método volumétrico es utilizado comúnmente para riachuelos u ojos de agua de corriente baja, es un método muy preciso mientras más grande sea el recipiente de medición

<span id="page-32-2"></span>Figura 8 Imagen referencial de recipientes graduados para medir volumen

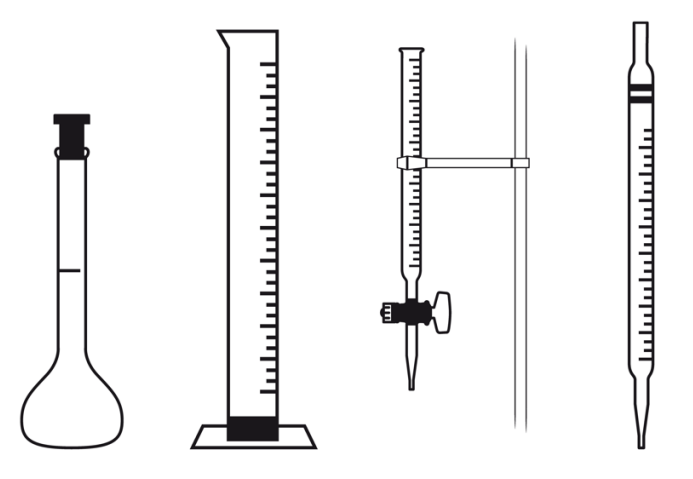

Fuente: www.gobiernodecanarias.org

El método consiste en sumergir el recipiente volumétrico en el río hasta que se llene y tomar el tiempo que tarda en hacerlo, así se obtiene:

$$
Q = \frac{V}{T}
$$
 Ec 3

<span id="page-33-2"></span>Dónde:

 $Q =$  Es el caudal expresado en  $\frac{m^3}{s}$ 

 $V =$  Volumen dado en  $m<sup>3</sup>$ 

 $T =$ Tiempo contado en s

Siempre y cuando se trate de pequeños cauces, este es el método más apropiado. Ya que en cauces más grandes se volvería muy impreciso (Alvarado, 2017)

#### **Método Parshall**

<span id="page-33-0"></span>El método Parshall es utilizado para canales de agua o cauces pequeños, donde se puede obtener la medición del caudal utilizando un vertedero especial que permite cambiar el flujo, mediante el posicionamiento inclinado del vertedero (Hidráulica e Hidrología, 2020).

## <span id="page-33-1"></span>Figura 9 Partes de un medidor Parshall

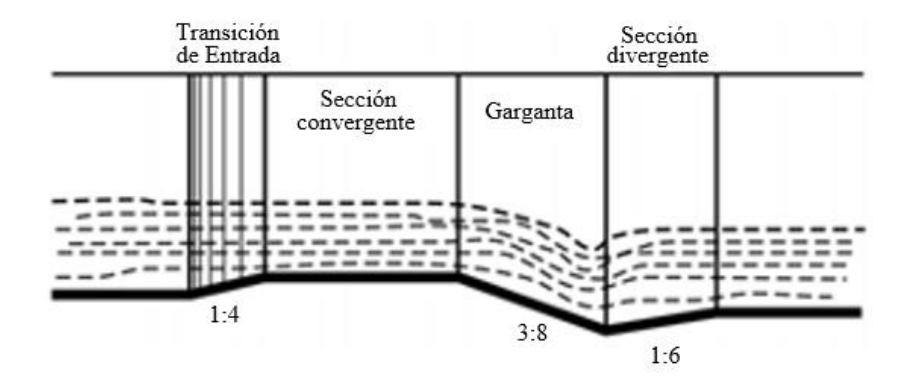

Fuente: (López G. & Zurita R, 2016)

## **Método de vertederos y orificios**

<span id="page-34-0"></span>El método de vertederos y orificios consiste en colocar una estructura conformada acorde una sección de salida específica para obtener datos de caudal. La sección de salida puede ser rectangular, triangular, trapezoidal, etc (ULRICH AURÉLE, 2015).

Un ejemplo de vertedero triangular es:

<span id="page-34-1"></span>*Figura 10 Vertedero Triangular a 90°*

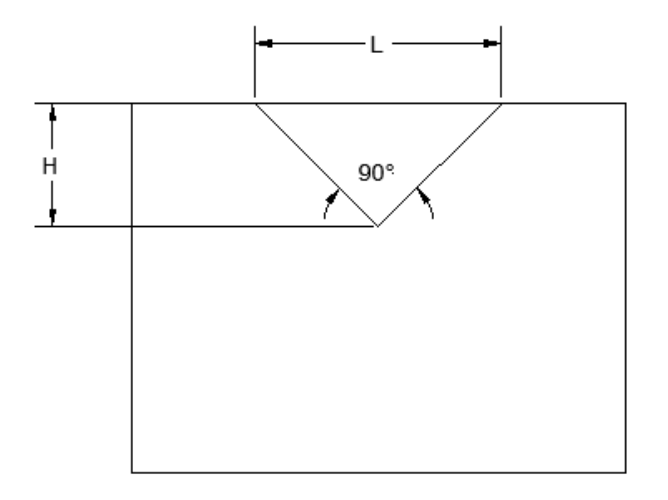

Se obtiene:

$$
Q = 1.4 \times H^{\frac{5}{2}}
$$
 Ec 4

<span id="page-34-2"></span>Dónde:

$$
Q =
$$
Es el caudal expresado en  $\frac{m^3}{s}$ 

 $H =$  Altura del vertedero en  $m$ 

## **Método de sección-velocidad**

<span id="page-35-0"></span>En este método se determina la sección transversal del río y velocidad de fluido. La sección transversal se debe medir con algún método topográfico o bien con una regla de forma manual, para obtener la velocidad del fluido se requiere utilizar un flotador o pelota de plástico.

<span id="page-35-1"></span>Figura 11 Sección transversal de un cauce

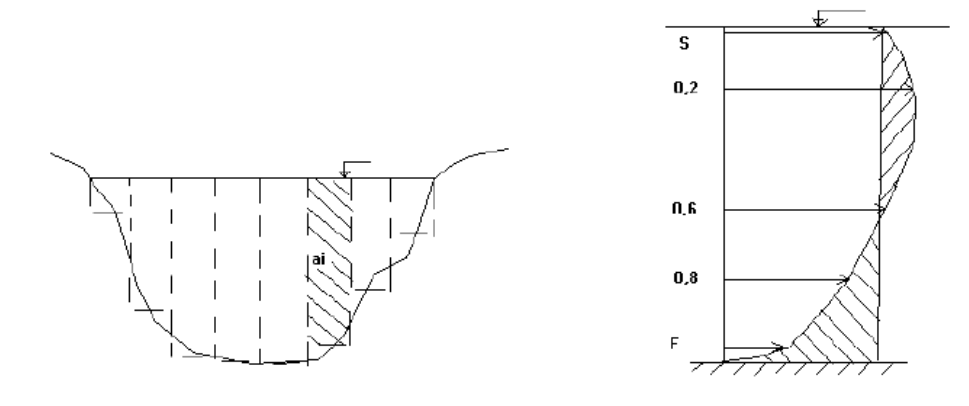

Fuente: (Diego et al., n.d.)

El caudal se obtiene de la siguiente manera:

<span id="page-35-2"></span>
$$
Q = A x V
$$
  $Ec 5$ 

Dónde:

 $Q =$  Es el caudal del agua expresado en  $\frac{m^3}{s}$ 

 $A = \text{Área de la sección transversal expresado en } m^2$ 

$$
V =
$$
Velocidad del fluido en  $\frac{m}{s}$
Antes de seleccionar el método más apropiado para obtener el caudal, se debe considerar todas las características del río.

### **Procesos de simulación**

En la investigación de los procesos de simulación se hallaron en su gran mayoría simulaciones en software como el Ansys, OpenFOAM, Matlab, STAR-CCM+ entre otros más. Sin embargo, Ansys es muy amplio ya que tiene varias aplicaciones para realizar la simulación. En esta investigación por ejemplo se ocupó el software OpenFOAM. Como se puede observar en la figura 12.

Figura 12 Resultados de una simulación realizada en OpenFOAM

Fuente: (Kaplan-Turbine-Cfd-Study @ Www.Cfdsupport.Com, n.d.)

En la investigación de (Chavarro, 2019) se ocupó un software llamado STAR-CCM+ donde se realiza el siguiente proceso de simulación.

● Geometría CAD. - Se importa el modelo de cualquier software donde se lo haya diseñado y conformado con todas sus características. Y se corrige de ser necesario el sólido, sus imperfecciones para no tener problemas posteriores en la simulación.

- Mallado. Se define el tipo de malla que se utiliza para realizar la simulación. Se considera la forma del mallado, número de celdas y elementos a utilizarse.
- Modelos físicos. Se establecen las ecuaciones para que el software las solucione. Se definen las propiedades del fluido y el material.

En la figura 13 se puede observar los resultados de velocidad que genera el software

# STAR-CCM+.

Velocity: Magnitude (m/s)  $18$ 

Figura 13 Magnitud de velocidad en la entrada y salida de la turbina

## **Tipo de mallado para turbinas**

Según la Universidad de Cantabria, 2015 se utilizó el comando "Mesh" ya que el software Ansys de forma genérica aplica este componente. Para esta simulación se utilizó un tamaño de malla de 1.2 como se puede observar en la figura 14.

Fuente: (Chavarro, 2019)

# Figura 14 Tamaño de malla Size factor

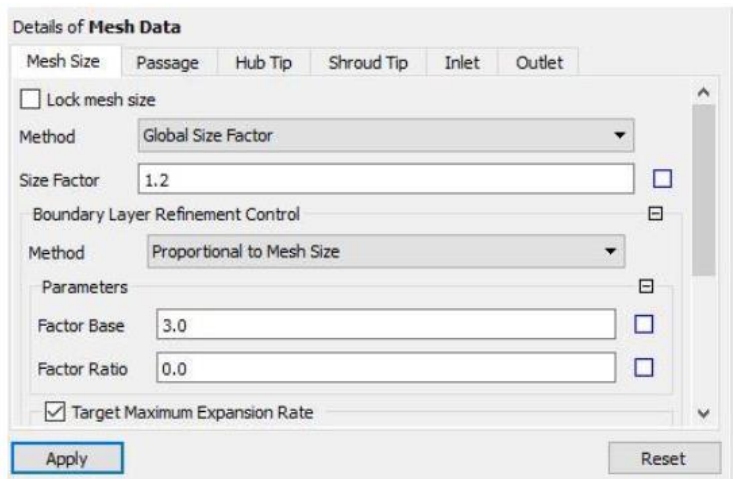

Fuente: (Universidad de Cantabria, 2015)

# **Metodología**

La metodología de este proyecto se basa en el uso de softwares computacionales como el CAD, SOLID WORKS, ANSYS, CFD para diseñar y simular la turbina hidráulica, además se evaluará las características del río para obtener datos cuantitativos como la velocidad del río y el caudal.

En resumen, a continuación, el diagrama de procesos de cómo se va a realizar el desarrollo del proyecto.

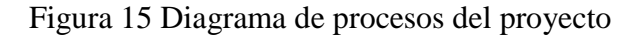

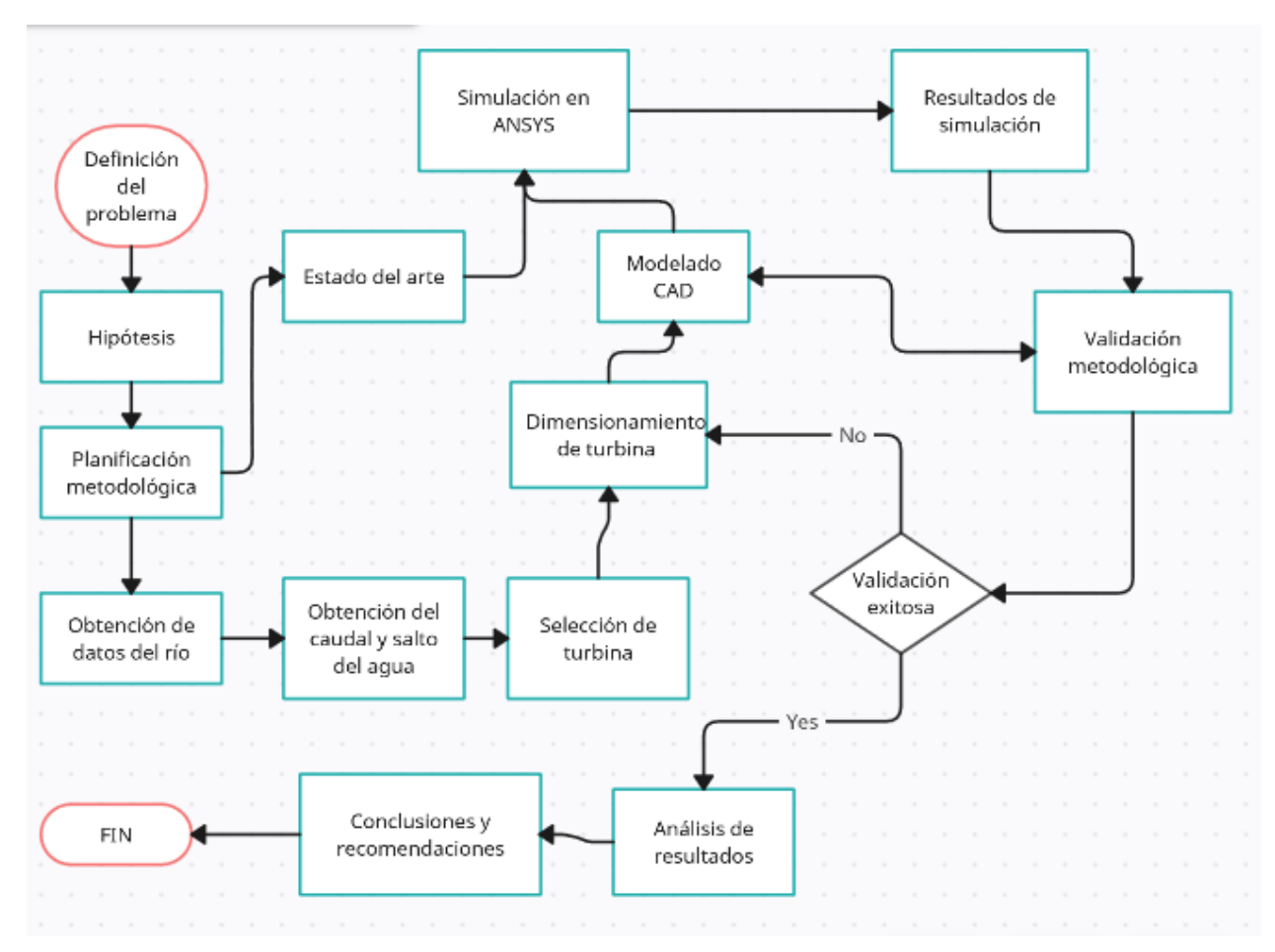

## **Características del río**

Para iniciar con el desarrollo de la turbina es necesario obtener algunos datos principales, como el caudal del río y el salto del agua. Existen diversos métodos, sin embargo, se seleccionará el más afín a la geografía del río

El río Caoní atraviesa la finca donde se plantea realizar el proyecto, se encuentra ubicado a dos horas de caminata desde la carretera Calacalí- La independencia, en la figura 15 se puede observar la posición del río en la finca, considerando la línea marcada de color azul al rio Caoní y las líneas de color naranja el área de la finca.

Figura 16 Plano de Finca

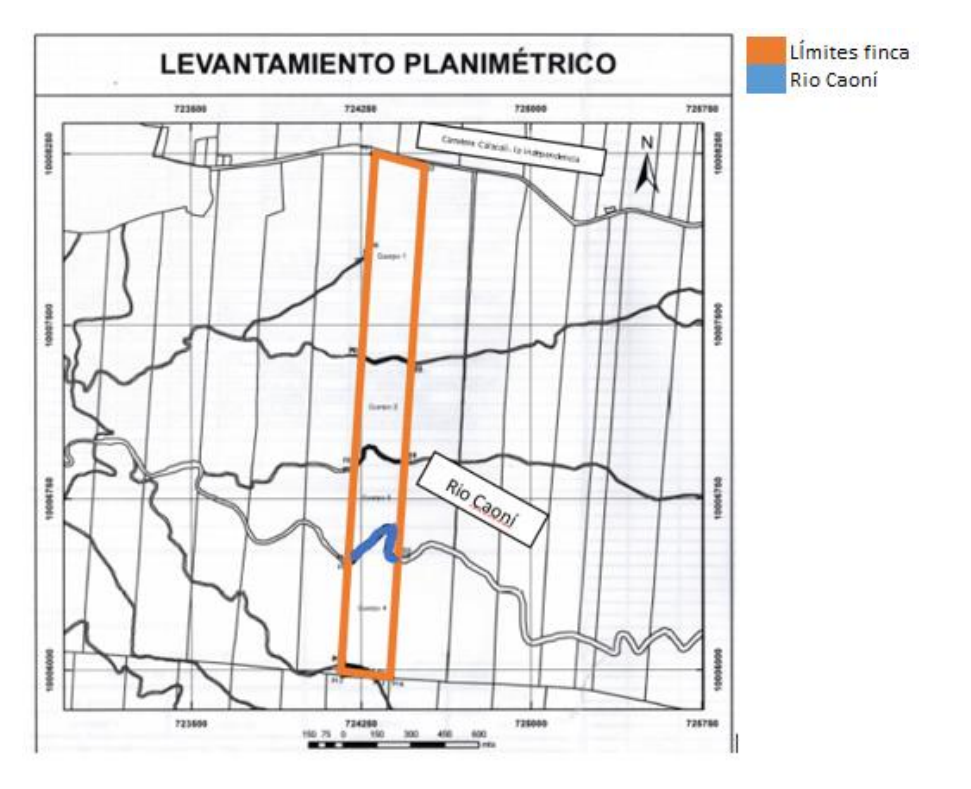

Fuente: Levantamiento Topográfico de SIGTIERRAS

El río se encuentra alejado del camino principal y su ingreso es muy complejo. Posee piedras a lo largo de todo el tramo que cruza la finca, sin embargo, si dispone de un caudal considerable, según (Gunston, 1994) un caudal que supera los 2 m/s puede ser considerado para proyectos hidrográficos a mediana escala.

Figura 17 Río Caoní que cruza por la finca Lote 73

![](_page_41_Picture_1.jpeg)

En resumen, las características del río en el tramo que cruza por la finca son las siguientes:

| <b>Caudal</b> | <b>Dimensiones</b>                                      | Comple jidad de<br>ingreso | Altura del río |
|---------------|---------------------------------------------------------|----------------------------|----------------|
| Medio         | Ancho: $2,5m$                                           | Muy alto                   | Constante      |
|               | Longitud:150m Camino solo peatonal No hay<br>desniveles |                            |                |
|               |                                                         |                            |                |

Tabla 2 Características del Río Caoní en el tramo de la finca

## **Selección del método**

Para seleccionar el método más adecuado, se debe analizar todas las actividades de cada método para medir el caudal. Estas actividades deben estar relacionadas a las características del río, y son las siguientes:

1. **Construir canales. -** Para los métodos de vertederos y Parshall es necesario construir canales de una determinada geometría, por lo tanto, representa un gasto adicional y dificultad en transportar el canal construido al sitio, en cambio para los métodos volumétrico y sección-velocidad no requiere de estos canales.

- 2. **Obstáculos en el río. -** Las piedras, troncos, geografía del lugar son características que se toman en cuenta para la medición.
- 3. **Transporte de equipos y herramientas al sitio. -** Cada método requiere utilizar determinados equipos y herramientas para realizar la medición, sin embargo, algunos métodos requieren de herramientas más pesadas en comparación con otros, por ejemplo, el método Parshall requiere llevar un canal de ciertas especificaciones al sitio donde se va a realizar el estudio, en cambio para el método volumétrico se necesita un recipiente, por ende, el método volumétrico es más fácil de transportar.
- 4. **Nivel de caudal. -** Para algunos métodos no es muy importante el nivel del caudal, sin embargo, un caudal más torrentoso no beneficia el método Parshall o de vertederos, ya que instalar los canales sería un gran riesgo.
- 5. **Prácticas de ingeniería civil. -** Los métodos Parshall y vertederos requieren de cimentación para anclar el canal o los tipos de vertederos para obtener datos más precisos.

El puntaje es de la siguiente manera:

- 3 puntos es dificultad alta.
- 2 puntos es dificultad media.
- 1 punto es dificultad baja

![](_page_43_Picture_227.jpeg)

Tabla 3 Selección de Método para medir el caudal del Río Caoní

En la Tabla 3 se puede observar que el método de Sección-Velocidad es el más adecuado, al igual que el método volumétrico. Sin embargo, el método volumétrico según (Hudson, 1997) es considerado para riachuelos y nacimientos de agua, ya que su medición es más exacta. En cambio, para ríos más grandes el método volumétrico se vuelve más imprecisa la medición.

Por ello se selecciona el método de sección-velocidad, aunque es más laborioso realizar el proceso de medición, el resultado será más exacto y se convertiría en el método más apropiado para la medición del caudal.

# **Medición del caudal mediante el método de Sección-Velocidad**

Para iniciar con el método de sección- velocidad se provee de la lista de materiales

Materiales:

- Flexómetro
- Cinta métrica de 50metros
- Martillo
- Regleta
- Rollo de piola
- Estacas de madera
- Cronómetro
- Pelota o flotador

Con los materiales se procede a llegar al lugar y tomar medidas del ancho del río y longitud.

Figura 18 Tomar medida del ancho del río

![](_page_44_Picture_14.jpeg)

Fuente: (Barreto, 2009)

Dando como resultado un ancho de 11,5 metros.

Para medir la longitud del río se verifica un lugar sin obstáculos, piedras grandes, árboles que interfieran con la medida, resultando como longitud útil de estudio un total de 25 metros.

Figura 19 Se mide la longitud útil del río sin obstáculos

![](_page_45_Picture_2.jpeg)

Con el ancho del río y la longitud útil sin obstáculos se procede a clavar las estacas a lo largo del tramo donde se va a obtener el caudal, con una distancia de 5 metros entre cada estaca, en los dos costados del río:

Figura 20 Colocación de estacas en el tramo de estudio a lo largo del río

![](_page_46_Picture_1.jpeg)

En la figura 21 se puede observar la división que se ha realizado a lo largo del río, en donde se divide en 6 secciones, contando desde la sección 0 que corresponde al punto inicial.

Figura 21 Vista superior del río colocada estacas y dividida en secciones

![](_page_47_Figure_1.jpeg)

Considerando las distancias de 5 metros entre cada sección, se procede a medir la profundidad de las mismas. Para ello se utiliza una regleta con la que se medirá toda la sección, considerando una distancia de 0,5m como se puede observar en la figura 22.

> 0,5mh h.  $\hbar_4$

Figura 22 Imagen referencial para tomar la profundidad del río

Fuente: (Barreto, 2009)

Los datos que se obtuvieron con la regleta dieron un total de 24 medidas en la sección inicial, como se puede observar en la tabla 4.

| <b>ITEM</b>              | Distancia(m)     | Medida(m) | <b>ITEM</b> | Distancia(m)          | Medida(m)   |
|--------------------------|------------------|-----------|-------------|-----------------------|-------------|
| $\mathbf{1}$             | $\boldsymbol{0}$ | 0,15      | 13          | 0,5                   | 0,66        |
| $\sqrt{2}$               | 0,5              | 0,32      | 14          | 0,5                   | 0,8         |
| 3                        | 0,5              | 0,3       | 15          | 0,5                   | 0,85        |
| $\overline{\mathcal{A}}$ | 0,5              | 0,41      | 16          | 0,5                   | 0,95        |
| 5                        | 0,5              | 0,4       | 17          | 0,5                   | $\,1\,$     |
| $\boldsymbol{6}$         | 0,5              | 0,44      | $18\,$      | 0,5                   | $\mathbf 1$ |
| $\boldsymbol{7}$         | 0,5              | 0,3       | 19          | 0,5                   | 0,8         |
| $\,8\,$                  | 0,5              | 0,1       | $20\,$      | 0,5                   | 0,75        |
| 9                        | 0,5              | 0,25      | 21          | 0,5                   | 0,7         |
| $10\,$                   | 0,5              | 0,46      | $22\,$      | 0,5                   | 0,6         |
| $11\,$                   | 0,5              | 0,5       | $23\,$      | 0,5                   | 0,65        |
| 12                       | 0,5              | 0,61      | 24          | 0,5                   | 0,7         |
|                          |                  |           |             | <b>Promedio Total</b> | 0,57        |

Tabla 4 Medidas de profundidad tomadas en el río

El mismo procedimiento se debe realizar en las secciones restantes, con los datos se debe graficar cada sección y obtener el área; como se puede observar en la figura 23.

![](_page_48_Figure_3.jpeg)

![](_page_48_Figure_4.jpeg)

El dato que se requiere además del área del río, es la velocidad con la que avanza el agua, para ello se ocupará una pelota de plástico que trabajará como un flotador.

El proceso es el siguiente

- 1. Se suelta el flotador antes de la línea de inicio
- 2. Se activa el cronómetro cuando cruce la línea inicial
- 3. Se toma el tiempo que tarda en cruzar el flotador todo el tramo de estudio.
- 4. Se detiene el cronómetro cuando cruce la línea final.

Figura 24 Flotador antes de cruzar la línea de inicio

![](_page_49_Picture_7.jpeg)

Según (Lozano-rivas, 2011) se debe realizar un mínimo de 3 repeticiones del proceso para obtener un valor promedio más cercano, sin embargo, mientras más repeticiones, mayor será la precisión con la cual se obtenga una medida cercana a la real, para este caso se tomó 20 veces el tiempo, dando como resultado lo siguiente:

| <b>ITEM</b>      | <b>TIEMPO</b> (s) | <b>ITEM</b>     | <b>TIEMPO</b> (s) |
|------------------|-------------------|-----------------|-------------------|
| $\mathbf{1}$     | 44                | 11              | 50                |
| $\mathbf{2}$     | 51                | 12              | 45                |
| $\mathfrak{Z}$   | 52                | 13              | 48                |
| $\overline{4}$   | 55                | 14              | 51                |
| 5                | 50                | 15              | 46                |
| $\boldsymbol{6}$ | 47                | 16              | 53                |
| $\boldsymbol{7}$ | 48                | 17              | 48                |
| $8\,$            | 55                | 18              | 50                |
| 9                | 51                | 19              | 45                |
| 10               | 47                | 20              | 51                |
|                  |                   | <b>Promedio</b> | 49,35 $(s)$       |

Tabla 5 Valores obtenidos en unidad de tiempo

En la tabla 5 se puede verificar el tiempo que tardo en cruzar el flotador a lo largo del tramo de estudio. En el ítem 4 tardo 55 segundos siendo el valor más alto de todas las medidas, mientras en el ítem 1 tardo 44 segundos, siendo el valor mínimo de todos.

Para definir con exactitud el promedio de tiempo, se busca la media, desviación estándar, máximo y mínimo valor, como se puede observar en la Tabla 6.

![](_page_51_Picture_107.jpeg)

![](_page_51_Picture_108.jpeg)

En la figura 25 se puede observar la gráfica de la desviación estándar considerando los datos de la tabla 6. Obteniendo como resultado una media de 49,35 segundos.

![](_page_51_Figure_3.jpeg)

![](_page_51_Figure_4.jpeg)

### **Cálculo del Caudal**

### **Cálculo de la velocidad del río**

En la figura 25 se puede observar el gráfico de la distribución estándar y el valor promedio, que es 49,35s. La distancia del tramo es de 25 metros como se puede observar en la figura 21. Con estos datos de tiempo y distancia se puede obtener la velocidad del río, de la siguiente manera:

$$
V = \frac{d}{t}
$$
 Ec 6

Dónde:

 $d = 25m$  $t = 49,35s$  $V =$ 25 m 49,35

## **Cálculo del área de la sección del río**

La longitud del río está dividida en 6 secciones, la primera división se llama Sección 0. Para iniciar con el cálculo se debe considerar los datos de la Tabla 5, corresponde a la profundidad de la primera sección, con esos datos se procede a graficar de la siguiente manera:

 $V = 0,50$ 

 $\overline{m}$ S

Figura 26 Sección 0 graficada de acuerdo a mediciones tomadas

![](_page_52_Figure_7.jpeg)

Una vez realizado el gráfico, se calcula el área de cada espaciamiento, y se suma para obtener el área total de la sección.

Figura 27 Sección 0 con divisiones internas para encontrar el área de cada espaciamiento

![](_page_53_Figure_2.jpeg)

La ecuación para obtener el área de la sección es la siguiente:

$$
A_1 = \frac{a+b}{2} x L + A_2 = \frac{a+b}{2} x L \quad \dots \quad A_{23} = \frac{a+b}{2} x L \qquad \qquad \text{Ec 7}
$$

Dónde:

- $A_1 = \acute{A}$ rea del espaciamiento  $[m^2]$
- $a =$  Profundidad inicial  $[m]$
- $b =$  Profundiad final  $[m]$
- $L =$  Ancho del espaciamiento  $[m]$

Colocando los datos en la ecuación da como resultado lo siguiente:

![](_page_54_Picture_187.jpeg)

![](_page_54_Picture_188.jpeg)

El área total de la sección 0 es de 6,39  $m^2$ , el mismo proceso se debe repetir para el resto de las secciones, para obtener un área promedio del tramo del río en estudio.

Tabla 8 Promedio de las áreas de todas las secciones

![](_page_54_Picture_189.jpeg)

## **Cálculo del caudal**

Para obtener el caudal se aplica la siguiente ecuación:

$$
Q = V \times A
$$
  $\text{Ec } 8$ 

Donde:

 $Q =$  Caudal del río  $\left[\frac{m^3}{2}\right]$  $\frac{1}{s}$  $V =$  Velocidad del fluido  $\frac{m}{n}$  $\frac{n}{s}$  $A = \text{Área}$  de la sección  $[m^2]$ 

Reemplazando los datos se obtiene lo siguiente

$$
Q = 0.50 \frac{m}{s} x 5.95 m2
$$

$$
Q = 2.97 \frac{m3}{s}
$$

#### **Cálculo de altura de agua**

Para calcular el salto del agua se ocupa el tramo de estudio medido anteriormente, para obtener el caudal como se puede observar en la figura 20 y 21. Dando como resultado la medición una altura de 3,4 metros de desnivel desde el punto inicial hasta el punto final de la medición.

### **Selección de la turbina**

Una vez obtenido el caudal y el salto del agua, se puede seleccionar la turbina más adecuada de acuerdo a los datos, verificando el diagrama para la selección de turbinas hidráulicas.

![](_page_56_Figure_0.jpeg)

Figura 28 Diagrama para la selección de turbinas hidráulicas

Fuente:(Ortiz Florez, n.d.)

Considerando el caudal de 2,97 $\frac{m^3}{s}$  y altura de 3,4m se define el punto de intersección en el diagrama, por lo cual se puede determinar que la turbina Kaplan y Mitchell Banki son las más apropiadas para el río Caoní.

Entre las dos turbinas, hay que escoger cuál se va a diseñar en el río. Sin embargo, según (Gomez Gomez et al., 2012) hay que considerar que una turbina Michell Banki requiere de un salto de agua superior a 5 metros para que sea funcional.

![](_page_57_Figure_0.jpeg)

![](_page_57_Figure_1.jpeg)

Fuente: (HYDRO TINCK, 2022)

Por lo tanto, la turbina con la que se va a trabajar en el presente proyecto es la turbina Kaplan.

# **Calculo de la turbina Kaplan**

Para iniciar con el cálculo se debe recopilar todos los datos obtenidos en el estudio del río y considerar las propiedades físicas y mecánicas del fluido, es decir del agua.

Tabla 9 Datos del río Caoní obtenidos

![](_page_57_Picture_99.jpeg)

### **Cálculo de las potencias**

Para iniciar con el cálculo de las potencias, se debe hallar primero la potencia teórica que se calcula de la siguiente manera:

$$
P \ t \ e \'{or} \ ica = Q * g * \rho * Hn \qquad \qquad \text{Ec } 9
$$

$$
P \text{ teórica} = 2.97 \frac{m^3}{s} \times \frac{9.81m}{s^2} \times \frac{999.19kg}{m^3} \times 3.4 m
$$
\n
$$
P \text{ teórica} = 99.06 \, Kw
$$

Con base en proyectos anteriores, se considera el rendimiento eléctrico a causa de pérdidas causadas por el uso de equipos y maquinaria, por ende, el rendimiento eléctrico es de:

$$
\eta\, electro = 0.96
$$

Se considera asegurar una potencia de generación mínima, por lo que se calcula la potencia útil de la turbina, la cual se calcula de la siguiente manera:

$$
P \text{ útil} = \frac{P \text{ teórica}}{\eta \text{ electro}}
$$
  
 
$$
P \text{ útil} = \frac{99,06 \text{ Kw}}{0,96}
$$
  
 
$$
P \text{ útil} = 113,18 \text{ Kw}
$$

Para calcular la potencia interna hidráulica se debe considerar las pérdidas que pueden ocurrir por rozamiento, se considera un valor de 6%, de tal manera que se calcularía de la siguiente manera:

$$
P\text{ internal} = P\text{ (i }t i l * (1 + 0,06)
$$
\n
$$
P\text{ internal} = 103,18 \text{ KW} * (1 + 0,06)
$$
\n
$$
P\text{ internal} = 109,37 \text{ KW}
$$

Una vez obtenidas las potencias internas, se realizan los cálculos de las demás partes de la turbina.

## **Cálculo de las dimensiones del rodete**

Figura 30 Esquema del rodete

![](_page_59_Figure_5.jpeg)

Fuente: (Vicente Benito, 2010)

En la figura 30 se puede observar un rodete referencial para iniciar con el diseño de la geometría de la misma. Para los siguientes cálculos se aplicará la ecuación de Euler, para obtener los datos

de los ángulos de incidencia y salida en los álabes. Además, se podrá calcular las diferentes velocidades operativas que se necesita para conocer los ángulos en cada sección.

Para las turbinas Kaplan según la teoría de Adolph y F. Schweiger se aplica una relación geométrica entre los diámetros interior y exterior de tal manera que esta medida debe encontrarse en un rango de 0.35 y 0.67, por lo que se tiene:

$$
0.35 < v < 0.67
$$
\n
$$
v = \frac{Di}{De} = 0.51
$$
\nEc 12

Para el coeficiente de proporcionalidad entre energía cinética y energía de presión, se asume el siguiente valor:

$$
\xi = 0.4
$$

Para obtener la velocidad absoluta del fluido cuando ingresa en la turbina se utiliza la siguiente expresión:

$$
C1 = \sqrt{Hn * 2 * g * (1 - \xi)}
$$
Ec 13  

$$
C1 = \sqrt{(3,4 \, m) * 2 * (9,81 \, m/s^2) * (1 - 0,4)}
$$

$$
C1 = 6,32 \, m/s
$$

Las velocidades tangenciales del rodete se conocerán con u, lo cual en las turbinas Kaplan de tipo axial, la velocidad de entrada y salida son iguales.

$$
u = u1 = u2
$$

$$
\alpha_2 = 90^\circ
$$

$$
\mathcal{C}_2 = \mathcal{C}_{2m}
$$

El coeficiente de velocidad tangencial  $(ku)$  diverge entre 0.65 y 2.5. El coeficiente que se empleó para el diseño fue  $ku=2.0$ , con el cual se calcula la velocidad tangencial por medio de la siguiente ecuación:

Donde:

$$
k_u = 2.0
$$
  
 $g = 9.81 \frac{m}{s^2}$   
 $Hn = 3.4m$   
 $v =$  *velocidad tangencial*

Se tiene la siguiente ecuación, donde se reemplaza los datos

$$
v = k_u * \sqrt{2 * g * Hn}
$$
\n
$$
Ec 14
$$
\n
$$
v = 2.0 * \sqrt{2 * (9.81 \, m/s^2) * (3.4 \, m)}
$$
\n
$$
v = 2.0 * \sqrt{66.70 \, m^2/s^2}
$$
\n
$$
v = 16.33 \, m/s
$$

Ya se puede iniciar con el cálculo del diámetro exterior del rodete, debido a que ya se tiene los datos, tanto de la potencia que suministra el rodete y la relación de velocidades, con lo que, considerando las ecuaciones de Euler y la de caudal se tiene lo siguiente:

Figura 31 Sección de entrada del rodete

![](_page_62_Figure_1.jpeg)

Fuente: (Vicente Benito, 2010)

$$
c \; m1 = c1 \cdot \text{sen}(\alpha 1) \qquad \qquad \text{Ec } 15
$$

En la figura 31 se realiza el cálculo de la potencia útil de la turbina por medio de la ecuación de Euler, por medio de las velocidades y ángulos característicos.

$$
c\ m1=c\ m2=c2
$$

 $P$  úti $l = Q * \rho * \omega * (r1 * c1 * cos cos(\alpha 1)) - (r2 * c2 * cos cos(\alpha 2))$  Ec 16

También se conoce que la velocidad tangencial a la entrada y salida son iguales

$$
u=u1=u2
$$

Por lo tanto, la velocidad angular se define como:

$$
\omega = \frac{u}{r} = \frac{u}{\frac{De}{2}}
$$
   
Ec 17

Se conoce que en las turbinas Kaplan la velocidad tangencial de entrada y salida son las mismas, por ende, los radios a la entrada y salida también son iguales; Para el caso de las turbinas Kaplan la velocidad tangencial es la misma en la entrada y salida, por lo que los radios tanto en la entrada como en la salida también serán iguales.

$$
r1=r2=r
$$

Una vez considerado todos los datos, se obtiene las siguientes ecuaciones, las que se debe despejar y resolver:

P interna = 
$$
Q * \rho * \omega * (\frac{De}{2} * c1 * cos cos (\alpha 1)) - (\frac{De}{2} * c2 * cos cos (\alpha 2))
$$
  
4 $Q = \pi [De^2 - (De * 0.51)^2 * c1 * sen(\alpha 1)]$ 

Primero se despeja el  $cos(\alpha 1)$  de la primera ecuación y conociendo que  $cos(\alpha 2)$  es igual a 0 entonces queda de la siguiente manera:

$$
P\text{ internal} = Q * \rho * \omega * (\frac{De}{2} * c1 * cos \cos(\alpha 1) - \frac{De}{2} * c1 * sen(\alpha 1) * cos(\alpha 2))
$$
\n
$$
P\text{ internal} = Q * \rho * \omega * (R i * cos \cos(\alpha 1) * c1)
$$
\n
$$
P\text{ internal} = Q * \rho * \omega * (\frac{De}{2} * cos \cos(\alpha 1) * c1)
$$
\n
$$
P\text{ internal} = Q * \rho * \frac{v}{De} * (\frac{De}{2} * cos \cos(\alpha 1) * c1)
$$
\n
$$
P\text{ internal} = Q * \rho * v * (cos \cos(\alpha 1) * c1)
$$

$$
cos cos (\alpha 1) = \frac{P \text{ internal}}{Q * \rho * v * c1}
$$

Una vez despejada  $\cos \cos (\alpha 1)$  se procede a colocar los datos ya obtenidos anteriormente y encontrar el ángulo  $\alpha$ 1.

$$
\cos \cos (\alpha 1) = \frac{109,37 \text{ Kw}}{(2,97 \frac{\text{m}^3}{\text{s}}) * (1000 \frac{\text{kg}}{\text{m}^3}) * (16,33 \frac{\text{m}}{\text{s}}) * (6,32 \frac{\text{m}}{\text{s}})}
$$

$$
\cos \cos (\alpha 1) = \frac{109,37 \text{ Kw}}{306,52 \text{ Kw}}
$$

$$
\alpha 1 = \cos^{-1}(\frac{109,37}{306,52})
$$

$$
\alpha 1 = 69,09 \text{°}
$$

Con la segunda ecuación se procede a despejar el De y encontrar el resultado.

$$
4Q = \pi [De^{2} - (De * 0.51)^{2} * c1 * sen(\alpha 1)]
$$
  
\n
$$
\frac{4Q}{c1 * sen(\alpha 1)} = \pi [De^{2} - (De * 0.51)^{2}]
$$
  
\n
$$
\frac{4Q}{c1 * sen(\alpha 1)} = \pi (De^{2} - De^{2} * 0.26)
$$
  
\n
$$
\frac{4Q}{c1 * sen(\alpha 1)} = \pi (0.74 De^{2})
$$
  
\n
$$
De = \sqrt{\frac{4Q}{c1 * sen(\alpha 1) * \pi * (0.74)}}
$$
  
\n
$$
De = \sqrt{\frac{4 * (2.97 \frac{m^{3}}{s})}{(6.32 \frac{m}{s}) * sen(69.09^{\circ}) * \pi * (0.74)}}
$$
  
\n
$$
De = 0.93 m
$$
  
\n
$$
Re = \frac{De}{2}
$$

De acuerdo al triangulo de velocidades se conoce que  $\beta$ 1 =  $\beta$ 2 ya que la relación óptima entre los ángulos formados por la velocidad relativa entre el alabe y el fluido y la velocidad tangencial indica la linealidad o no linealidad del perfil exterior.

Figura 32 Sección de entrada

![](_page_65_Figure_2.jpeg)

Fuente: (Vicente Benito, 2010)

Por lo tanto, con la siguiente ecuación, de acuerdo a la condición de deslizamiento del fluido se encuentran los siguientes ángulos:

$$
tan(\beta 1) = \frac{c1*sen(\alpha 1)}{v-coscos(\alpha 1)*c1}
$$
   
Ec 18

$$
tan(\beta 1) = \frac{6,32 * sen(69,09^{\circ})}{16,33 \frac{m}{s} - cos cos (69,09^{\circ}) * 6,32 \frac{m}{s}}
$$

$$
\beta 1 = tan^{-1}(0,41)
$$

$$
\beta 1 = 22,75^{\circ}
$$

$$
tan tan (\beta 2) = \frac{cm1}{v} = \frac{cm2}{v} = \frac{c1 * sen(\alpha 1)}{v}
$$

$$
\tan \tan (\beta 2) = \frac{(6,32 \frac{m}{s}) * sen(69,09^{\circ})}{16,33 \frac{m}{s}}
$$

$$
\beta 2 = \tan^{-1}(0,36)
$$

$$
\beta 2 = 19,87^{\circ}
$$

Como se puede verificar en el resultado entre  $\beta$ 1 y  $\beta$ 2, la diferencia de los valores es muy pequeño lo que hace que el perfil sea prácticamente lineal.

El siguiente paso es calcular la velocidad angular de la turbina, con ello se podrá hallar el número de revoluciones, por lo tanto:

$$
\omega = \frac{v}{Re}
$$
\n
$$
Ec 19
$$
\n
$$
\omega = \frac{16,33 \frac{m}{s}}{0,46 m}
$$
\n
$$
\omega = 35,5 \frac{rad}{s}
$$

Obteniendo este resultado se transforma a unidades de revoluciones por minuto

 $\omega$ 

$$
35.5 \frac{rad}{s} * \frac{1 \, rev}{2 * \pi * rad} * \frac{60 \, s}{1 \, min} = 338,99 \, RMP
$$

$$
338,99 \,RMP \approx 339 \,RPM
$$

Con el número de revoluciones por minuto se puede hallar el número de revoluciones en función del caudal de la siguiente manera:

$$
\eta q = \frac{\eta * \sqrt{Q}}{H n^{\frac{3}{4}}} = 200,33
$$
 *EC 20*

$$
\eta q = \frac{339 \frac{rev}{min} \cdot \sqrt{2.97 \frac{m^3}{s}}}{(3.4 \, m)^{\frac{3}{4}}}
$$

$$
\eta q = 233.32
$$

### **Cálculo de las dimensiones de los álabes**

El diseño más preciso de la geometría del alabe se da conociendo los valores de los radios externo e interno, se calcula los radios intermedios:

$$
Re = \frac{De}{2} = \frac{0.93 \text{ m}}{2} = 0.47 \text{ m}
$$
\n
$$
Ri = \frac{Di}{2} = \frac{0.47 \text{ m}}{2} = 0.23 \text{ m}
$$
\n
$$
\Delta R = \frac{Re - Ri}{4}
$$
\n
$$
\Delta R = \frac{0.47 - 0.23}{4}
$$
\n
$$
\Delta R = 0.06 \text{ m}
$$
\nEc 21

Por lo tanto, los radios intermedios serán:

 $R2 = Ri + \Delta R = 0.23 m + 0.06 m = 0.29 m$  Ec 22  $R3 = R2 + \Delta R = 0.29 m + 0.06 m = 0.35 m$  $R4 = R3 + \Delta R = 0.35 m + 0.06 m = 0.41 m$ 

Considerando que se mantiene constante la velocidad angular, se calcula las diferentes velocidades tangenciales:

$$
v 1i = \omega * Ri
$$
  

$$
v 1i = 35.5 \frac{rad}{s} * 0.23 m
$$
  

$$
v 1i = 8.16 \frac{m}{s}
$$

$$
v 12 = \omega * R2
$$
  

$$
v 12 = 35,5 \frac{rad}{s} * 0,29 m
$$
  

$$
v 12 = 10,29 \frac{m}{s}
$$

$$
v 13 = \omega * R3
$$
  

$$
v 13 = 35,5 \frac{rad}{s} * 0,35 m
$$
  

$$
v 13 = 12,42 \frac{m}{s}
$$

$$
v 14 = \omega * R4
$$
  

$$
v 14 = 35,5 \frac{rad}{s} * 0,41 m
$$
  

$$
v 14 = 14,55 \frac{m}{s}
$$

Se determina la velocidad  $c1\mu e$  para hallar el rendimiento hidraulico de la turbina

$$
c1\mu e = \sqrt{c1e^2 - c1me^2}
$$
  

$$
c1\mu e = \sqrt{(6,32 \frac{m}{s})^2 - (5,90)^2 \frac{m^2}{s^2}}
$$
  

$$
c1\mu e = 2,26 \frac{m}{s}
$$
  

$$
c2\mu 2 = 0 \frac{m}{s}
$$

$$
\eta h = \frac{(\mu 1e * c_1 \mu e) - (\mu 2e * c_2 \mu e)}{g * H}
$$
\n
$$
Ec 23
$$
\n
$$
\eta h = \frac{\left(16, 33 \frac{m}{s} * 2, 26 \frac{m}{s}\right)}{(9, 81 \frac{m}{s^2}) * (3, 4 m)}
$$
\n
$$
\eta h = 1, 10
$$

Con el rendimiento hidráulico ahora se busca obtener los componentes en la dirección tangencial de la velocidad absoluta del fluido.

 $\alpha$ 2 $c = 90^\circ$ 

$$
c1\mu i = \frac{Hn \times \eta h \times g}{v \text{ i}i}
$$
 
$$
\text{Ec } 24
$$

$$
c1\mu i = \frac{3,4 m * 1,10 * 9,81 \frac{m}{s^2}}{8,16 \frac{m}{s}}
$$

$$
c1\mu i = 4,49 \frac{m}{s}
$$

$$
c1\mu2 = \frac{Hn * \eta h * g}{v 12}
$$

$$
c1\mu2 = \frac{3,4 \, m * 1,10 * 9,81 \, \frac{m}{s^2}}{10,29 \, \frac{m}{s}}
$$

$$
c1\mu2 = 3,56 \, \frac{m}{s}
$$

$$
c1\mu 3 = \frac{Hn * \eta h * g}{v 13}
$$

$$
c1\mu 3 = \frac{3,4 m * 1,10 * 9,81 \frac{m}{s^2}}{12,42 \frac{m}{s}}
$$

$$
c1\mu 3 = 2,95 \frac{m}{s}
$$

$$
c1\mu4 = \frac{Hn * \eta h * g}{v 14}
$$

$$
c1\mu4 = \frac{3,4 \, m * 1,10 * 9,81 \, \frac{m}{s^2}}{14,55 \, \frac{m}{s}}
$$

$$
c1\mu4 = 2,52 \, \frac{m}{s}
$$

De ahí se calculan las variaciones de los  $\alpha$  y  $\beta$  en las secciones del alabe de la siguiente manera:

$$
\alpha 1i = \cos^{-1} \frac{(c^{1*} \cdot c^{1} \mu i)}{c_{1e}}
$$
\nEc 25  
\n
$$
\alpha 1i = \cos^{-1} \left( \frac{4,49 \frac{m}{s}}{6,32 \frac{m}{s}} \right) = 44,72^{\circ}
$$
\n
$$
\alpha 12 = \cos^{-1} \left( \frac{3,56 \frac{m}{s}}{6,32 \frac{m}{s}} \right) = 55,71^{\circ}
$$
\n
$$
\alpha 13 = \cos^{-1} \left( \frac{2,95 \frac{m}{s}}{6,32 \frac{m}{s}} \right) = 62,17^{\circ}
$$
\n
$$
\alpha 14 = \cos^{-1} \left( \frac{2,52 \frac{m}{s}}{6,32 \frac{m}{s}} \right) = 66,50^{\circ}
$$

Ahora se busca hallar los valores del ángulo beta

$$
\beta 1i = \tan^{-1} \left( \frac{c1 \cdot me}{v \cdot 1i - c1 \mu i} \right)
$$
  
\n
$$
\beta 1i = \tan^{-1} \left( \frac{5,90 \frac{m}{s}}{8,16 \frac{m}{s} - 4,49 \frac{m}{s}} \right) = 58,11^{\circ}
$$
  
\n
$$
\beta 12 = \tan^{-1} \left( \frac{5,90 \frac{m}{s}}{10,29 \frac{m}{s} - 3,56 \frac{m}{s}} \right) = 41,24^{\circ}
$$
  
\n
$$
\beta 13 = \tan^{-1} \left( \frac{5,90 \frac{m}{s}}{12,42 \frac{m}{s} - 2,95 \frac{m}{s}} \right) = 31,92^{\circ}
$$
  
\n
$$
\beta 14 = \tan^{-1} \left( \frac{5,90 \frac{m}{s}}{14,55 \frac{m}{s} - 2,52 \frac{m}{s}} \right) = 26,12^{\circ}
$$

Mientras el radio va aumentando el ángulo va disminuyendo, con ello se evitan generar torbellinos o remolinos

Se cumple además que  $\beta1i < 90^\circ$ 

Para obtener los ángulos  $\beta$ 2 de la siguiente manera:

$$
\beta 2i = \tan^{-1} \left( \frac{c1 \cdot me}{v \cdot 1i} \right)
$$

$$
\beta 2i = \tan^{-1} \left( \frac{5,90 \frac{m}{s}}{8,16 \frac{m}{s}} \right) = 35,86^{\circ}
$$

$$
\beta 22 = \tan^{-1} \left( \frac{5,90 \frac{m}{s}}{10,29 \frac{m}{s}} \right) = 29,82^{\circ}
$$
$$
\beta 23 = \tan^{-1} \left( \frac{5,90 \frac{m}{s}}{12,42 \frac{m}{s}} \right) = 24,40^{\circ}
$$

$$
\beta 24 = \tan^{-1} \left( \frac{5,90 \frac{m}{s}}{14,55 \frac{m}{s}} \right) = 22,07^{\circ}
$$

$$
\beta 2e = \tan^{-1} \left( \frac{5,90 \frac{m}{s}}{16,33 \frac{m}{s}} \right) = 19,86^{\circ}
$$

Lo siguiente para calcular son las velocidades relativas entre el fluido y el álabe

$$
\omega 1i = \frac{c1m}{\text{sen}(\beta + i)}
$$
 Ec 26

$$
\omega 1i = \frac{5,90 \frac{m}{s}}{sen(58,11^{\circ})} = 6,94 \frac{m}{s}
$$

$$
\omega 12 = \frac{5,90 \frac{m}{s}}{sen(41,24^{\circ})} = 8,95 \frac{m}{s}
$$

$$
\omega 13 = \frac{5,90 \frac{m}{s}}{sen(31,92^{\circ})} = 11,15 \frac{m}{s}
$$

$$
\omega 14 = \frac{5,90 \frac{m}{s}}{sen(26,12^{\circ})} = 13,40 \frac{m}{s}
$$

$$
\omega 1e = \frac{6,32 \frac{m}{s}}{sen(\beta ie)} = 16,34 \frac{m}{s}
$$

Velocidades relativas entre fluido y alabe a la salida

$$
\omega 2i = \frac{c1m}{sen(\beta 2i)}
$$

$$
\omega 2i = \frac{5,90\frac{m}{s}}{sen(35,86^\circ)} = 10,07\frac{m}{s}
$$

$$
\omega 22 = \frac{5,90 \frac{m}{s}}{sen(29,82^\circ)} = 11,86 \frac{m}{s}
$$

$$
\omega 23 = \frac{5,90 \frac{m}{s}}{sen(24,40^\circ)} = 14,28 \frac{m}{s}
$$

$$
\omega 24 = \frac{5,90 \frac{m}{s}}{sen(22,07^\circ)} = 15,70 \frac{m}{s}
$$

$$
\omega 2e = \frac{5,90 \frac{m}{s}}{sen(19,86^\circ)} = 17,36 \frac{m}{s}
$$

Es necesario el cálculo de las magnitudes referente al triángulo de velocidades para el diseño de los álabes mediante Solidworks, En los cálculos se puede observar que los valores de la velocidad angular de la salida son mayores que los de la entrada por lo que cumple con el funcionamiento de las turbinas a reacción

#### **Numero de álabes y dimensiones**

Para encontrar al número de álabes y dimensiones, primero se debe encontrar el número de revoluciones en función de la potencia, lo cual se obtiene correlacionado al rendimiento hidráulico.

ns= número específico de revoluciones

$$
n_s = 3.65 + \sqrt{n_n} + Mq
$$
   
Ec 27  

$$
n_s + 3.65 + \sqrt{1.10'} + 339 \, RPM
$$

$$
n_s = 1299 \, RPM
$$

Para obtener la altura del rodete interno con el centro del álabe

$$
Hm = De.6.94 \t .ns^{-0.403}
$$
 Ec 28

$$
Hm = 0.93m (6.94)(1298RPM)^{-0.403}
$$

$$
Hm = 0.35 m
$$

$$
H_1 = (0,38 + n_s - 5,17.10^{-5}) \cdot De
$$
  

$$
H_1 = (0,38 + 1298 \, rpm \cdot 5,17.10^{-5}) \cdot 0,93m
$$
  

$$
H_1 = 0,39m
$$

Para la altura del álabe

$$
Hal = \frac{(H_1 + Hm)}{3} = \frac{(0.39 + 0.35)m}{3}
$$
 Ec 29

 $Hal = 0,24m$ 

Para determinar el espacio entre álabes se utiliza la teoría de persianas de la siguiente manera

$$
t = \frac{hal}{\tan \tan (\beta_1 e)}
$$
Ec 30  

$$
t = \frac{0,24m}{\tan \tan (22,75^\circ)}
$$

$$
t = 0,57 m
$$

Con este dato se propone determinar el número de álabes de la siguiente manera:

$$
Z = \frac{\pi \cdot De}{t}
$$
\n
$$
Ec 31
$$
\n
$$
Z = \frac{3,1416 \cdot 0,43m}{0,57m}
$$
\n
$$
Z = 5,12
$$
\n5 falabes

Cálculo de la cuerda de cada sección, para diseñar álabes

$$
I_{i} = \sqrt{Hal^{2} + (\frac{Hal}{2.sen (\beta_{1i})} + \frac{Hal}{2.sen (\beta_{2i})})^{2}} = 0,42m
$$
\n
$$
I_{2} = \sqrt{ Hal^{2} + (\frac{ Hal}{2.sen (\beta_{11})} + \frac{ Hal}{2.sen (\beta_{22})})^{2}} = 0,48m
$$
\n
$$
I_{3} = \sqrt{ Hal^{2} + (\frac{ Hal}{2.sen (\beta_{13})} + \frac{ Hal}{2.sen (\beta_{23})})^{2}} = 0,57m
$$
\n
$$
I_{4} = \sqrt{ Hal^{2} + (\frac{ Hal}{2.sen (\beta_{14})} + \frac{ Hal}{2.sen (\beta_{24})})^{2}} = 0,63m
$$
\n
$$
I_{e} = \sqrt{ Hal^{2} + (\frac{ Hal}{2.sen (\beta_{1e})} + \frac{ Hal}{2.sen (\beta_{2e})})^{2}} = 0,63m
$$

Mediante el método Weining se calcula la curvatura del perfil, obteniendo los radios seleccionados con sus respectivas cuerdas:

$$
R_{ci} = \frac{I i}{\sqrt{2.(1 - \text{sen } (\alpha 1 i))}^2} = 0,54 \text{m}
$$
  
\n
$$
R_{c2} = \frac{I i}{\sqrt{2.(1 - \text{sen } (\alpha 12))}} = 0,71 \text{m}
$$
  
\n
$$
R_{c3} = \frac{I i}{\sqrt{2.(1 - \text{sen } (\alpha 13))}} = 0,87 \text{m}
$$
  
\n
$$
R_{c4} = \frac{I i}{\sqrt{2.(1 - \text{sen } (\alpha 14))}} = 1,03 \text{m}
$$
  
\n
$$
R_{ce} = \frac{I i}{\sqrt{2.(1 - \text{sen } (\alpha 1e))}} = 1,15 \text{m}
$$

Figura 33 Ángulo del álabe

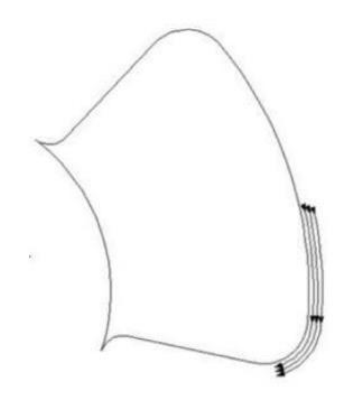

Fuente: (Vicente Benito, 2010)

Se realiza el cálculo del ángulo del álabe apto cuando el rodete se encuentre en mínimo pw. Entonces la amplitud del álabe para evitar contacto es:

$$
\theta_{\hat{a}} = \frac{360^{\circ}}{2} \cdot \frac{360}{5} = 72^{\circ}
$$
\n
$$
\theta_a = \frac{Z^2 \cdot \theta \cdot I e - \theta \cdot D e \cdot \pi}{Z^2 \cdot I e} \qquad \text{Ec } 32
$$
\n
$$
\theta_a = \frac{5^2 \cdot 72^{\circ} \cdot (0,70m) - 72^{\circ} \cdot (0,93m) \cdot \pi}{5^2 \cdot (0,70m)}
$$
\n
$$
\theta_a = 60^{\circ}
$$

Conocida la amplitud se puede encontrar el radio de la curvatura considerando el triángulo rectángulo entre el centro del rodete, el borde del diámetro externo y la mitad de la amplitud de dicho ángulo, de tal manera que:

$$
e = \frac{De}{2} \cdot \cos \cos \left(\frac{\theta_a}{2}\right)
$$
\n
$$
e = \frac{0.93m}{2} \cdot \cos \cos \left(\frac{60^{\circ}}{2}\right)
$$
\n
$$
e = 0.40m
$$
\n
$$
R_{CUT} = \frac{e}{z} = \frac{0.40m}{5}
$$
\n
$$
R_{CUT} = 0.08m
$$
\nEc 34

### **Diseño de canal**

Para calcular el área necesaria para derivas el río Caoní, se ocupa un caudal máximo como caudal de diseño para dimensiones el canal:

El caudal máximo es de 2,97 $\frac{m^3}{5}$ 

Con el caudal de diseño se procede a obtener el área del canal

$$
V_{rio} = 0.50 \, m/s
$$
\n
$$
\theta_{dise\|o} = A_{canal} \cdot V_{rio}
$$
\n
$$
K_{canal} = \frac{2.97m^3/s}{0.50m/s}
$$
\n
$$
A_{canal} \cdot 5.94m^2 = 6m^2
$$

# **Dimensionamiento de la carcasa en espiral**

Se busca definir la geometría de la carcasa con las siguientes ecuaciones

*Figura 33 Carcasa en espiral – Vista superior*

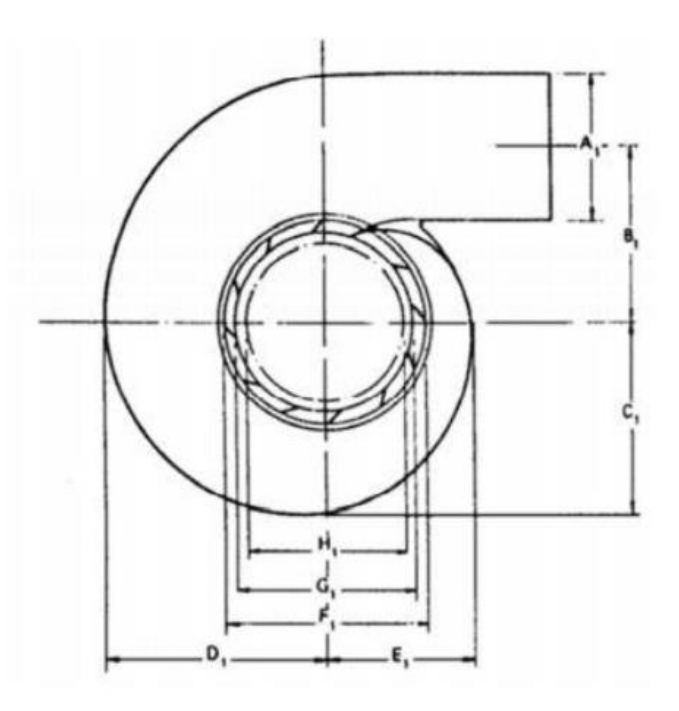

Fuente: (Vicente Benito, 2010)

$$
L = De. (0.74 + 8.7 \cdot 10^{-4} \cdot n_s)
$$
  
\n
$$
L = 0.93 \cdot (0.74 + 8.7 \cdot 10^{-4} \cdot (1298))
$$
  
\n
$$
L = 1.73m
$$
  
\n
$$
I = De. (0.45 - \frac{31.8}{n_s})
$$
  
\n
$$
I = 0.93m \cdot (0.45 - \frac{31.8}{1298})
$$
  
\n
$$
I = 0.39m
$$
  
\n
$$
M = \frac{De}{(2.06 - 1.2 \cdot 10^{-4} \cdot n_s)}
$$
  
\n
$$
M = \frac{0.93}{(2.06 - 1.2 \cdot 10^{-4} \cdot (1298))}
$$
  
\n
$$
M = 0.48m
$$

$$
A = De \cdot (0, 4 \cdot n_s^{0,2})
$$

$$
A = 0.93m \cdot (0, 4 \cdot (1298)^{0,2})
$$

$$
A = 1.56m
$$

$$
B = De \cdot (1,26 + 3,79 \cdot 10^{-4} (1298))
$$
  
\n
$$
B = 0,93 \ (1,26 + 3,79 \cdot 10^{-4} (1298))
$$
  
\n
$$
B = 1,62m
$$
  
\n
$$
C = De \cdot (1,46 + 3,24 \cdot 10^{-4} \cdot n_s)
$$
  
\n
$$
C = 0,93 \cdot (1,46 + 3,24 \cdot 10^{-4} \cdot 1298)
$$
  
\n
$$
C = 1,74m
$$

$$
D = De (1,59 + 5,74 \cdot 10^{-4} \cdot n_s)
$$

$$
D = 0.93 (1,59 + 5,74 \cdot 10^{-4} \cdot (1298))
$$

$$
D = 2,17m
$$

$$
E = De \cdot (1,21 + 2,71 \cdot 10^{-4} \cdot n_s)
$$

$$
E = 0,93 \cdot (1,21 + 2,71 \cdot 10^{-4} \cdot (1298))
$$

$$
E = 1,45m
$$

$$
F = De \cdot \left(1,45 + \frac{72,17}{n_s}\right)
$$

$$
F = 0,93 \cdot \left(1,45 + \frac{72,17}{1298}\right)
$$

$$
F = 1,40m
$$

$$
G = De \left( 1,29 + \frac{41,63}{n_s} \right)
$$

$$
G = 0,93 \left( 1,29 + \frac{41,63}{1298} \right)
$$

$$
G = 1,22 \, m
$$

Con todos estos datos se puede iniciar con el CAD de la turbina, esto hará mediante el Software SolidWorks.

### **Diseño de la geometría del rodete**

Para el diseño de esta turbina se usó el software de diseño Solidworks, por la compatibilidad que tiene para poder exportar los archivos hacia Ansys, y como complemento se usó también la interface de Ansys SpaceClaim que brinda el mismo programa Ansys en el que se puede reparar los archivos que tengan algún defecto y con ello tener la certeza de que el diseño va a trabajar en el post proceso que vendría a ser el mallado.

Figura 34 Rotor de la turbina

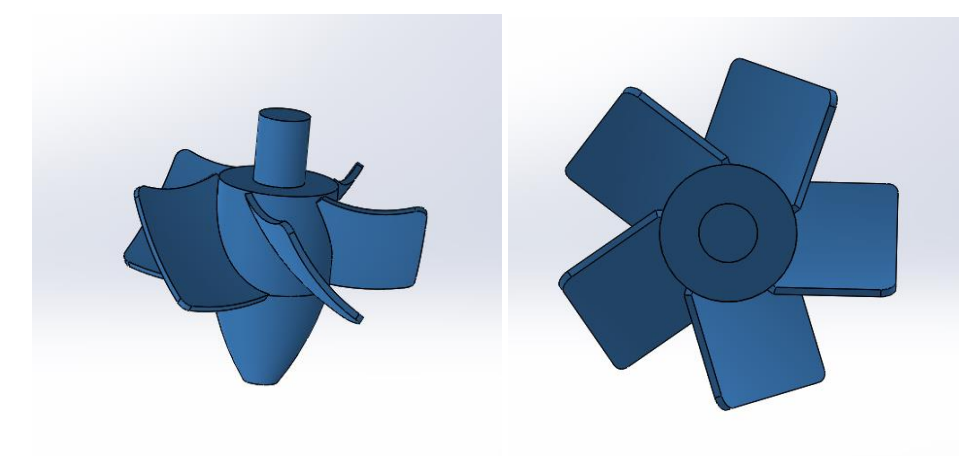

#### Figura 35 Carcasa de la turbina

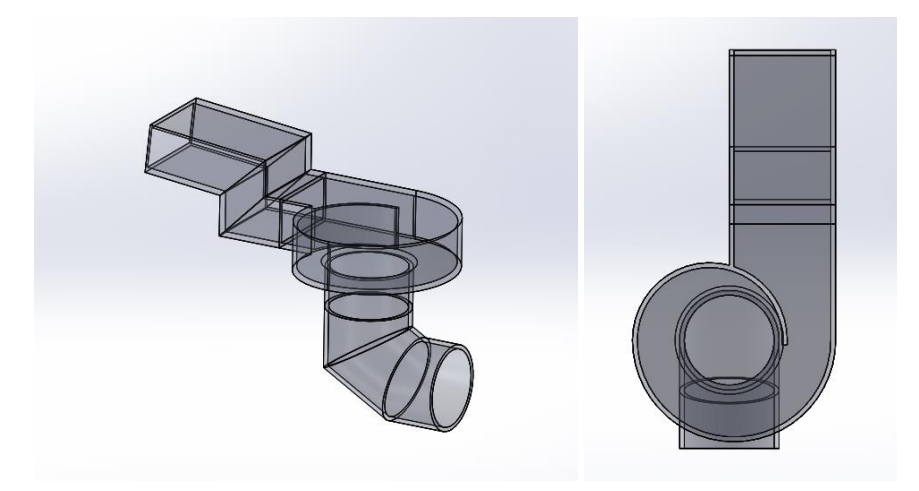

Las figuras 34 y 35 muestran la geometría y el dimensionamiento de los alabes, rodete y carcasa realizados en el software Solid Works; En base a lo calculado ya anteriormente, el diseño de esta turbina de tipo vórtice se realizó con base a la demanda de energía que es de 10kw, las dimensiones satisfacen la cantidad de fluido que se requiere para poder generar la cantidad de energía deseada.

### **Selección de materiales**

#### **Canales de ingreso y salida**

El material seleccionado para el canal por donde va a ingresar el fluido con dirección a la turbina es de hormigón un material altamente resistente al estar armado mediante barras de acero o mallas. El canal abierto debe ser de hormigón para que sea capaz de soportar el constante peso que va circular por el ingreso y salida del canal fluctuante dinámicamente hablando mientras el rio no se seque.

Figura 36 Canales de entrada y salida

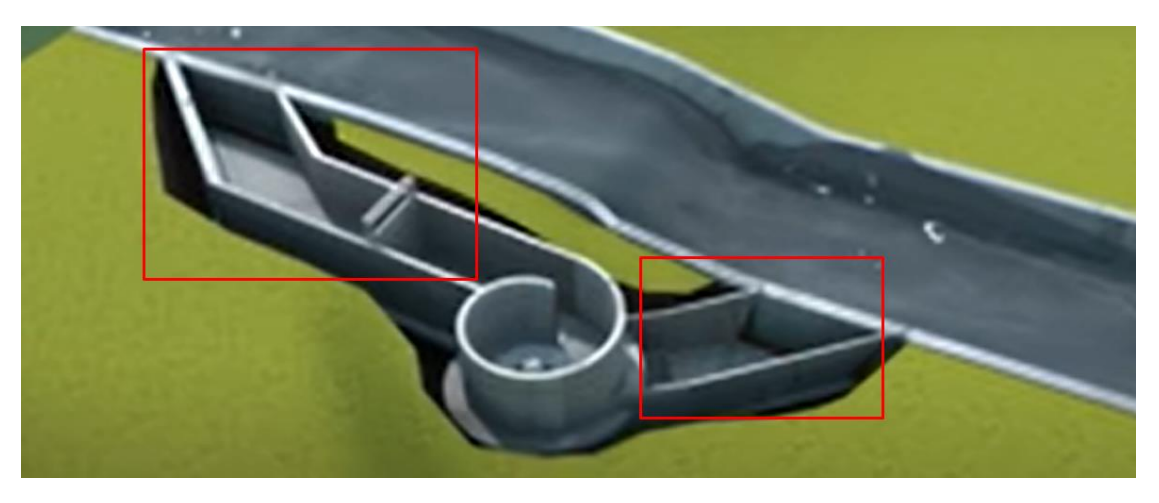

Fuente: (Eco-friendly hydropower inspired by nature, 2022)

Tabla 10 Esfuerzo de compresión del hormigón

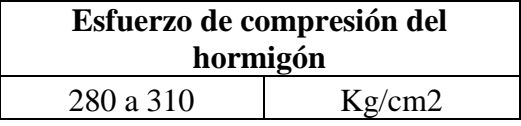

Fuente: (ASTM C31, 2015)

El tipo de hormigón para los canales de la tabla 10 se seleccionó según la norma usada para piscinas, por las presiones que generó la simulación del rio Caoní teniendo en consideración que se puede usar un hormigón con esfuerzo de compresión de entre 280 y 310 Kg por cada centímetro cuadrado de área. "La resistencia a la compresión simple es la característica mecánica principal del concreto. Se define como la capacidad para soportar una carga por unidad de área, y se expresa en términos de esfuerzo, generalmente en kg/cm2, MPa y con alguna frecuencia en libras por pulgada cuadrada (psi)". (ASTM C31, 2015)

# **Carcasa**

El material ideal para este componente de la turbina es el acero inoxidable 304, por la alta protección ante los factores externos que va a estar expuesta dicha turbina, como la lluvia, sol, temperatura, elementos solidos externos (rocas, etc.).

Figura 37 Carcasa de una turbina de vórtice gravitacional

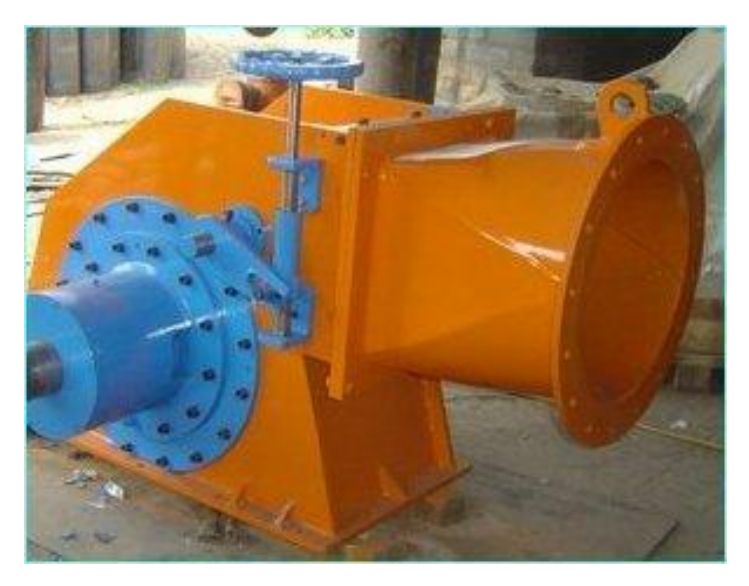

Fuente: (Hidroservicios de alternadores y turbinas S.A.C, 2022)

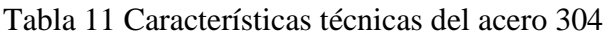

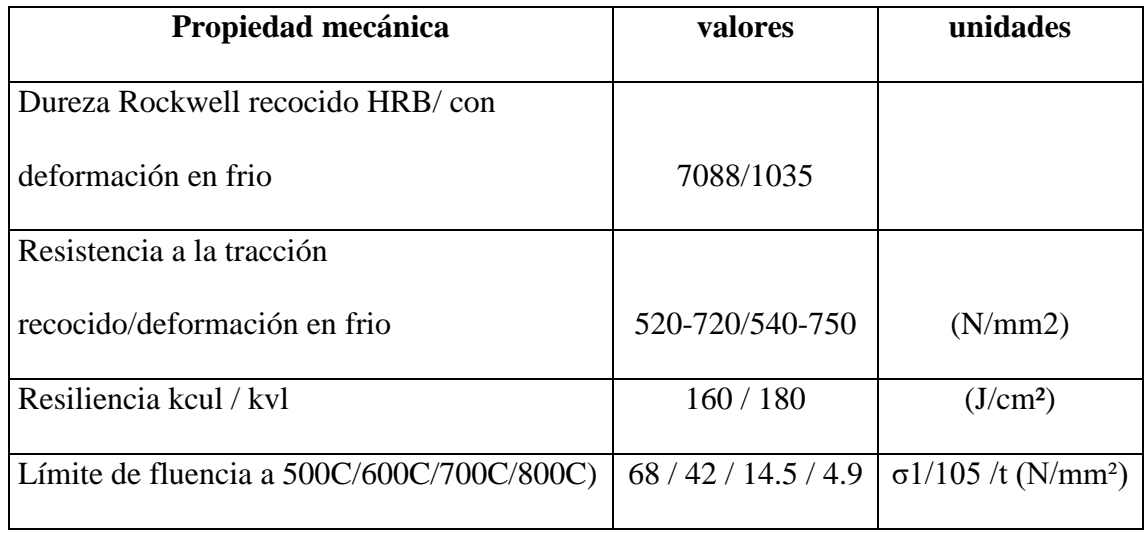

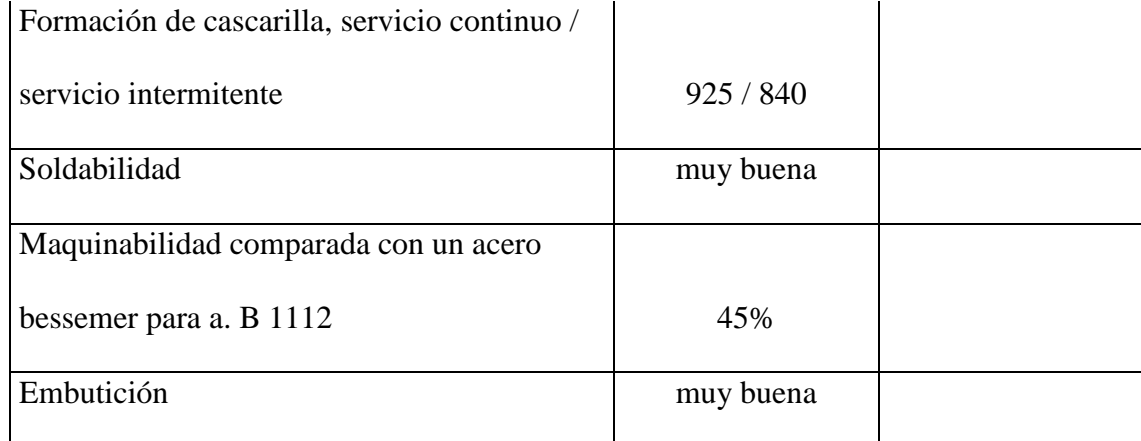

Fuente: (Hidro servicios de alternadores y turbinas S.A.C, 2022)

Se seleccionó las propiedades más relevantes para este estudio y en la tabla 11 se detallan cada una de ellas, al ser un material versátil posee un sin número de propiedades, pero para este caso se selecciona lo más importante que va a interferir en los resultados del estudio y la simulación, "El acero inoxidable 304 es la forma más común de acero inoxidable usada en el mundo, en gran medida debido a su excelente resistencia a la corrosión y a su valor. Este contiene entre 16 y 24 porciento de cromo y hasta 35 por ciento de níquel, como también pequeñas cantidades de carbón y manganeso". (Asociación Australiana para el desarrollo de Acero Inoxidable, 2014)

#### **Rotor**

El rotor está compuesto por los álabes y el eje interno, sin embargo, estos dos elementos forman un solo conjunto dentro de la carcasa.

Para seleccionar el material, se debe conocer la composición química y física del río. Para ello se ha investigado sobre la composición física del río, y generalmente los ríos están compuestos por rocas, tierra, piedras, minerales entre otros elementos. Aunque químicamente según (Belmonte Viteri, 2009) que hizo un estudio de calidad del río Caoní, llego a la conclusión de que el uso del agua para consumo humano es limitado ya que el incremento poblacional en la zona, la contaminación con parámetros físico-químicos y biológico, ha deteriorado su calidad.

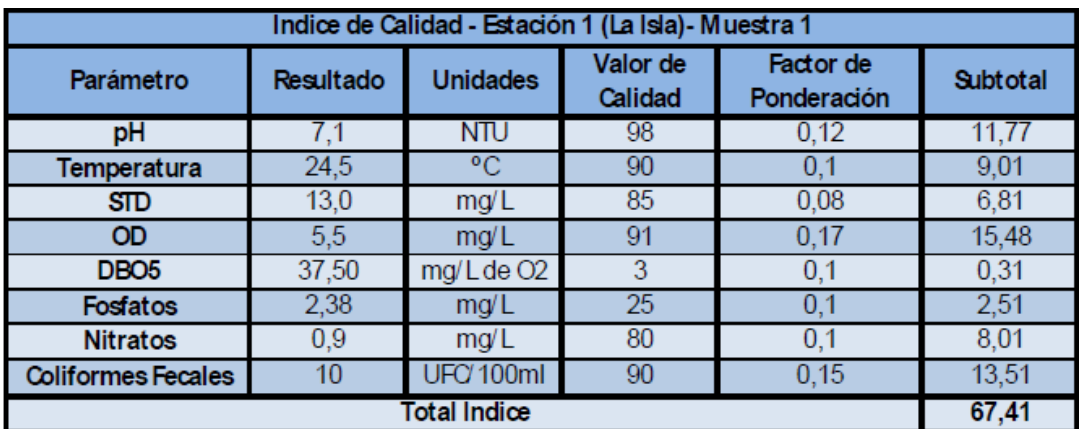

Figura 38 Índice de calidad del río Caoní

Fuente: (Belmonte Viteri, 2009)

En la figura 38 se puede observar el índice de calidad en un punto de muestra tomada, dado que el PH es de 7,1.

El material que sea el correcto para las aspas y el núcleo de la turbina debe ser resistente y anti abrasivo. Por lo tanto, en el manual de materiales en Ecuador, un material que se acople a las características ya antes mencionadas es el CHRONIT T1-450.

Este material se comercializa en planchas y se puede utilizar para la construcción de las aspas, aplicando un proceso de rolado también se puede utilizar para fabricar el núcleo de la turbina. ya que es una plancha micro aleada de gran resistencia al desgaste por abrasión, impacto y deslizamiento.

#### **Aplicaciones del CHRONIT T1-450**

Es utilizado para elementos de movimiento de tierra, arena, piedra, minerales y materiales abrasivos. Utilizado para tolvas de volquetas, cucharas de maquinaria, trituradoras y base para matrices de alto rendimiento (BOHLER, 2019).

#### **Propiedades mecánicas del Chronit T1-450**

Tabla 12 Propiedades mecánicas del Chronit T1-450

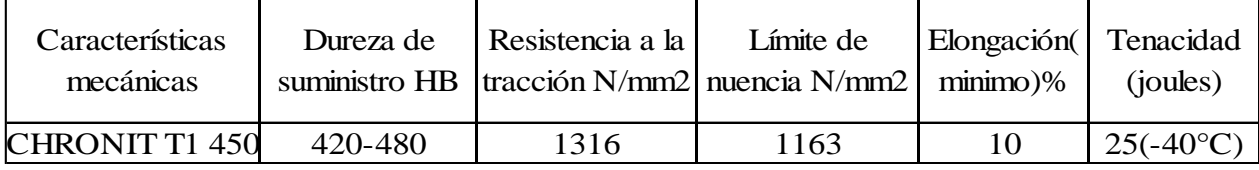

Fuente: (BOHLER, 2019)

Revisando las propiedades mecánicas del Chronit 450, se confirma que es el material más adecuado para el rotor, por su alta resistencia a la abrasión, además de su facilidad para mecanizar y soldar.

#### **Simulación de la turbina**

El software seleccionado para este proyecto es ANSYS, por la cantidad de información que es basta actualmente. Para iniciar con la simulación, primero debe importarse el CAD, como se puede observar en la figura 39.

Figura 39 Importación de la geometría en el Space Claim

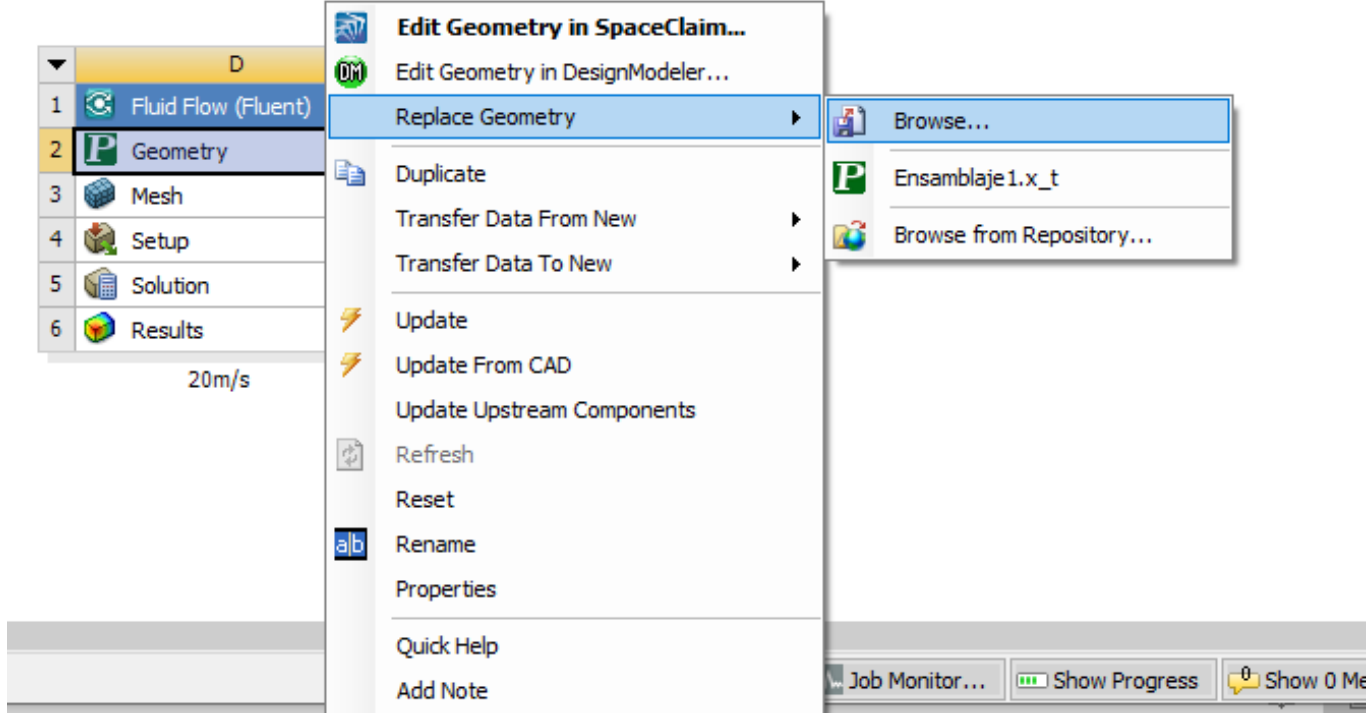

# Figura 40 Interfaz de Workbench

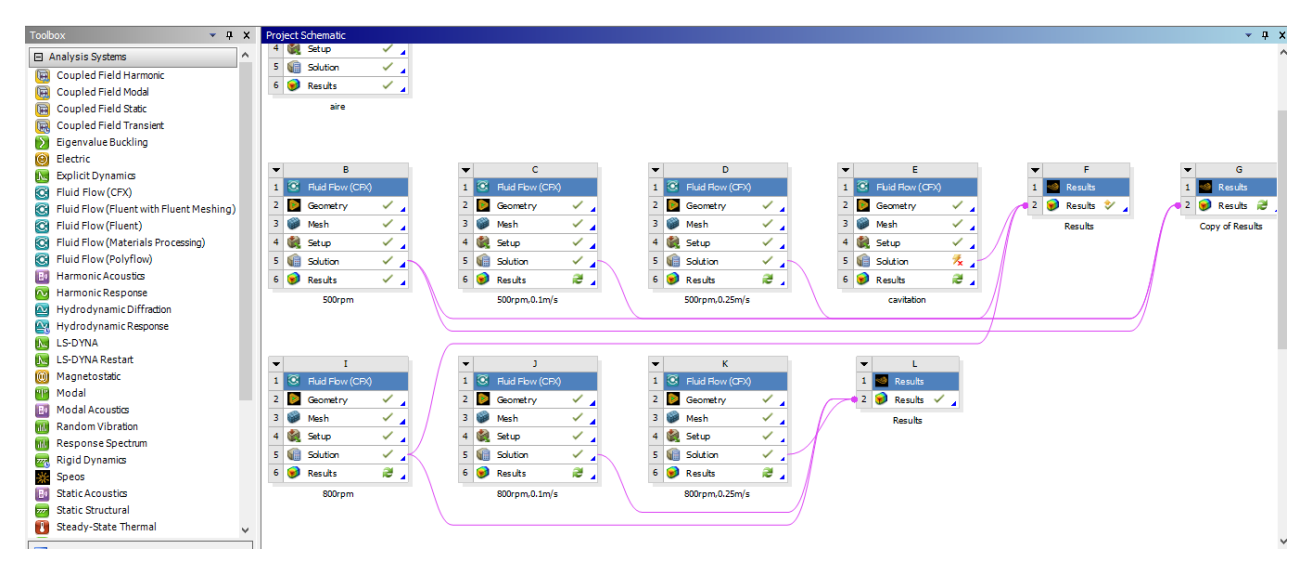

En la figura 40 observamos la distribución de Workbench donde se da doble clic y se escoge el caso de estudio, para este caso se usa Fluid Flow CFX para el estudio de la turbina y se va completando cada módulo, primero está la geometría seguido del mallado luego se ingresan los parámetros, se corre la simulación y finalmente se va obteniendo los resultados según el alcance del estudio, para este caso es necesario obtener los resultados de: presiones, velocidades y eficiencia de la turbina.

Figura 41 Opción para reparar CADS

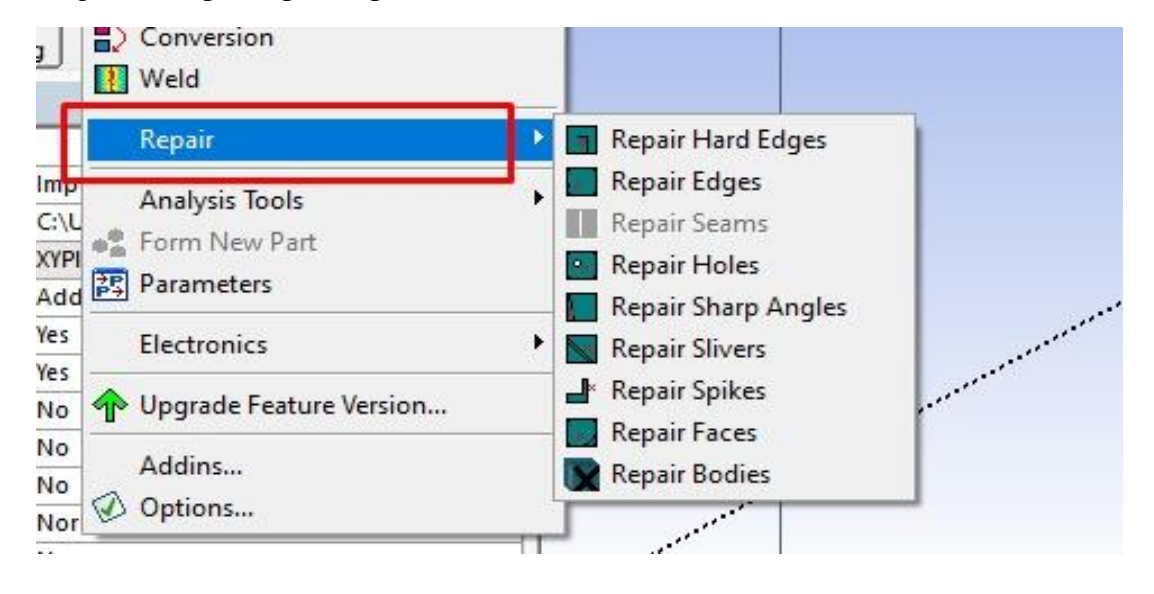

Para la geometría usamos "ANSYS SpaceClaim que permite crear, editar o modificar la geometría importada" Ansys (Versión R1; Inc. (ANSS) 2022) se coloca la figura 41 para indicar la ubicación de la pestaña repair que elimina el exceso de caras, aristas, uniones, etc. Que podrían interferir en el posterior proceso de mallado.

Figura 42 Turbina en Ansys Space Claim

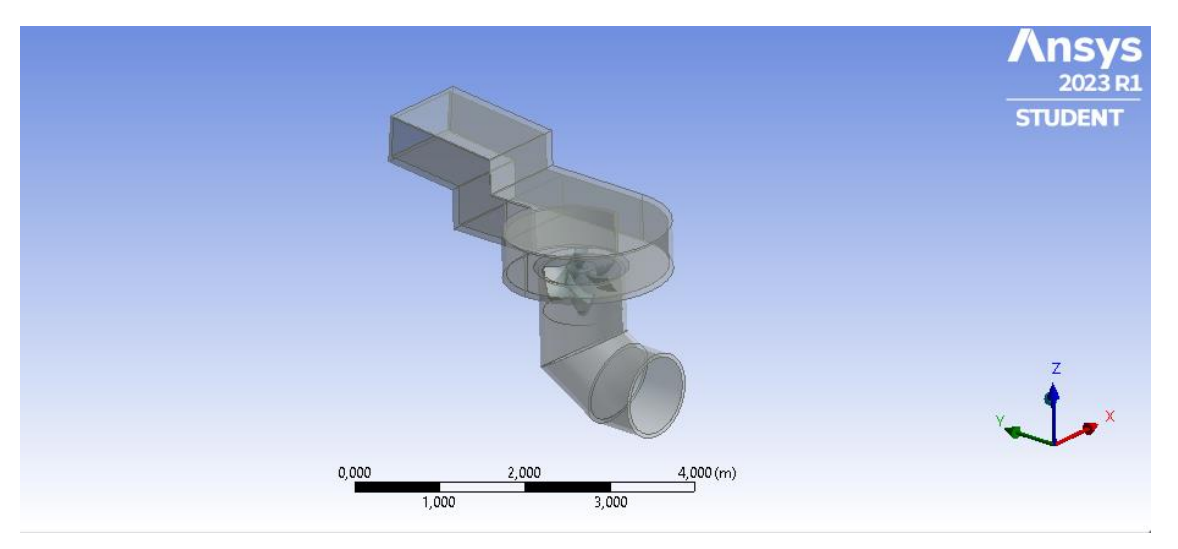

En la figura 42 se puede observar la geometría final ya reparada en el Space Claim posterior a ello se procede con el proceso de mallado.

### **Proceso de mallado**

Para iniciar con el mallado primeramente se selecciona el tipo de malla, para este caso se ocupa un mallado triangular ya que el agua es un flujo incompresible. Para ello se considera un mallado tetraédrico de alto orden. En el 2D se puede observar triángulos, sin embargo, en el 3D se genera tetraedros porque son volúmenes finitos. Como se puede observar en la figura 43.

# Figura 43 Mallado de la turbina

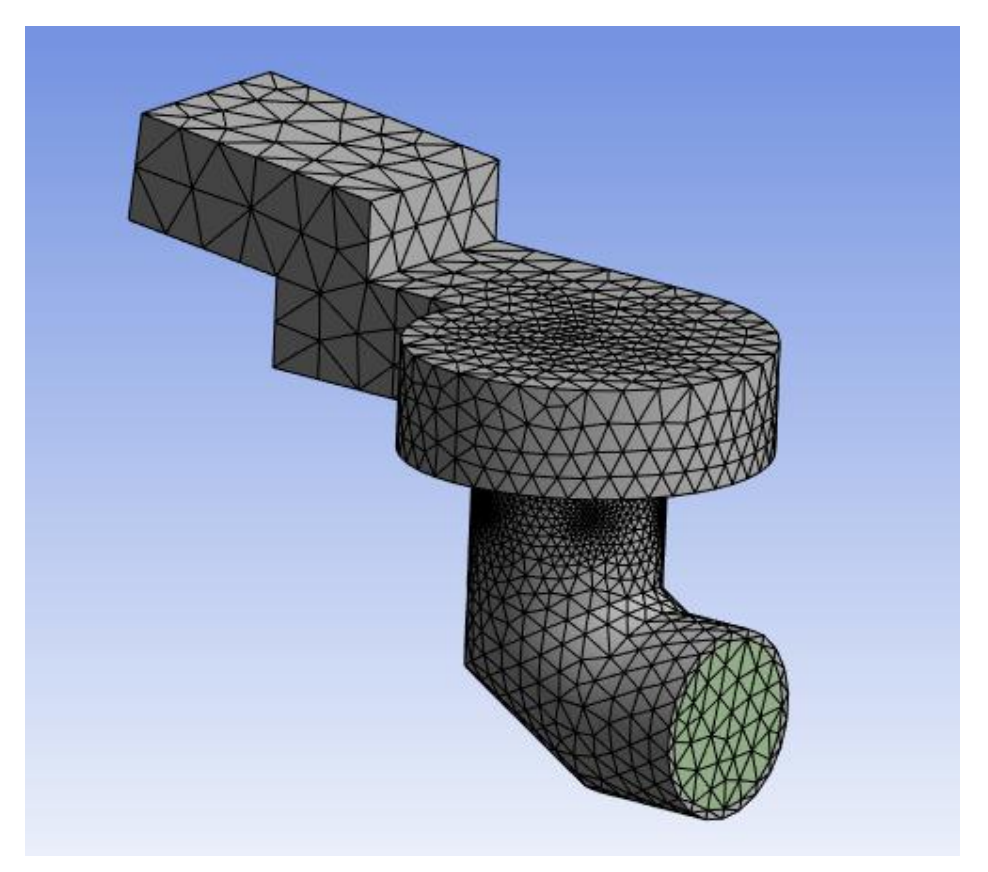

Una vez realizado el mallado se comprueba la calidad de la malla con el comando "Skewness". Este comando que significa oblicuidad es utilizado para mejorar la calidad de malla en geometrías complejas que tengan radios y curvaturas.

## Figura 44 Comando Skewness

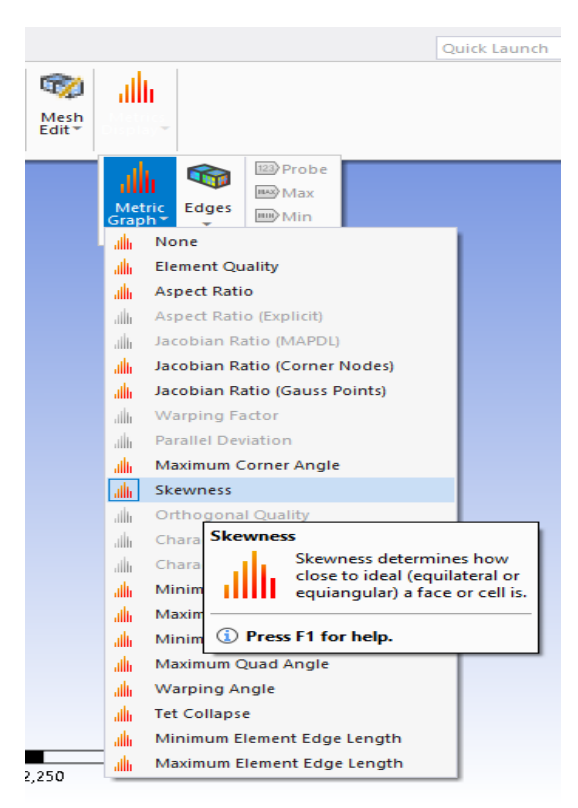

En la figura 45 se puede observar la gráfica generada por el comando Skewness, donde el mayor número de elementos finitos esta entre los 0,25 y 0,35.

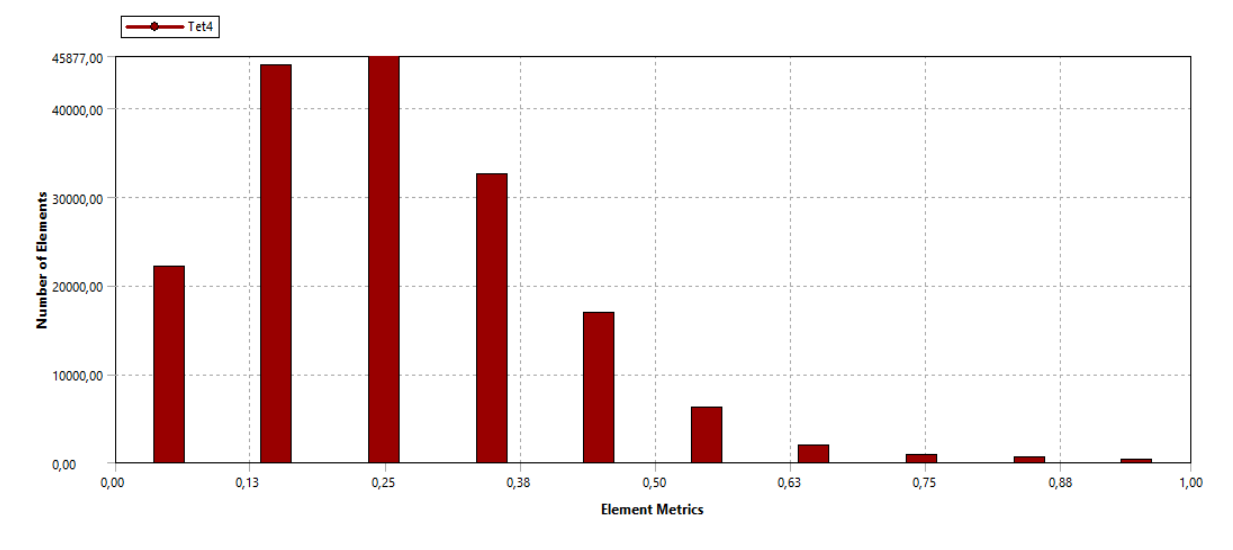

Figura 45 Gráfica de elementos finitos generados con el comando Skewness

Según (*Students @ Www.Ansys.Com*, n.d.) la figura 46 se puede observar la calidad de malla, donde 0- 0,25 la calidad de malla es excelente.

Figura 46 Rango de calidad de malla

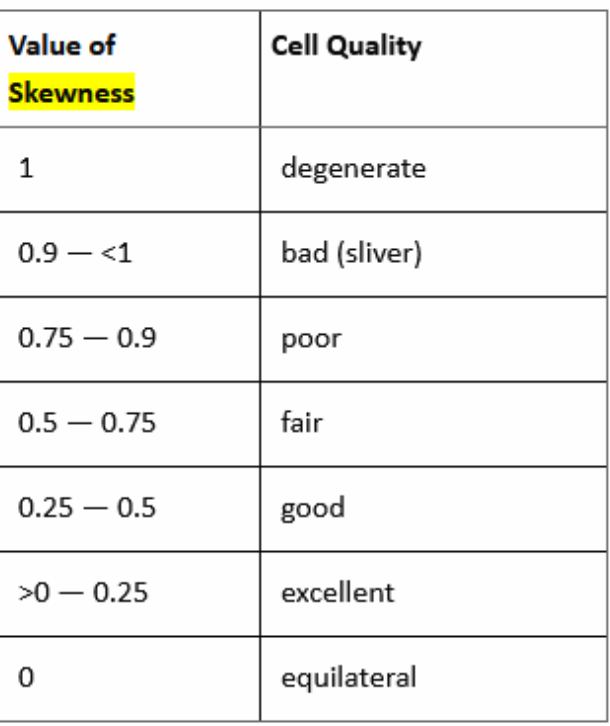

Fuente: (Students @ Www.Ansys.Com, n.d.)

# **Simulación mediante CFX**

El software Ansys ocupa el solucionador CFX, el cual para comenzar se considera todos los procesadores de la computadora para realizar la simulación.

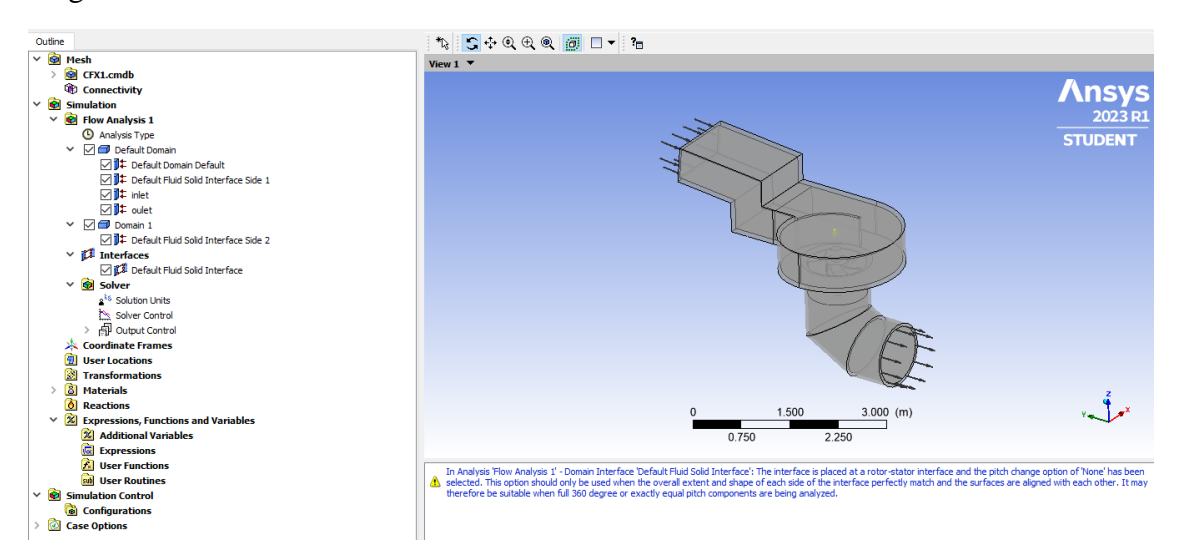

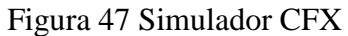

En este paso se debe aplicar todas las condiciones de borde, estas son: la gravedad, tipo de presiones, temperatura. En este caso de estudio se ocupó la gravedad, y se seleccionó un fluido transitorio.

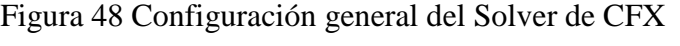

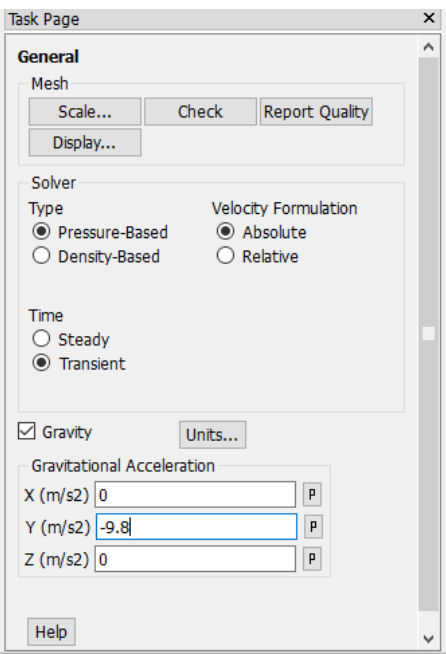

Las velocidades se tratarán en valor absoluto debido a que al fluido no se le impone movimiento en la mayoría del flujo, como se verá posteriormente. Se considera que es un problema transitorio ya que las condiciones si varían con el tiempo.

### **Modelo de turbulencia**

En las dos últimas décadas se han realizado diversos estudios entre simulación y pruebas experimentales de turbinas Kaplan, de menores capacidades. En estos estudios se ha venido determinando una muy alta exactitud y fiabilidad de los resultados obtenidos con ayuda de los softwares de CFD respecto a experimentos de laboratorio o datos teóricos. Según (Kaniecki, Krzemianowski, & Banaszek, 2011) los modelos  $k - \varepsilon$  y  $k - \omega$ , presentan baja discrepancia respecto a los datos experimentales. Es decir, son mucho más precisos, por lo tanto, estos métodos tienen un mejor ajuste.

Para este caso se utilizó el modelo  $k - \omega$  como se puede observar en la figura 49

Figura 49 Selección del modelo de turbulencia

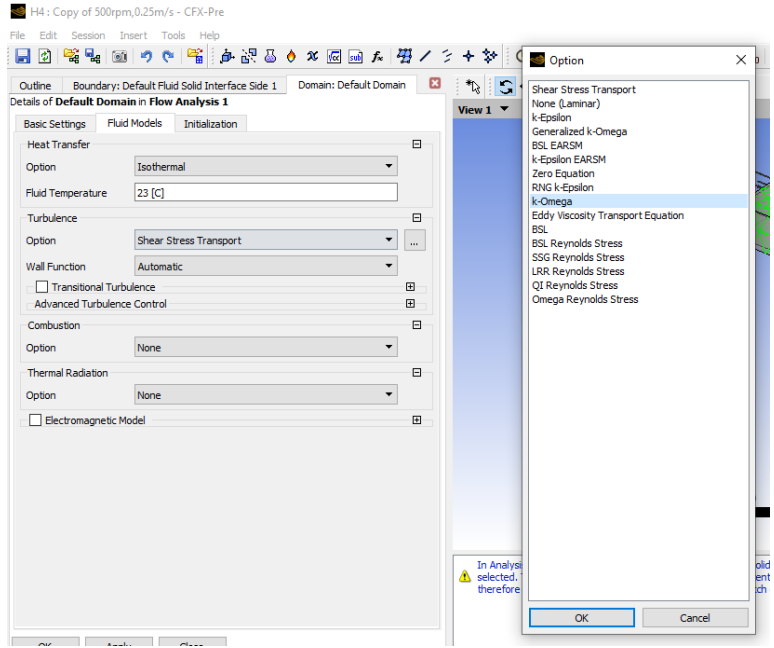

# **Aplicación de materiales**

Ansys CFX aporta de manera predeterminada aire como fluido, pero para este proyecto se va a usar agua líquida, por lo que en la pestaña de "Materials", Se accede a la biblioteca de CFX, y se puede observar que viene con sus respectivas características.

Figura 50 Selección de agua líquida como fluido principal en la configuración

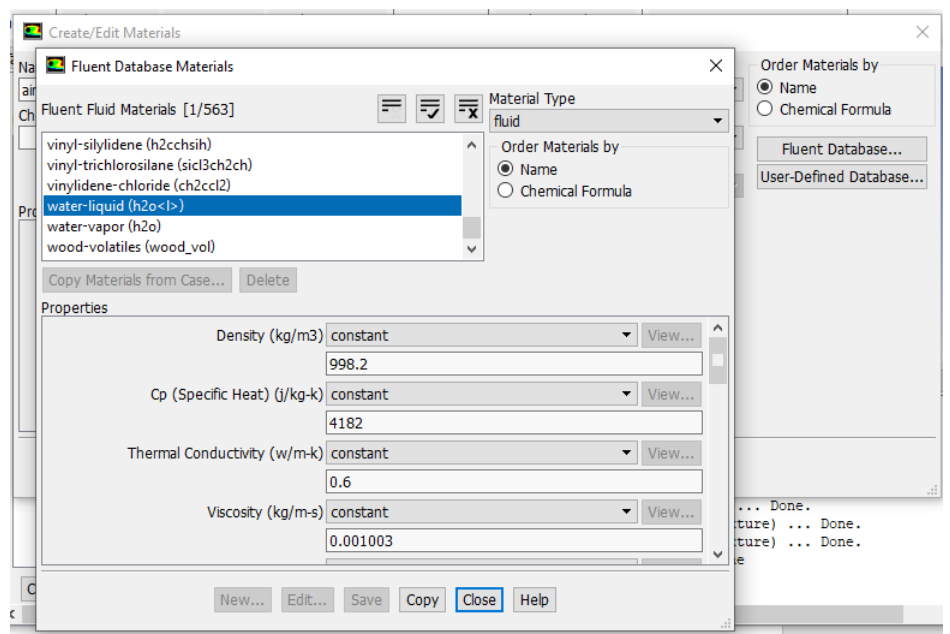

Ansys CFX Tiene la ventaja de incluir un nuevo material, siempre y cuando se agregue la densidad del mismo. Para este caso, en el rotor y carcasa se utiliza el Chronit T1-450. Se debe verificar las unidades y su conversión.

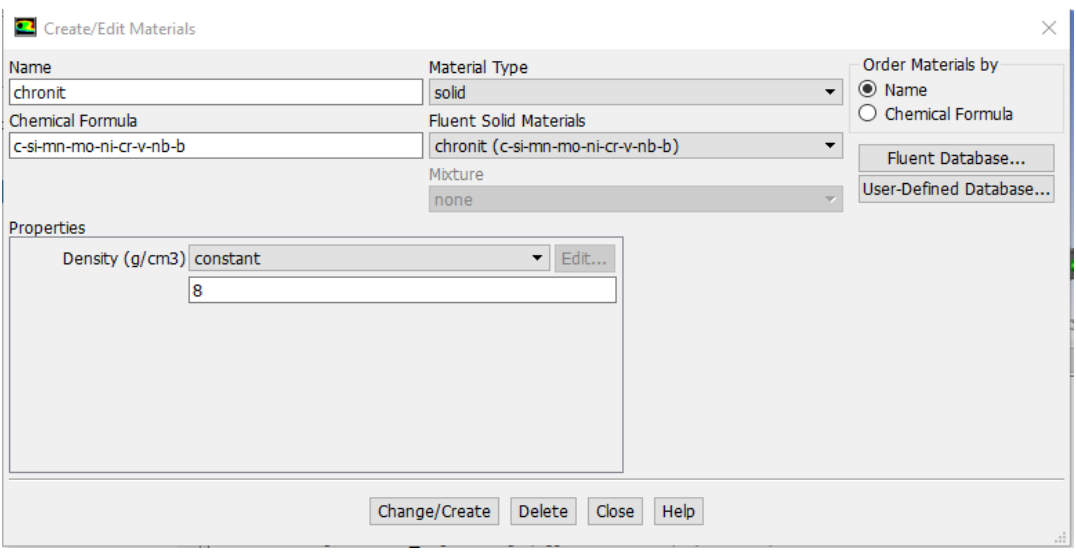

### Figura 51 Generación del Chronit T1-450 en Ansys Materials

También se incluye el Inlet por donde va a ingresar el fluido y el outlet por donde va a salir el agua. Es decir, se agrega la dirección del fluido en la turbina.

En el inlet se agrega la condición de velocidad, ya que es por donde ingresa el fluido. En el outlet no se agrega condiciones de velocidad, ya que ese dato se desea obtener, por lo tanto, solo se agrega una condición de presión que no implica cambios en la simulación. Una vez ingresado todos los parámetros y condiciones de borde se proceden con la ejecución de la simulación.

Figura 52 Turbina con parámetros de ingreso y salida del fluido

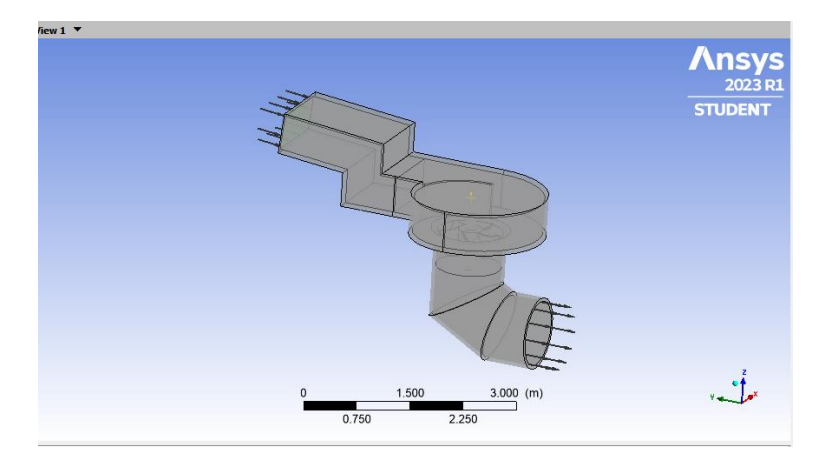

Finalmente, una vez terminada la ejecución de la simulación se puede observar en la figura 53 como la solución a convergido con 400 iteraciones establecidas de precisión.

Figura 53 Gráfica de convergencia de los residuos

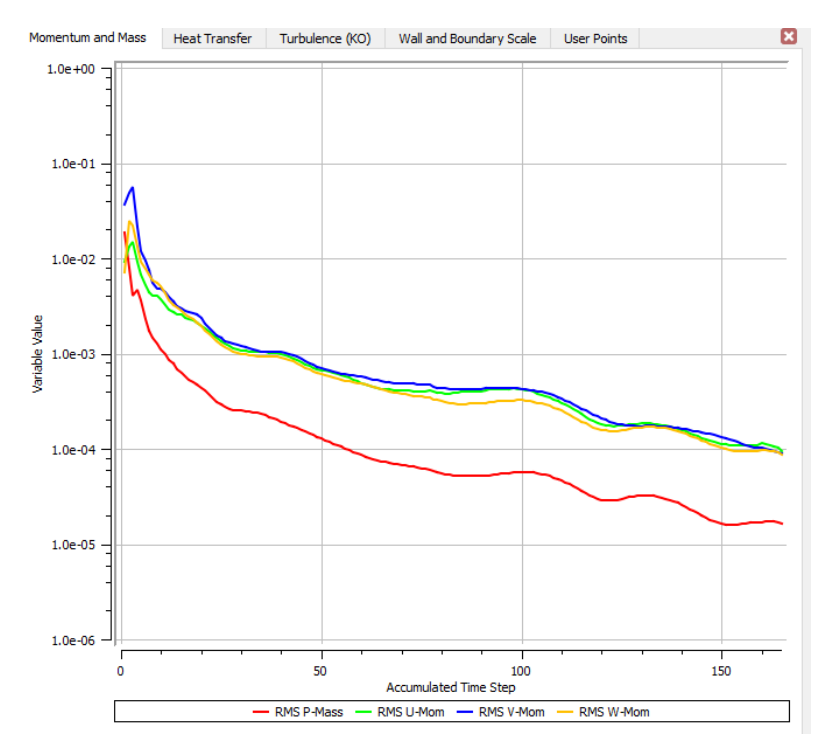

### **Resultados de la simulación**

Una vez que se ha logrado obtener la convergencia de los residuos, y la simulación ha finalizado con normalidad, se obtiene los datos de velocidad y presión de la turbina.

# **Resultado de velocidad**

En la figura 54 se puede obtener la velocidad con la que circula el agua en el interior de la turbina donde la máxima velocidad es de 0,74 m/s y un mínimo de 0,191 m/s.

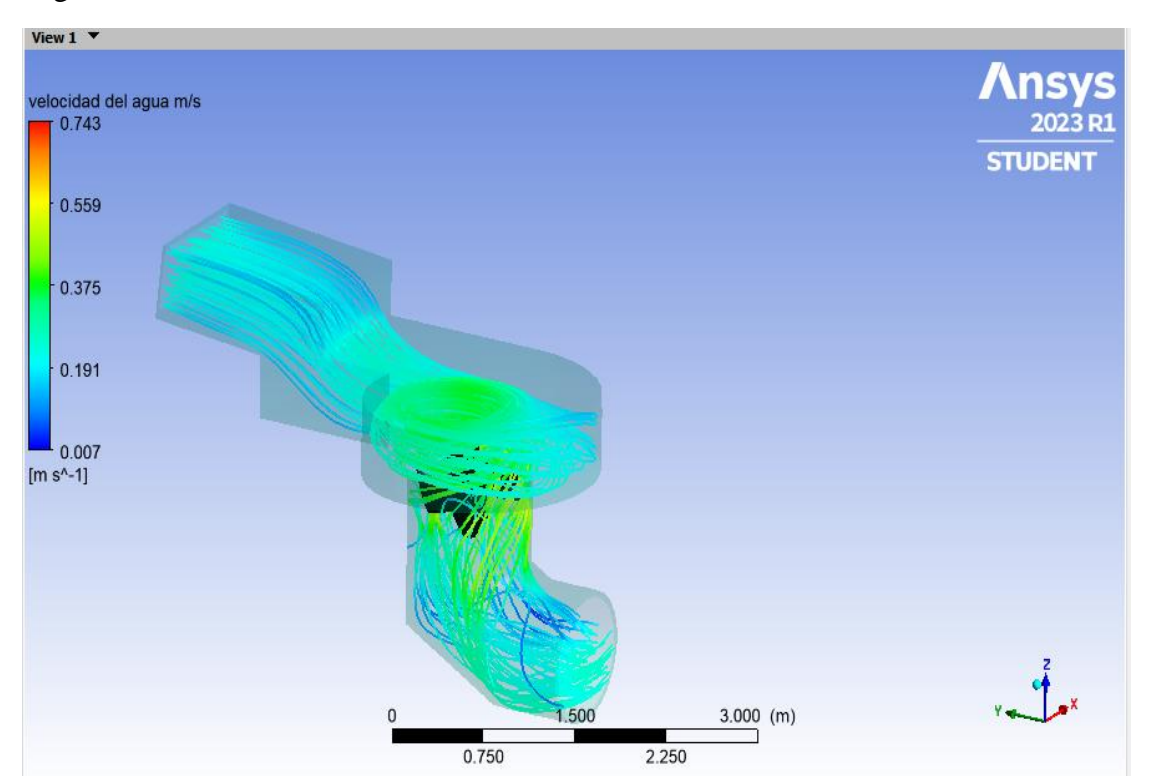

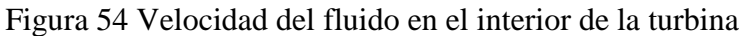

En la figura 55 se puede observar como los alabes de la turbina aumentan la velocidad del fluido con un valor de 2,56 m/s.

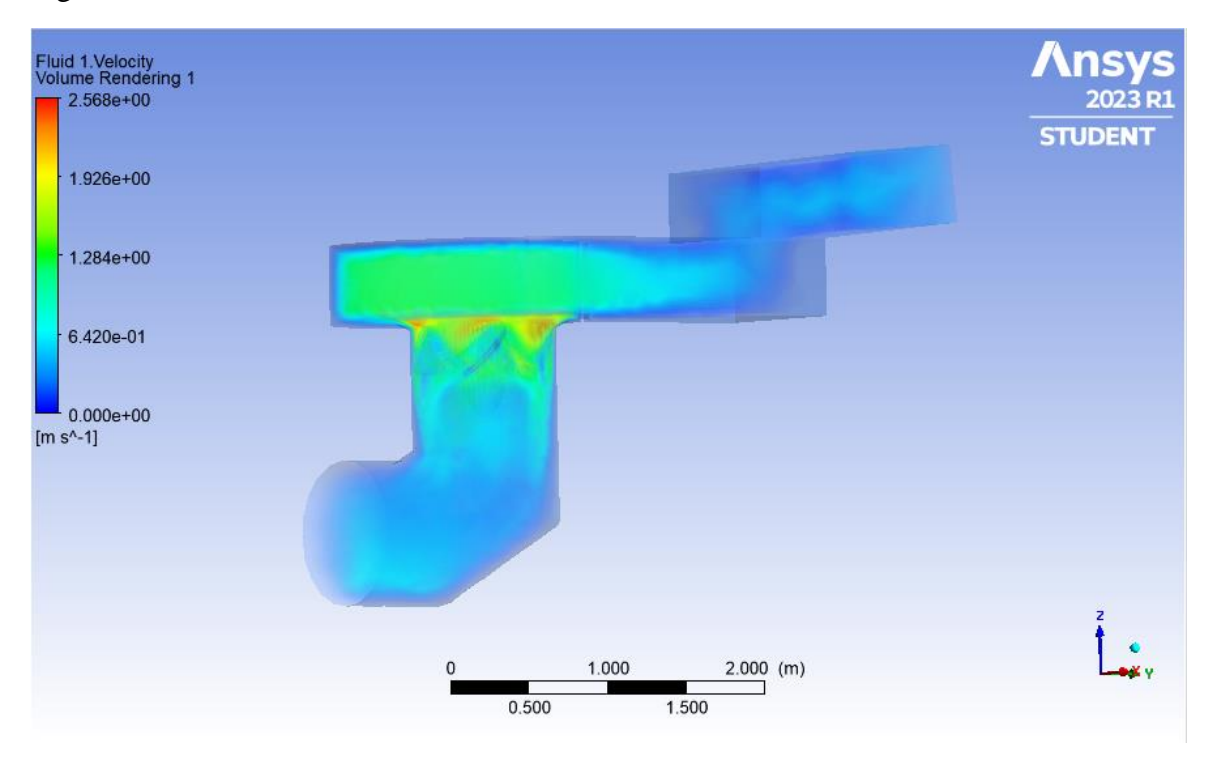

Figura 55 Velocidad del fluido en los álabes de la turbina

En la figura 56 se puede observar como el fluido va aumentando la velocidad cuando entra en contacto con los álabes de la turbina.

Figura 56 Variación de la velocidad del fluido cuando entra en contacto con los álabes de la turbina

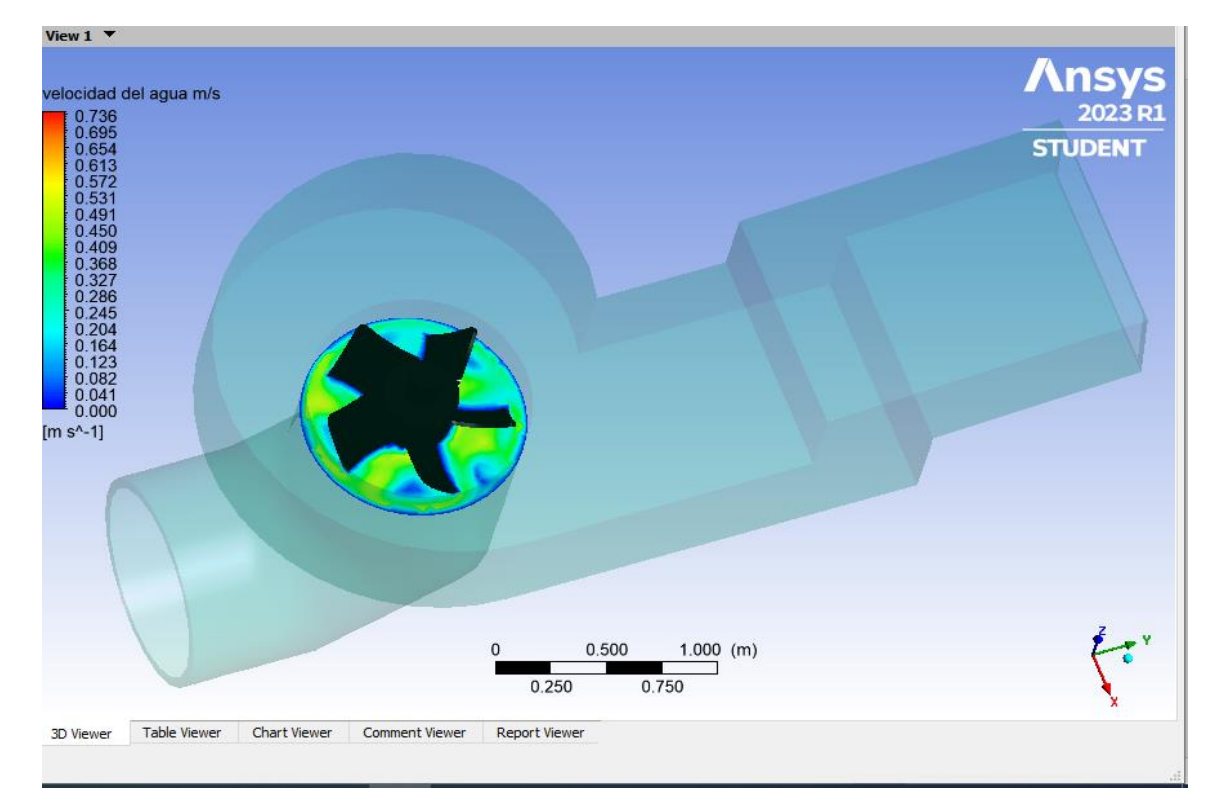

# **Resultado de presión**

En la figura 57 se observa como la presión del agua es de 188 Pa al ingresar en la carcasa de la turbina y como se va reduciendo al ingresar en el rotor de la turbina, para finalmente tener una presión de salida de 19 Pa.

De igual manera en la figura 58 generada a partir de un volumen, se ve con mayor claridad la evolución de la presión dentro de la turbina.

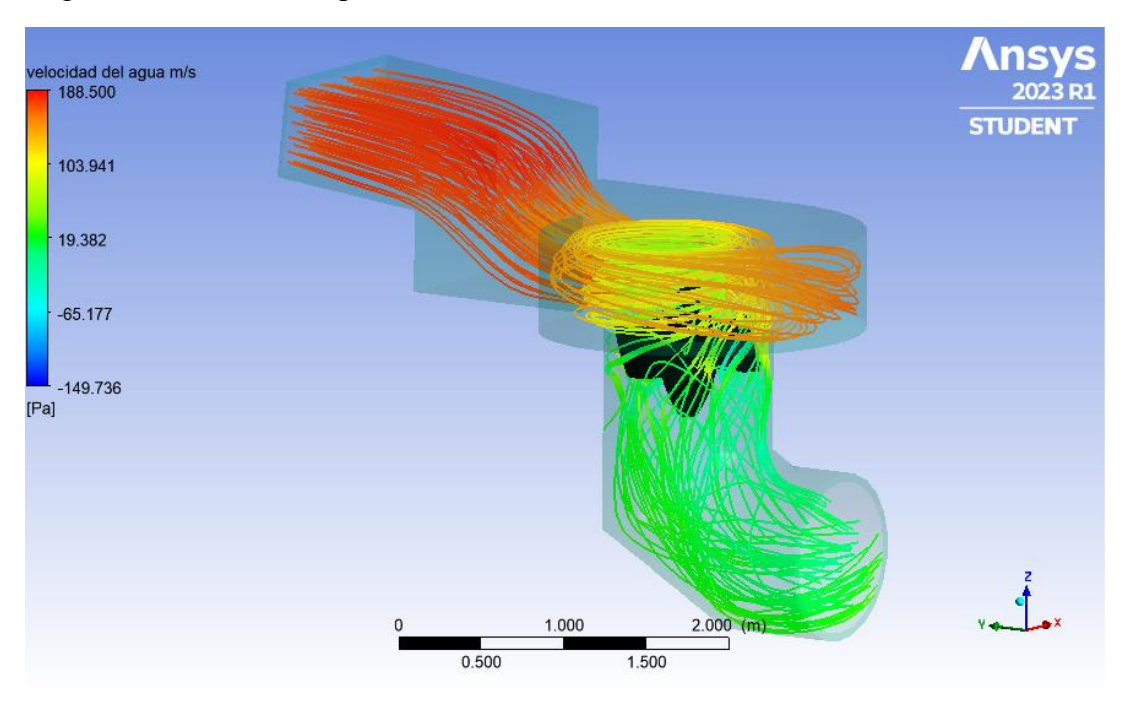

Figura 57 Resultado de presión de la turbina

Figura 58 Resultado de presión a partir de volumen

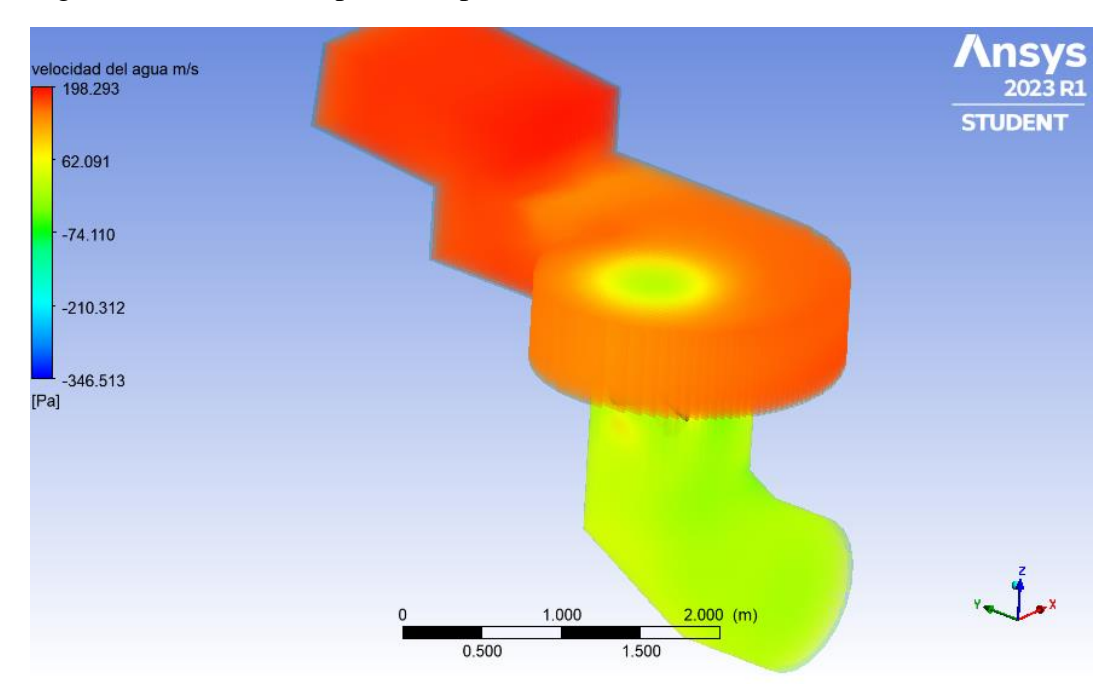

En la figura 59 se observa el comportamiento de la presión en el contacto con los álabes de la turbina. Y como este tiene un valor de 214 Pa.

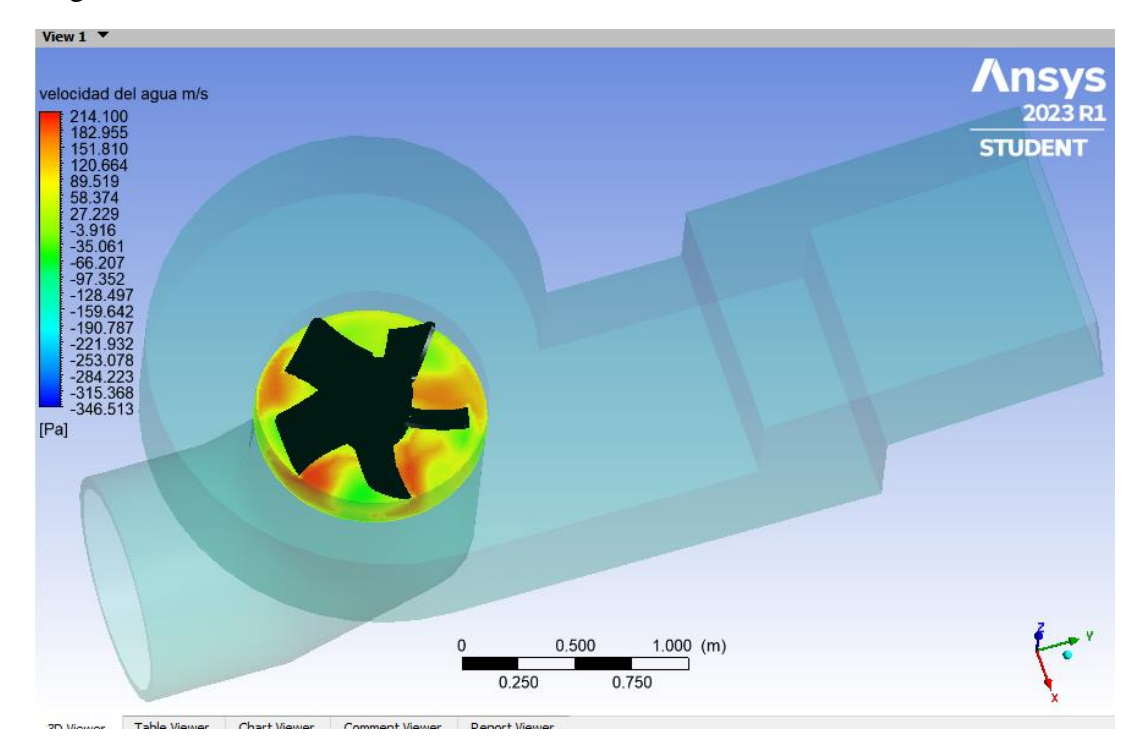

Figura 59 Presión en los álabes de la turbina

### **Eficiencia**

Para obtener la eficiencia de la turbina en el Ansys Fluid Flow CFX es necesario realizar un cálculo con el uso de ecuaciones de la potencia hidráulica y la potencia mecánica producida por la turbina. Ya que no se puede obtener el resultado de la eficiencia de manera directa.

A continuación, se inicia con el cálculo de la potencia hidráulica:

$$
Ph = \rho \cdot Q \cdot g \cdot H_n \qquad \qquad \text{Ec } 36
$$

Donde:

$$
Q = \text{Caudal del río} \left( 3 \frac{m3}{s} \right)
$$
\n
$$
Hn = Altura o salto de agua (4 m)
$$
\n
$$
\rho = \text{Densidad del fluido} \left( 1000 \frac{kg}{m3} \right)
$$
\n
$$
g = \text{Gravedad} \left( 9.81 \frac{m}{s} 2 \right)
$$

Reemplazando los valores en la ecuación 36 y realizando la operación se tiene como resultado que la potencia hidráulica es de:

$$
Ph = \rho. Q. g. H_n
$$

$$
Ph = 117\,720\,Watts
$$

Para obtener la potencia mecánica se utiliza la siguiente ecuación:

$$
Pm = M.\,\underline{w} \qquad \qquad \text{Ec } 37
$$

Donde:

 $M = Torque de la turbina$  $\underline{w}$  = Velocidad de giro de la turbina  $n = RPM$ 

$$
\underline{w} = \frac{2\pi n}{60}
$$
 EC 38

En resultados en Function Calculator, se selecciona torque y se genera la respuesta, como se puede observar en la figura 60, donde el torque es de 832,91 Nm.

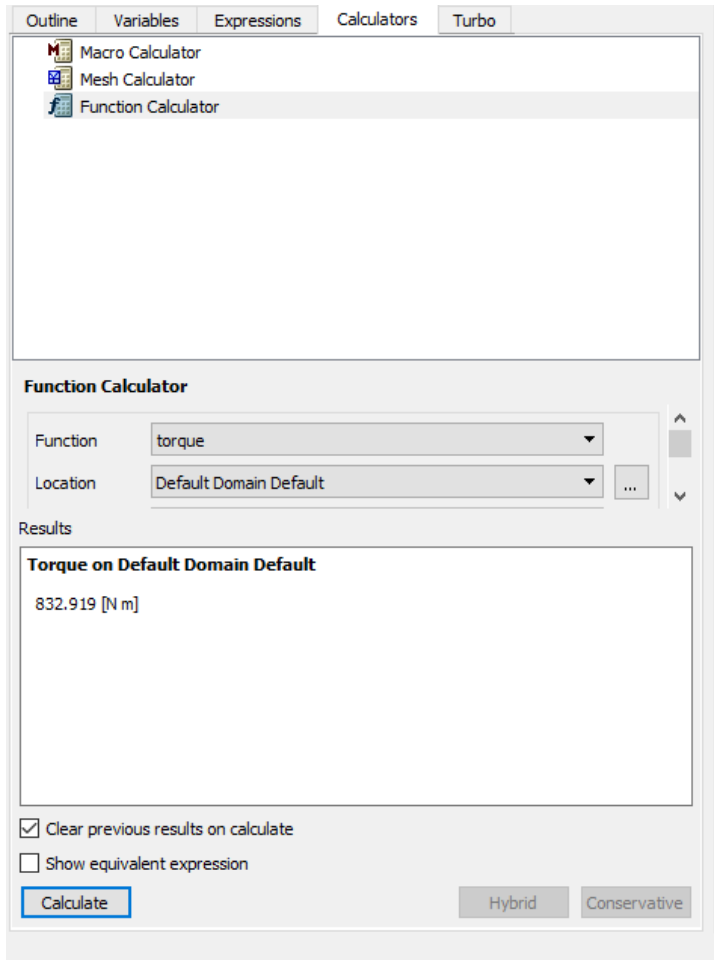

Figura 60 Torque calculado en la simulación

El torque se obtiene de la simulación donde reemplazando los datos en la ecuación 37 se obtiene lo siguiente:

$$
Pm = M.\frac{2.\pi.n}{60}
$$

$$
Pm = 832.91x \frac{2.\pi.1250}{60}
$$

Una vez obtenido la potencia hidráulica y la potencia mecánica ya se puede calcular el rendimiento de la turbina, quedando de la siguiente manera:

$$
\eta = \frac{Pm}{Ph} \qquad \qquad \text{Ec 39}
$$

$$
\eta = \frac{109027,91 \text{ Watts}}{117720 \text{ Watts}}
$$

$$
\eta=0.92=92\%
$$

Dando como resultado un rendimiento del 92%, ya que es un estudio experimental, no se considera pérdidas por fricción, caudal o por accionamientos mecánicos.

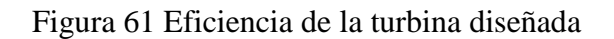

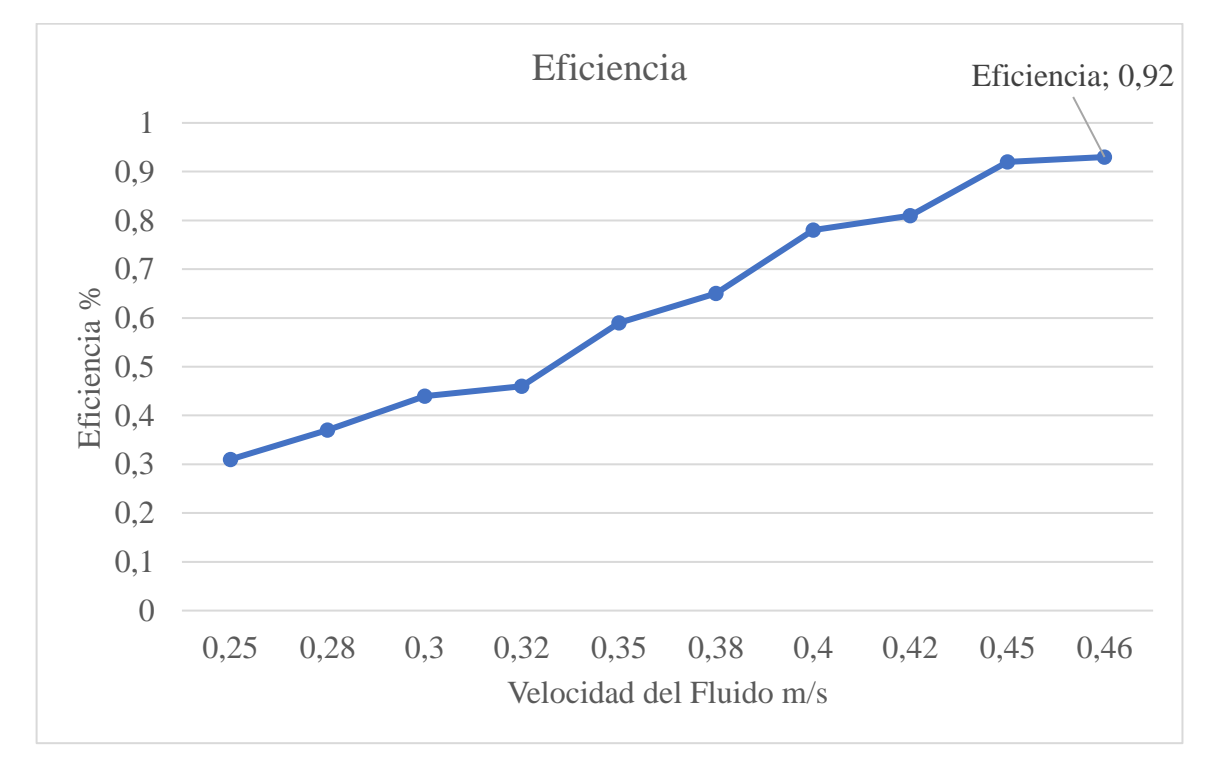

# **Cavitación**

Para calcular la cavitación en ANSYS se realiza el mismo proceso anterior, el único cambio que tiene, es agregarle una fase adicional de trabajo, en la figura 62 se puede observar que se añade la fase vapor, la cual nos permite verificar si existe cavitación en el diseño de la turbina.

Figura 62 Selección de dos fases de fluido y vapor para obtener la cavitación

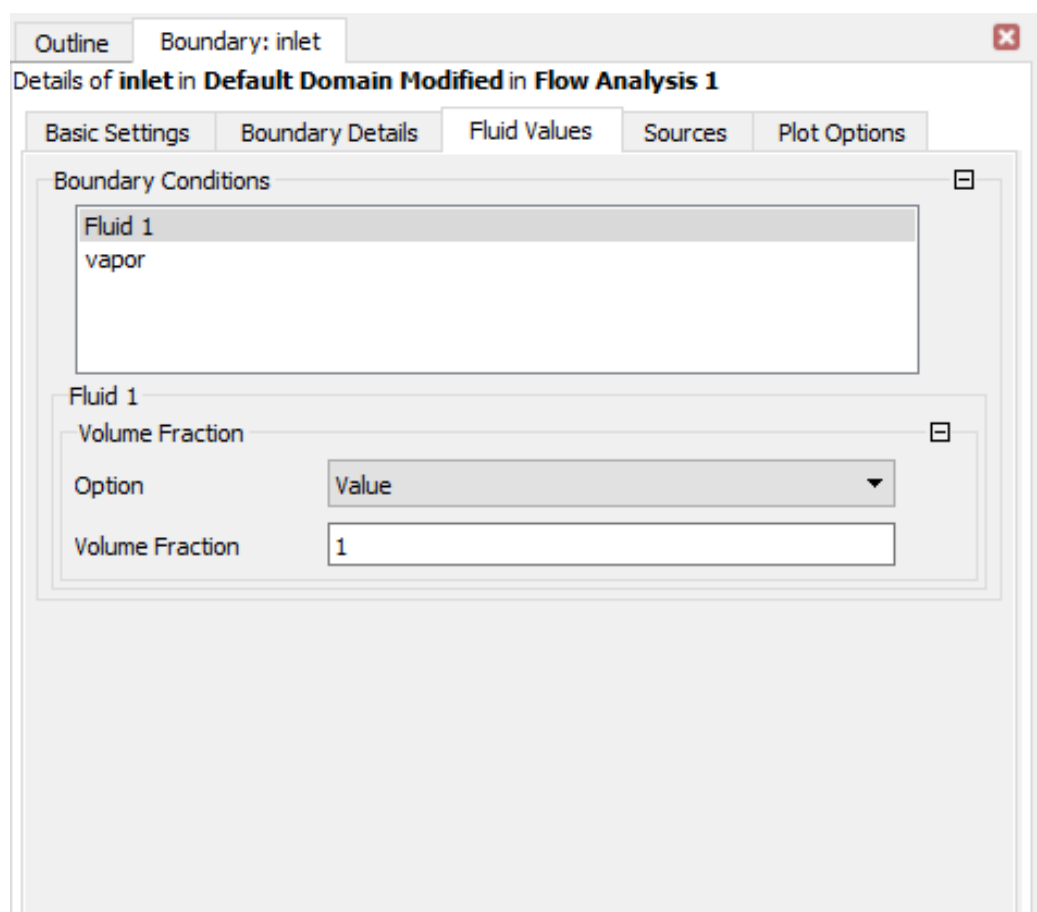

Se considera las mismas condiciones para la simulación de la turbina, en la entrada se coloca la misma velocidad 0,5 m/s y a la salida una presión de 5 Pa.
Figura 63 Velocidad de ingreso en la entrada de la turbina

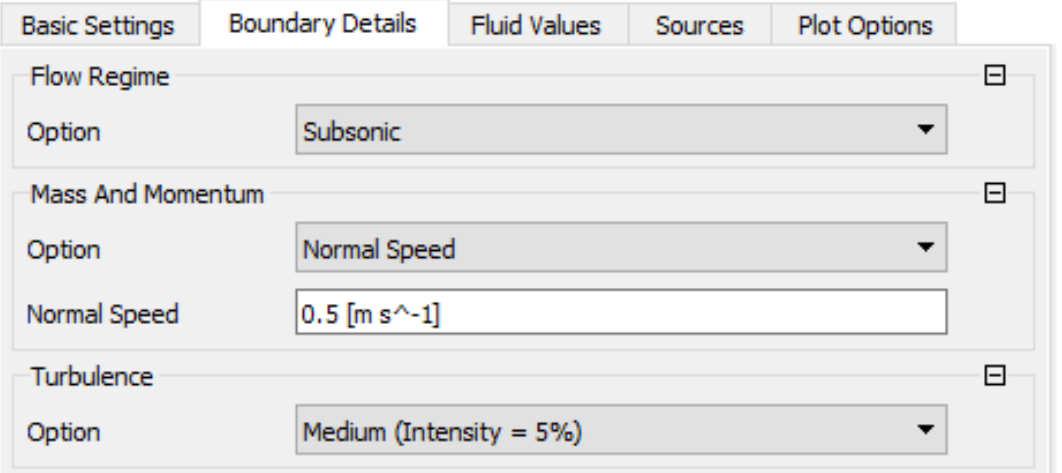

Se considera las mismas condiciones para la simulación de la turbina, en la entrada se coloca la velocidad 0,5 m/s y a la salida una presión de 5 Pa.

Una vez que las curvas hayan convergido y el proceso de simulación haya finalizado se procede a revisar los resultados de la simulación.

Para iniciar se genera una vista volumétrica del Vapor de agua, como se puede observar en la figura 64.

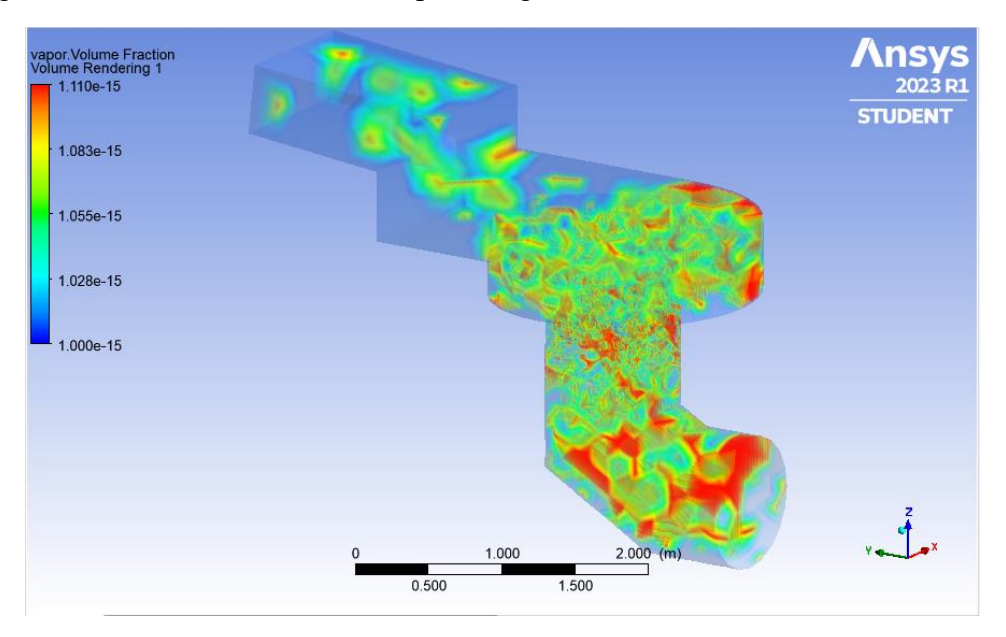

Figura 64 Vista volumétrica del vapor de agua en la turbina

En las figuras 64 y 65 se puede observar que hay presencia de aire, sin embargo, esta presencia de aire no es significativa, ya que son valores exponenciales a la menos 15.

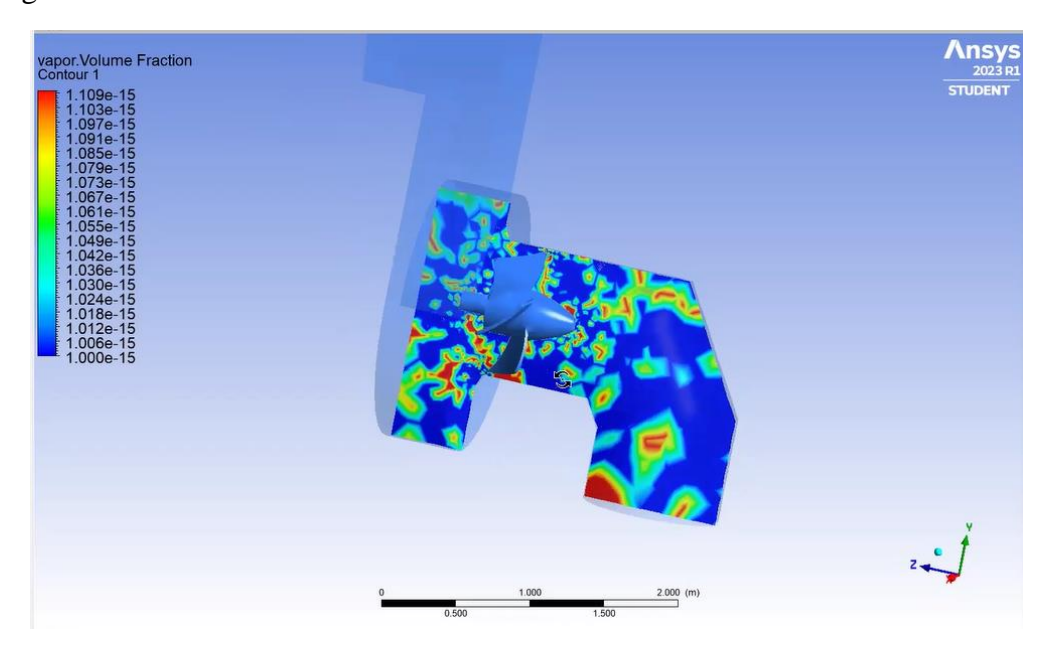

Figura 65 Vista de contorno en el interior de la turbina

Para demostrar si realmente existe una cavitación que sea significativa y afecte al diseño de la turbina, debe aparecer valores en la simulación con rangos de 0,1 a 0,2 como mínimo, y con estos valores se podría decir que existe cavitación en la turbina.

Se realiza un plano en el interior de la turbina para verificar si existe cavitación, después se coloca en la pestaña de rangos y se selecciona un valor de 0 a 1.

Como resultado se obtiene la figura 66, donde se puede observar que no hay presencia de vapor superior al valor 0. Es decir, no hay cavitación en la simulación.

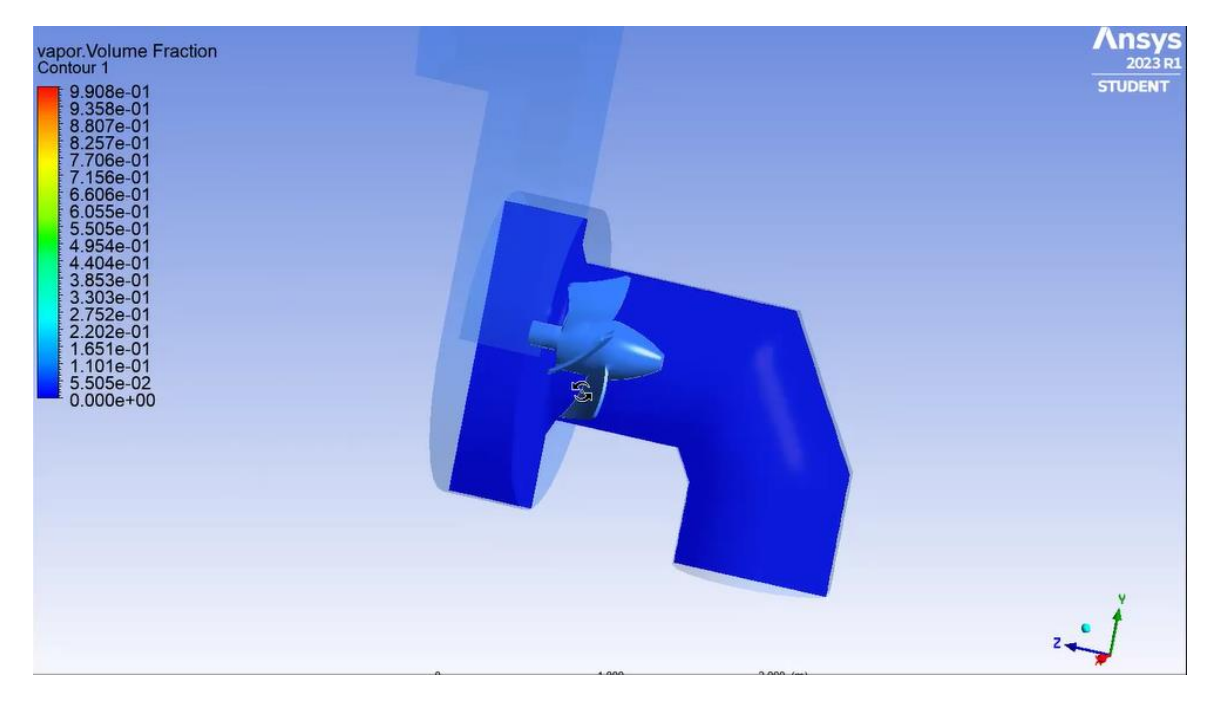

Figura 66 Vista de contorno al interior de la turbina

## **Discusión de resultados**

En la simulación de la turbina se pudo obtener la velocidad que circula en toda la turbina, sin embargo, se pudo observar que la velocidad aumentaba y disminuía en distintos puntos en su interior, por ejemplo, en la carcasa la velocidad del fluido era de 0,74 m/s y de manera que se iba acercando a los álabes la velocidad aumentaba, de tal manera que cuando el fluido entraba en contacto directamente con los álabes la velocidad era de 2,56 m/s. Lo que significa que si existía un efecto de vórtice por el diseño de la carcasa de la turbina. Figura 67 Efecto de vórtice

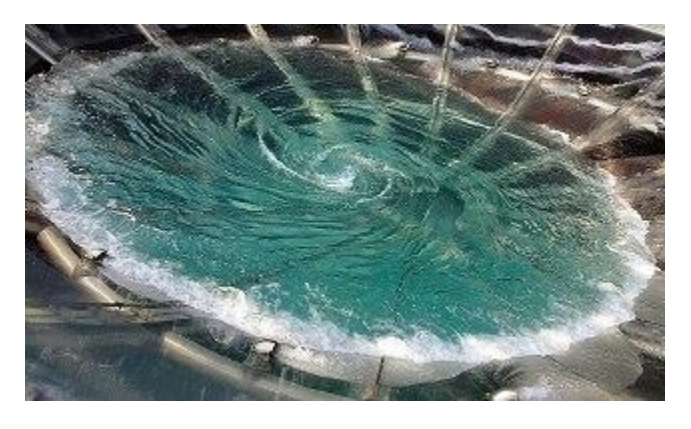

(North Ridge Pumps, 2021)

Figura 68 Efecto de vórtice generado en la simulación

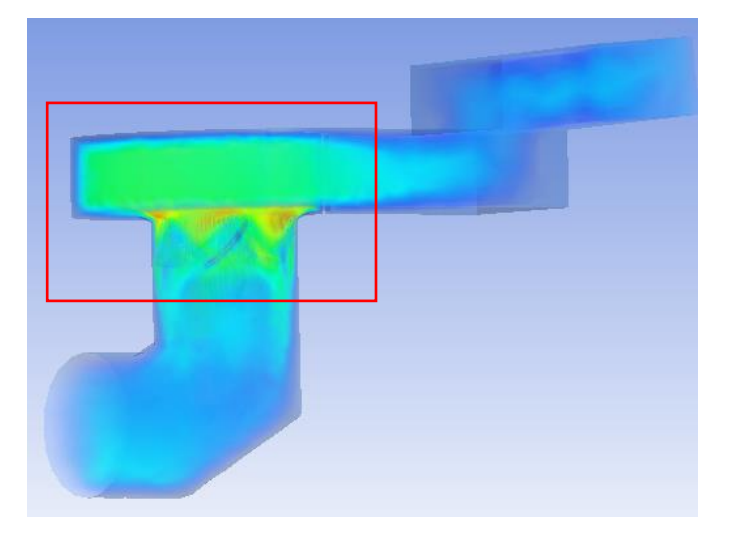

Los valores presión, se reducen en el interior de la turbina debido a la geometría de la carcasa, porque su diseño tiene una reducción en el canal, lo que genera un efecto de Bernoulli como se puede observar en la figura 69.

Figura 69 Carcasa de la turbina

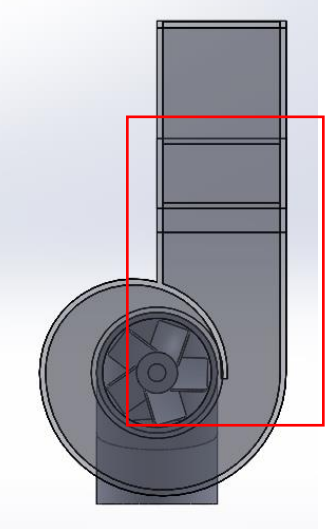

El efecto de Bernoulli establece que los puntos de mayor velocidad del fluido tendrán menor presión porque a medida que el diámetro o sección se reduce, la velocidad del fluido aumentará y la presión disminuirá (Mejía, 2013)

Figura 70 Principio de Bernoulli

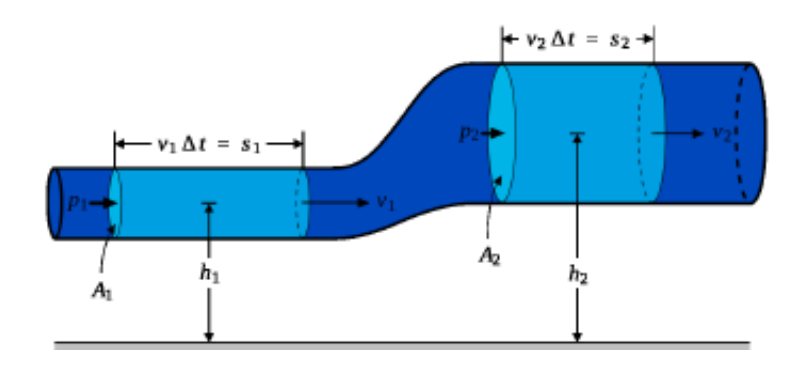

Fuente: (Mejía, 2013)

En la simulación se puede observar como la presión al ingresar es de 188 Pa y conforme avanza va reduciendo hasta tener una presión de salida de 19 Pa. Es decir que el principio de Bernoulli se genera en este caso. Ya que la velocidad aumenta en el rotor y la presión disminuye.

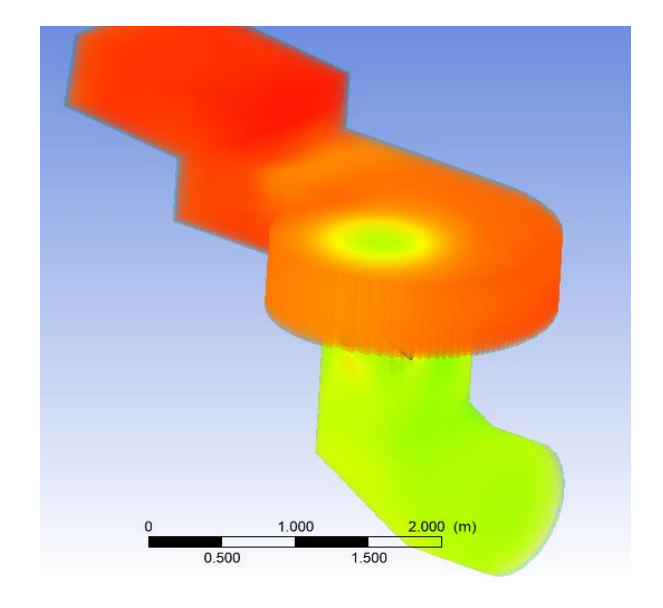

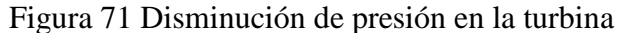

La cavitación es cuando se genera burbujas de vapor en el fluido y estas explotan en la superficie interna, las burbujas se generan por una caída de presión, donde el fluido cambia de fase líquida a fase de vapor y nuevamente intenta volver al estado líquido (Gunt. HAMBURG, 2017).

Figura 72 Generación de burbujas en una hélice de una turbina hidráulica

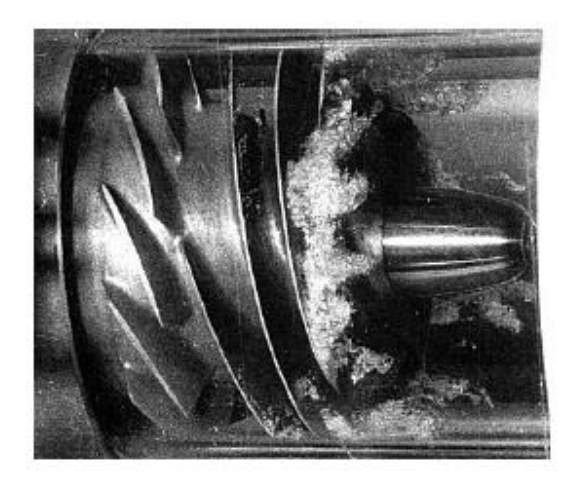

# Fuente: (Gunt. HAMBURG, 2017)

En la figura 73 se puede observar cómo se genera vapor de agua en la simulación, sin embargo, esta cavitación era de valores inferiores a 10 a la menos 15. Lo que no es significativo para un proceso de estudio posterior.

Figura 73 Generación de vapor de agua en la turbina

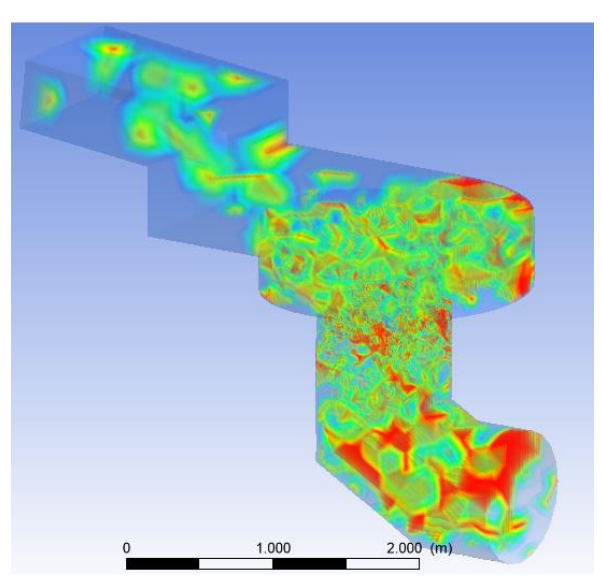

Ahora que se ha obtenido estos valores, se procede a verificar si estos datos calculados son realmente aproximados o iguales a la realidad. Para ello se debe realizar una validación de la simulación.

Para validar la simulación se debe comparar los resultados obtenidos con otros proyectos de simulación y tablas generales de turbinas hidráulicas.

- Según (Peón Herrera, 2021) en su proyecto "Diseño y simulación de una turbina Kaplan mediante dinámica de fluidos computacional" obtuvo una eficiencia en la simulación desarrollada de 91,54%
- En el desarrollo de estudio preliminar de una turbina de vórtice en Indonesia en Java Occidental se pudo obtener una eficiencia de la simulación de 70%

| <b>Simbol</b> | <b>Parameter</b>     | Magnitude         | Unit      |
|---------------|----------------------|-------------------|-----------|
| D             | <b>Channel Depth</b> | 0,34              | m         |
| L             | Channel Width        | 1,20              | m         |
| $\mathbf V$   | Flow rate            | 0,76              | m/s       |
| Hnet          | Netto Head           | 0,70              | m         |
| Q             | Debit                | 0,31              | $m^3/s$   |
| η             | System efficiency    | 0,70              | $(\%)$    |
| P             | Generated power      | 1,5               | <b>Kw</b> |
| E             | Electrical energy    | 11,644            | kWh       |
|               | Turbine type         | Vortex            |           |
|               | Generator type       | Synchronous, 1500 |           |
|               |                      | rpm               |           |
|               | Transmission type    | Pulley, 2 stage   |           |
| $\eta t$      | Turbin rotation      | 90                | rpm       |

Tabla 13 Resultados de turbina de Indonesia

Fuente: (Subekti et al., 2021)

● Según (Gordon, 2001) en el cálculo de las eficiencias de la turbina Kaplan, que es similar a la que se diseñó y simulo obtiene una eficiencia máxima de 94% como se puede observar en la figura 68.

Figura 74 Comparación entre eficiencia calculada y garantizada curvas para una pequeña turbina Kaplan estándar.

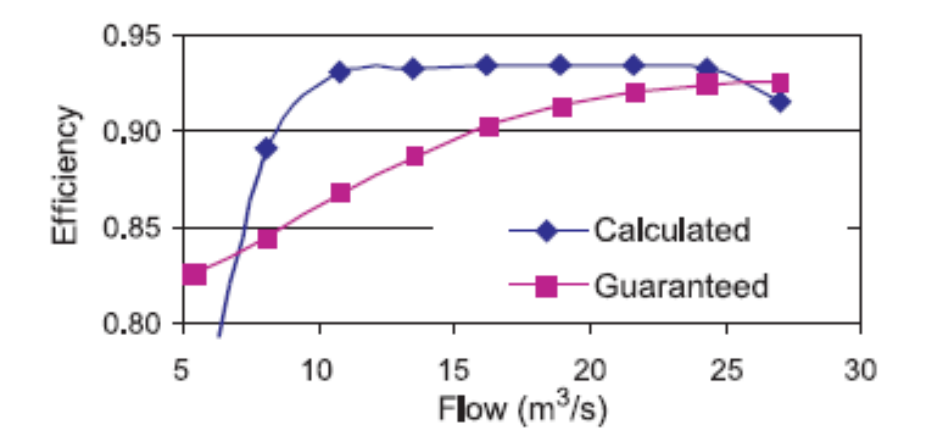

Fuente: (Gordon, 2001)

Con una eficiencia del 92%, la turbina que se diseñó en este proyecto comparado con las simulaciones revisadas anteriormente tienen valores muy cercanos. Se pudo comprobar que la eficiencia es verdaderamente representativa y no se aleja de la realidad.

### **Conclusiones**

- Mediante el método de sección-velocidad que era el más adecuado para las características del río Caoní, se pudo obtener el salto de agua que es de 4 metros y el caudal del río que es de 3 $\frac{m^3}{s}$ .
- Para el salto de agua y caudal obtenido previamente se seleccionó la turbina más apropiada para las características del río, la turbina de tipo Kaplan de 10 Kva ya que son para bajas presiones. Además, se dimensiono su rotor, álabes y carcasa mediante cálculos de máquinas hidráulicas.
- Mediante el proceso de simulación se pudo obtener la velocidad de la turbina que era de 0,7m/s y una eficiencia de la turbina de un 92%.
- Se pudo comprobar con otras turbinas diseñadas la eficiencia, la cual está muy cerca a los resultados de otras simulaciones entre 80 a 94%.
- Mediante el software Ansys se pudo comprobar que no existe cavitación en la turbina, ya que la presencia de vapor de agua era menor a 0.

## **Recomendaciones**

- Se recomienda utilizar el método volumétrico para obtener el caudal de agua, ya que transportar los equipos por un camino de tercer orden es muy complicado. Aunque la precisión de los resultados puede variar.
- Se recomienda realizar un estudio topográfico geo referenciado en el río Caoní en todo el ancho de la finca, para determinar la mejor ubicación del salto del agua.
- Las turbinas requieren un estudio de suelos para determinar la captación de agua, los tanques desarenadores, y la casa de máquinas.
- Se recomienda simular la turbina en otro software, considerando todos los parámetros de ingreso y salida de la turbina para comparar los resultados de eficiencia.

### **Referencias Bibliográficas**

- Alvarado, E. (2017). Manual de medición de caudales. Guatemala: Instituto Privado de Investigación sobre cambio climático.
- Ambuludí, Fabrisio;. (2019). Plan de desarrollo y ordenamiento territorial. Pedro Vicente Maldonado, Pichincha: GOBIERNO AUTONOMO DESCENTRALIZADO MUNICIPAL.
- Asociación Australiana para el desarrollo de Acero Inoxidable. (2014). *El lugar para empezar 304.*

ASTM C31. (2015). *Annuak Book of ASTM Standards.* West Conshohocken: Vol 04.02.

BOHLER. (2019). *CHRONIT T1-450.* Lima Perú: Voestalpine.

- Cámara provincial de turismo Pichincha. (10 de Mayo de 2022). *Descubre la naturaleza aventura y cultura en Pichincha*. Obtenido de https://captur.travel/index.php/descubrepichincha.html
- Cascade Interactive. (01 de 06 de 2021). *Easy Español*. Obtenido de https://www.easyespanol.org/contact/get-in-touch/
- ENEL SPA. (11 de Mayo de 2022). *Enel Green Power*. Obtenido de https://www.enelgreenpower.com/es/learning-hub
- Fernández Diez, P. (09 de Julio de 2012). *Turbinas Hidráulicas*. Obtenido de http://www.ing.una.py/pdf\_material\_apoyo/turbinas-hidraulicas.pdf
- Ferrada Sepúlveda, L. A. (Diciembre de 2012). Diseño de Rodete de Turbina Hidráulica Tipo Pelton para microgeneración. CHILE: UNIVERSIDAD DE CHILE .
- Gallego Betancur, J. E. (25 de Abril de 2006). CARACTERIZACIÓN DE UNA TURBINA DEL TIPO FRANCIS UTILIZADA POR UNA EMPRESA LOCAL DE GENERACIÓN DE ENERGÍA. MEDELLÍN.
- Guastay , W., & Llanes, E. (2020). El uso de la energía hidráulica para la generación de energía eléctrica como estrategia para el desarrollo industrial en el Ecuador. *UNIVERSIDAD, CIENCIA Y TECNOLOGÍA VOL.24*, 28.
- Gunston, H. (1994). *An Introduction to Field Hydrology in Tropical Countries. .* Wallingford: Instituto de Hidrología.
- Hidráulica e Hidrología. (15 de Abril de 2020). *Ingeniería Hidráulica*. Obtenido de https://www.hidraulicautiling.com/2020/04/aforo-de-caudales.html
- Hudson, N. W. (1997). *Medición sobre el Terreno de la Erosión del Suelo y de la Escorrentía.* Ampthill, Bedford: Silsoe Associates.
- HYDRO TINCK. (04 de Agosto de 2022). *TINCK.* Obtenido de http://www.hydrotinck.com/products/
- Ibañez Solis, L. E. (2019). *DISEÑO Y CONSTRUCCION DE UNA MINI TURBINA DIRAULICA TIPO MICHELL BANKI PARA SER INSTALADA EN CANALES PRIMARIOS ABIERTOS Y GENERAR ENERGÍA MECÁNICA.* AMBATO.
- Kaniecki, Z., Krzemianowski, z., & Banaszek, M. (2011). *Simulaciones en CFD de turbinas Kaplan de baja capacidad.*
- López G., F. A., & Zurita R, R. A. (2016). *Universidad de Carabobo*. Obtenido de https://instrumentacionuc.wixsite.com/facultad-ingenieria/copia-de-medicion-en-canalesabiert
- Marchegiani, A. R. (Septiembre de 2004). Turbinas Pelton. UNIVERSIDAD NACIONAL DEL COMAHUR.
- Mercado, C. (Enero de 2014). *Avances tecnológicos de maquinaria y quipos para construcción y minería*. Obtenido de http://www.emb.cl/construccion/articulo.mvc?xid=2850&srch=industria&act=3
- Pánchez, D. (16 de Diciembre de 2021). *Los ríos del Ecuador mapa, nombres y características ISSUU*. Obtenido de https://elyex.com/los-rios-del-ecuador-mapa-nombres-ycaracteristicas/
- Peón Herrera, S. (Julio de 2021). DISEÑO Y SIMULACIÓN DE UNA TURBINA KAPLAN MEDIANTE DINÁMICA DE FLUIDOS COMPUTACIONAL. Cantabria, España:

ESCUELA TÉCNICA SUPERIOR DE INGENIEROS INDUSTRIALES Y DE TELECOMUNICACIÓN.

- ULRICH AURÉLE, N. N. (Julio de 2015). CARACTERIZACIÓN DE VERTEDEROS HIDRÁULICOS MEDIANTE TÉCNICAS CFD. Valencia, España.
- Universidad de Cantabria. (2015). Máquinas de Fluidos Incompresibles. Ingeniería Eléctrica y Energética.
- Vicente Benito, D. (2010). *Diseño de una turbina Kaplan para un caudal de 15m/s y salto neto de 10m.* Salamanca.
- Yánez , Á., & Villacís, L. (2016). *El agua en América Latina*. Obtenido de http://ucbconocimiento.ucbcba.edu.bo/index.php/JSAB/article/view/104/76
- *actividad-turistica @ www.pedrovicentemaldonado.gob.ec*. (n.d.). https://www.pedrovicentemaldonado.gob.ec/index.php/es/mi-canton/actividad-turistica
- Barreto, P. (2009). Instructivo de medición de caudal. *Laboratorio de Calidad Ambiental*, *6*(2), 1–9.
- Belmonte Viteri, C. A. (2009). Monitoreo de la Calidad del Agua del Río Caoní en el Sector de Puerto Quito - Provincia de Pichincha. *Books.Google.Com*, 1–81. http://books.google.com/books?hl=en&lr=&id=JpAzAQAAMAAJ&oi=fnd&pg=PA6&dq= Universidad+internacional+sek&ots=b1fiWfTN1M&sig=1ApNXkS4mgpAW0ElYaNRSz6i xso
- Carlos, J., Cortés, E., Palma, R., Williams, B., Muñoz, C., & De Chile, S. (2012). *Diseño De Rodete De Turbina Hidráulica Tipo Pelton Para Microgeneración Memoria Para Optar Al Título De Ingeniera Civil Mecánica Lorena Andrea Ferrada Sepúlveda Profesor Guía*.
- Chavarro, L. J. D. (2019). *Modelación y simulación en CFD de una turbina Kaplan*. 1–18. https://repositorio.uniandes.edu.co/handle/1992/39412
- Diego, I. F., Haya, J. C., & Fernandez, F. O. (n.d.). BLOQUE 1 : Máquinas de Fluidos Incompresibles Area : BLOQUE 1 : Máquinas de Fluidos Incompresibles. *Universidad de*

#### *Cantabria*.

- Gomez Gomez, J. I., Palacio Higuita, E. A., & Paredes Gutierrez, C. A. (2012). La turbina Mochell-Banki y su precensia en Colombia. *Avances En Recursos Hidráulicos*, *6*, 37–42. http://biblat.unam.mx/es/revista/avances-en-recursos-hidraulicos/articulo/regionalizacionde-la-temperatura-del-aire-en-colombia
- Gordon, J. L. (2001). Hydraulic turbine efficiency. *Canadian Journal of Civil Engineering*, *28*(2), 238–253. https://doi.org/10.1139/cjce-28-2-238
- *kaplan-turbine-cfd-study @ www.cfdsupport.com*. (n.d.). https://www.cfdsupport.com/kaplanturbine-cfd-study.html
- Lozano-rivas, W. A. (2011). Páginas 54-61. *Revista de Didáctica Ambiental*, *10*, 54–61.
- MINISTERIO DE DESARROLLO URBANO Y VIVIENDA. (2018). Norma Ecuatoriana de la Construcción: Instalaciones Eléctricas. *Opt.Med S.A.*, 25. https://www.habitatyvivienda.gob.ec/wp-content/uploads/downloads/2019/03/NEC-SB-IE-Final.pdf
- Ministerio deEnergía y Recursos Naturales no Renovables, E. (2018). Plan Maestro de Electricidad Situación Actual Del Sector Eléctrico. *Ministerio DeEnergía y Recursos Naturales No Renovables*, *1*, 1–27.
- Ortiz Florez, R. (n.d.). Laboratorio de Pequeñas Centrales Escuela de Ingeniería Eléctrica y Electrónica. *Universidad Del Valle*, 56. http://shplab.univalle.edu.co/documentos/Dimensionamiento PCH.pdf
- Rosa, J. M. A. (1934). *Turbinas Kaplan y Pelton*. 1–8. http://fluidos.eia.edu.co/hidraulica/articuloses/maquinashidraulicas/sel\_turbinas/fondos/elec cion.htm
- Sanchez, J., Mamani, Y. L., Gisselle, A., & Delgado, Y. (1996). *Departamento de Ingenieria Electrica y Energética*. https://www.academia.edu/download/34923076/turbinashidraulicas.pdf
- Soria, E. (2010). Energía hidráulica. *Energía Hidráulica*, *I*, 20. https://www.energias-

renovables.com/ficheroenergias/productos/pdf/cuaderno\_HIDRAULICA.pdf

*Students @ Www.Ansys.Com*. (n.d.). https://www.ansys.com/academic/students

- Subekti, R. A., Susatyo, A., Sudibyo, H., & Wijaya, S. K. (2021). Preliminary study development of very low head hydro power using vortex turbine in Indonesia: Case study in Ciletuh, Sukabumi, West Java. *AIP Conference Proceedings*, *2320*. https://doi.org/10.1063/5.0037461
- Trivedi, C. (2017). A review on fluid structure interaction in hydraulic turbines: A focus on hydrodynamic damping. *Engineering Failure Analysis*, *77*, 1–22. https://doi.org/10.1016/j.engfailanal.2017.02.021

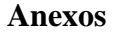

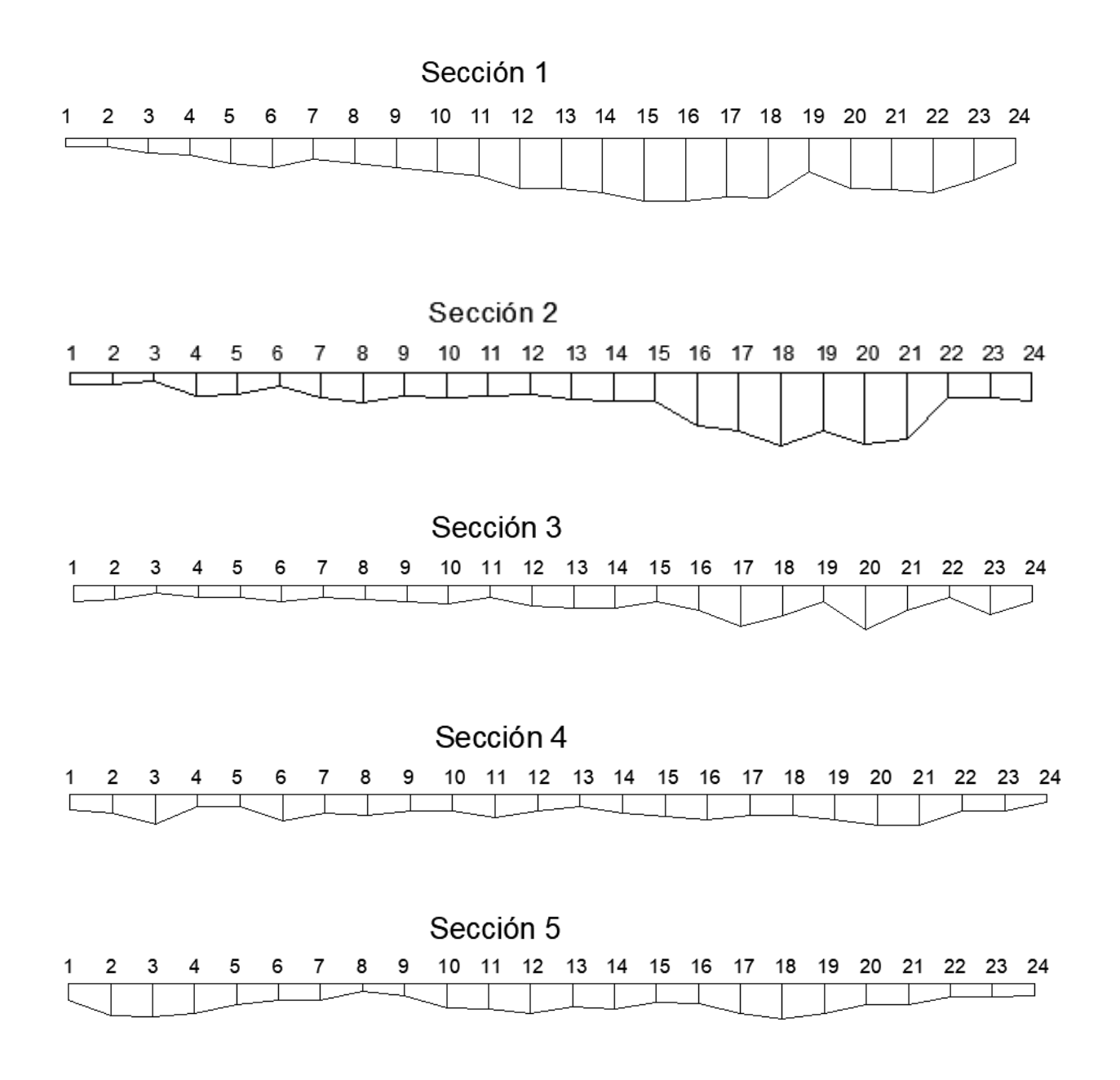